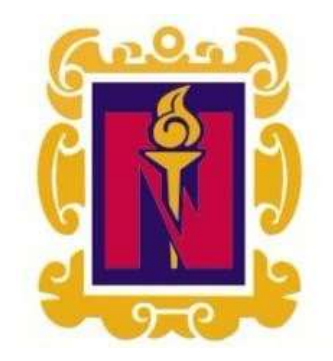

# BENEMÉRITA Y CENTENARIA ESCUELA NORMAL DEL ESTADO DE SAN LUIS POTOSÍ.

TITULO: El uso de la plataforma Meet en el aprendizaje de resolución de problemas con operaciones fundamentales en primero de secundaria

AUTOR: Perla Nallely Cerda Estrada

FECHA: 7/15/2021

PALABRAS CLAVE: Meet, Resolución problemas, Operaciones fundamentales.

**SECRETARÍA DE EDUCACIÓN DE GOBIERNO DEL ESTADO SISTEMA EDUCATIVO ESTATAL REGULAR DIRECCIÓN DE EDUCACIÓN INSPECCIÓN DE EDUCACIÓN NORMAL**

# **BENEMÉRITA Y CENTENARIA ESCUELA NORMAL DEL ESTADO DE SAN LUIS POTOSÍ**

**GENERACIÓN**

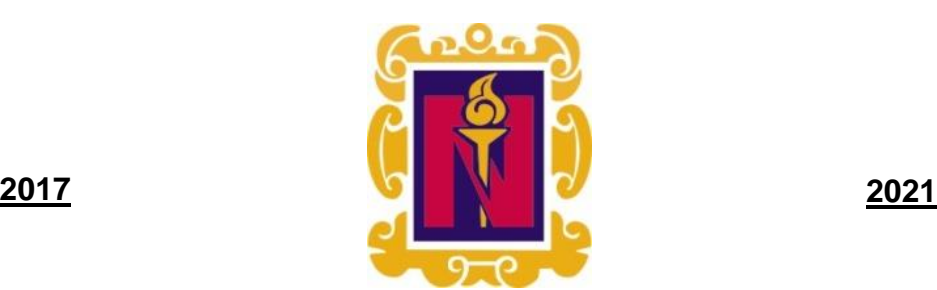

### **"EL USO DE LA PLATAFORMA MEET EN EL APRENDIZAJE DE RESOLUCIÓN DE PROBLEMAS CON OPERACIONES FUNDAMENTALES EN PRIMERO DE SECUNDARIA"**

# **DOCUMENTO RECEPCIONAL**

# **QUE PARA OBTENER EL TÍTULO DE LICENCIADO EN EDUCACIÓN SECUNDARIA CON ESPECIALIDAD EN MATEMÁTICAS**

# **PRESENTA:**

# **C. CERDA ESTRADA PERLA NALLELY**

# **ASESOR (A):**

# **DR. ÁVALOS PARDO JAIME**

**SAN LUIS POTOSÍ, S.L.P. JULIO 2021**

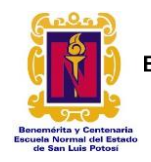

#### BENEMÉRITA Y CENTENARIA ESCUELA NORMAL DEL ESTADO DE SAN LUIS POTOSÍ CENTRO DE INFORMACIÓN CIENTÍFICA Y TECNOLÓGICA

#### ACUERDO DE AUTORIZACIÓN PARA USO DE INFORMACIÓN DEL DOCUMENTO RECEPCIONAL EN EL REPOSITORIO INSTITUCIONAL DE LA BECENE DE ACUERDO A LA POLÍTICA DE PROPIEDAD INTELECTUAL

#### **A quien corresponda. PRESENTE. –**

Por medio del presente escrito\_yo Perla Nallely Cerda Estrada autorizo a la Benemérita y Centenaria Escuela Normal del Estado de San Luis Potosí, (BECENE) la utilización de la obra Titulada:

"EL USO DE LA PLATAFORMA MEET EN EL APRENDIZAJE DE RESOLUCIÓN DE PROBLEMAS CON OPERACIONES FUNDAMENTALES EN PRIMERO DE SECUNDARIA"

en la modalidad de: Ensayo pedagógico para obtener el para obtener el para obtener el para obtener el para obtener el para obtener el para obtener el para obtener el para obtener el para obtener el para obtener el para obt

Títul8 de:  $\mathbf{r}$ Licenciatura en Educación Secundaria con especialidad en Matemáticas

en la generación 2014-2028 para su divulgación, y preservación en cualquier medio, incluido el electrónico y como parte del Repositorio Institucional de Acceso Abierto de la BECENE con fines educativos y Académicos, así como la difusión entre sus usuarios, profesores, estudiantes o terceras personas, sin que pueda percibir ninguna retribución económica.

Por medio de este acuerdo deseo expresar que es una autorización voluntaria y gratuita y en atención <sup>a</sup> lo señalado en los artículos 21 y 27 de Ley Federal del Derecho de Autor, la BECENEcuenta con mi autorización para la utilización de la información antes señalada estableciendo que se utilizará única y exclusivamente para los fines antes señalados.

La utilización de la información será durante el tiempo que sea pertinente bajo los términos de los párrafos anteriores, finalmente manifiesto que cuento con las facultades y los derechos correspondientes para otorgar la presente autorización, por ser de mi autoría la obra.

Por lo anterior deslindo a la BECENE de cualquier responsabilidad concerniente a lo establecido en la presente autorización.

Para que así conste por mi libre voluntad firmo el presente.

En la Ciudad de San Luis Potosí. S.L.P. a los 7 días del mes de  $\frac{1}{2}$  Julio de 2021

ATENTAMENTE.

Cerda Estrada Perla Nallely

Nombre y Firma AUTOR DUEÑO DE LOS DERECHOS PATRIMONIALES

Nicolás Zapata No. 200 Zona Centro, C.P. 78000 Tel y Fax: 01444 812-11-55 e-mail: cicyt@beceneslp.edu.mx www.beceneslp.edu.mx

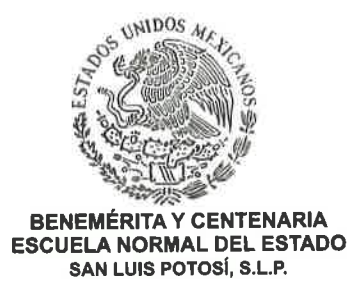

BECENE-DSA-DT-PO-01-07 **REVISIÓN 9** OFICIO NÚM:

DIRECCIÓN: Administrativa

**ASUNTO:** Dictamen Aprobatorio.

San Luis Potosí, S. L. P., 10 de Julio del 2021.

Los que suscriben tienen a bien

# DICTAMINAR

que el(la) alumno(a): de la Generación:

**CERDA ESTRADA PERLA NALLELY** 2017-2021

concluyó en forma satisfactoria y conforme a las indicaciones señaladas en el Documento Recepcional en la modalidad de ( )Ensayo Pedagógico, ( )Tesis de investigación, ()Informe de prácticas profesionales, ()Portafolio Temático, ()Tesina. Titulado:

### "EL USO DE LA PLATAFORMA MEET EN EL APRENDIZAJE DE RESOLUCIÓN DE PROBLEMAS CON OPERACIONES FUNDAMENTALES EN PRIMERO DE SECUNDARIA"

Por lo anterior, se determina que reúne los requisitos para proceder a sustentar el Examen Profesional que establecen las normas correspondientes, con el propósito de obtener el Título de Licenciado (a) en Educación SECUNDARIA CON ESPECIALIDAD EN **MATEMÁTICAS.** 

**ATENTAMENTE** 

**DIRECTORA ACADÉMICA** 

DIRECTOR DE SERVICIOS ADMINISTRATIVOS SECRETARÍA DE EI SISTEMA BIUCATIVO ESTATAL REGULAR

**GIAFRITA Y CENTERIARIA** MTRA. NAYLA JIMENA TURRUBIARTES CERINO RELEVED DE JESUS ALBERTO LEYVA ORTIZ

JEFA DEL DEPARTAMENTO DE TITULACIÓN

MTRA. MARTHA IBÁÑEZ CRUZ

ASESOR DEL DOCUMENTO RECEPCIONAL DR. JAIME AVALOS PARDO

Certificación ISO 9001 : 2015 Certificación CIEES Nivel 1 Nicolás Zapata No. 200,<br>Zona Centro, C.P. 78230 Tel y Fax: 01444 812-5144, 01444 812-3401 e-mail: becene@beceneslp.edu.mx www.becenesip.edu.mx San Luis Potosí, S.L.P.

# **ÍNDICE**

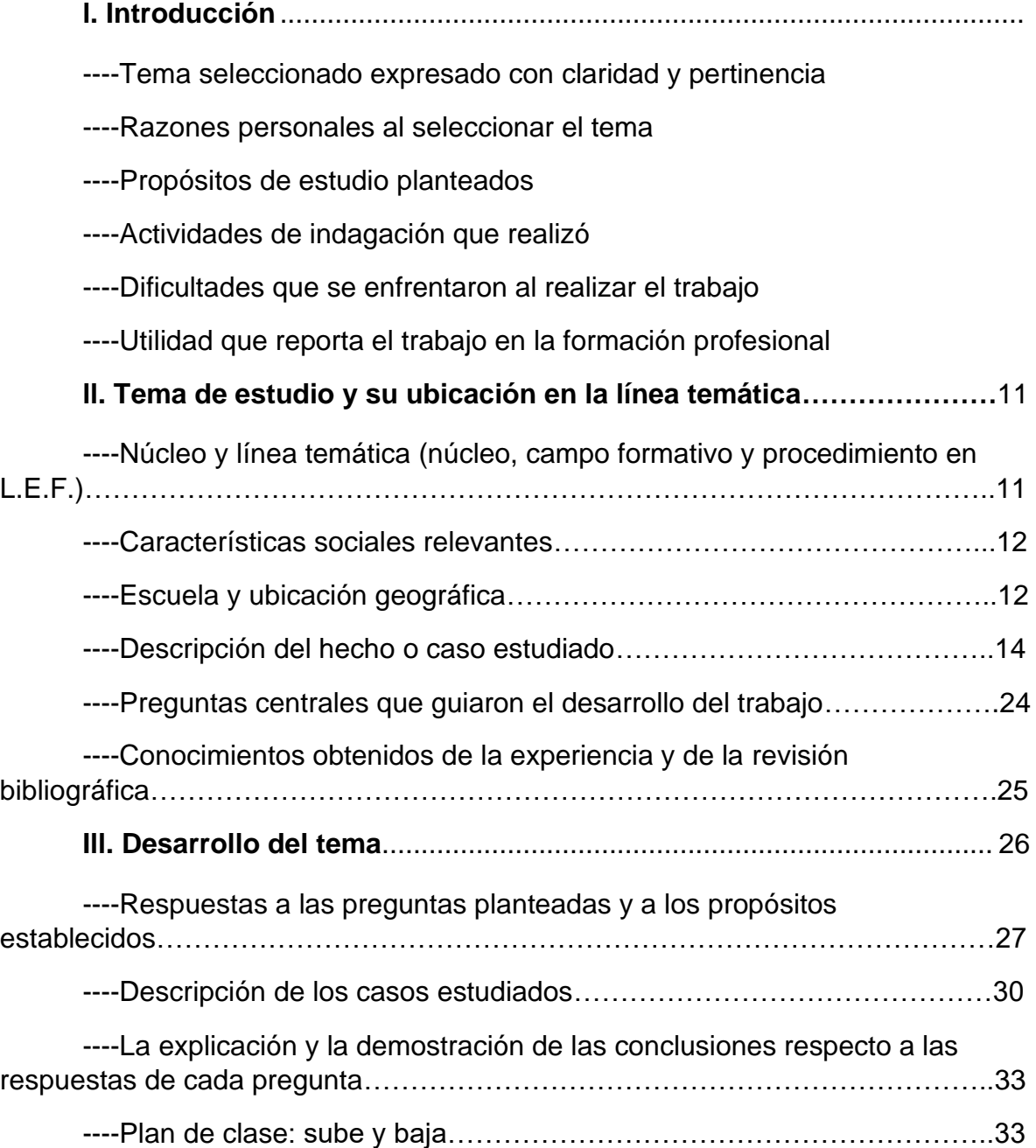

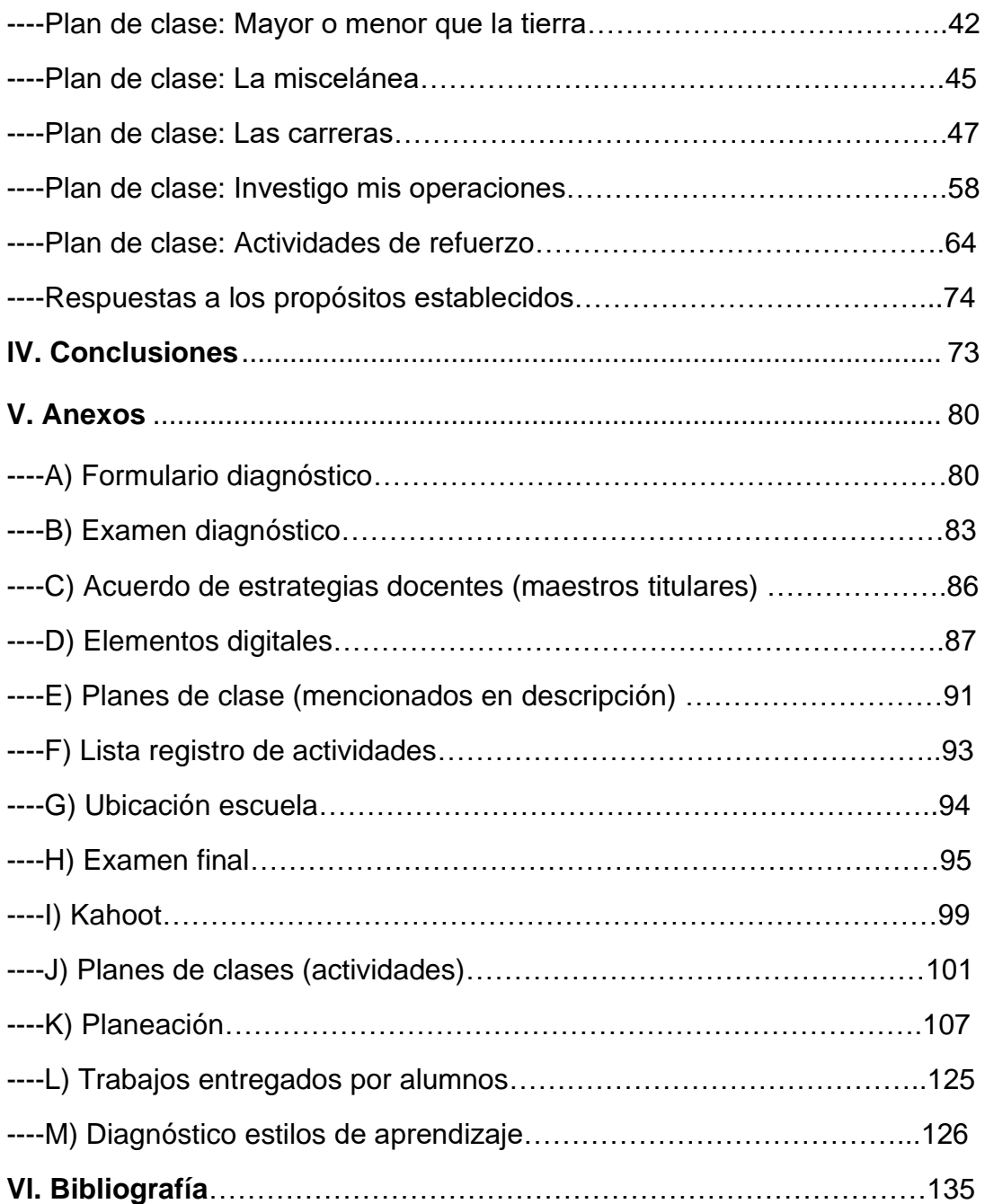

#### **AGRADECIMIENTOS**

Primeramente, quiero agradecer a Dios, pues me concedió salud y me brindó las herramientas necesarias para continuar, porque su gran poder siempre se vio reflejado, por todos los ángeles que puso en mi camino para que no flaqueara durante el proceso.

A mi familia, por todo su apoyo y esfuerzo tanto económico, emocional y moral; que hicieron para poder ayudarme a sacar adelante la carrera, por darme la oportunidad de continuar con mi preparación y lograr tener la llave para un futuro seguro.

El perder a mi roble durante el camino profesional fue uno de los golpes más duros que pude recibir, pero también se convirtió en una de las motivaciones más grandes para lograr este objetivo, terminar y concluir con éxito esta etapa para que desde el cielo ella se sienta orgullosa de que todo su esfuerzo valió la pena. Este maravilloso logro es para ustedes y por ustedes.

Mis amistades que siempre me motivaban en momentos difíciles y de agotamientos, quienes me brindaron su apoyo en todo momento, porque hicieron el trayecto de los 4 años de carrera más cálido.

A mi novio, quien fue otra de mis motivaciones, por estar conmigo cuando sentía que no podía más, quien sostuvo mi mano cuando sentía que caía, quien me dio siempre palabras de aliento y fuerzas para continuar sin importar los obstáculos, quien nunca permitió que me rindiera durante la recta final.

A mis maestros que fueron parte importante durante este proceso, por todo el tiempo, los conocimientos y la dedicación que brindaron para que en todo el camino pudiera adquirir los conocimientos y estrategias necesarias que me permitieran llegar a este punto. A mis titulares de práctica, por permitirme trabajar con los grupos y lograr obtener una experiencia favorable en el camino de la docencia.

Pero especialmente a mi asesor, por ser una guía en el camino, por su dedicación, tiempo y comprensión. Por siempre buscar la manera de hacernos comprender el proceso.

Por estar siempre al pendiente de los asesorados, por ayudarnos a hacer de nuestros errores y dificultades grandes áreas de oportunidad, por motivarnos a investigar e indagar más con el fin de aumentar nuestro aprendizaje.

Maestro Jaime Ávalos Pardo, muchas gracias por todo, Dios lo bendiga y se lo multiplique.

# **"La gratitud es el sentimiento que más humildad concentra y más amor expande"**

#### **l. INTRODUCCIÓN**

<span id="page-8-0"></span>**"Enseñar no es transferir conocimiento, sino crear las posibilidades para su producción o su construcción.**

#### Quien enseña aprende al enseñar y quien enseña aprende a aprender".

#### **- PAULO FREIRE**

El aprendizaje que se genera en los alumnos es uno de los aspectos más importantes para todo docente, ver como durante las clases relaciona conocimientos previos con sus nuevos aprendizajes es uno de los aspectos que hacen vibrar el entusiasmo del profesor, sin embargo, todos estos detalles no tienen el mismo significado si en el alumno el conocimiento no es firme.

En el presente documento se encontrarán aspectos como: el tema de estudio, el núcleo y su ubicación temática a la que pertenece, se hace mención del tema central que se va a analizar, especificando el grado, grupo y la asignatura, los propósitos que se pretenden lograr, el porqué será útil al docente en formación el análisis de dicho tema, así como lo que se pretende lograr a través de él, los resultados que se obtuvieron con la implementación y desarrollo de la secuencia didáctica; la información que se tiene respecto al tema mencionando, los conocimientos generales que se poseen, y los que faltan saber o reforzar al respecto.

De igual manera, las preguntas secundarias derivadas de la pregunta central, las cuales fueron un referente para recolectar la información y elegir los medios adecuados que permitieran responderlas por medio de la descripción, explicaciones, argumentos y conclusiones basadas en los datos que se obtuvieron, así mismo, se encuentra un apartado correspondiente a los anexos que son evidencias de lo mencionado en el presente documento y las referencias bibliográficas que muestran las páginas y autores que fueron consultados para la recopilación de la información, las actividades que se realizaron previamente a la selección del tema, las que se implementaron para recopilar la información necesaria, la secuencia didáctica que se trabajó para el desarrollo del ensayo pedagógico y una breve explicación sobre cada plan de clase como los aspectos más relevantes.

Es importante destacar que debido a esto y con ayuda de las diversas actividades que se realizaron con los alumnos de primer grado grupo A, se pudieron conocer las debilidades que mostraban en cuanto al conocimiento, entre ellas se encontró la deficiencia en la resolución de problemas con operaciones básicas con números enteros y decimales, lo cual dio origen a la pregunta central **"¿Cómo hacer uso de la plataforma Meet para la resolución de problemas con operaciones básicas con números enteros y decimales en un grupo de primero de secundaria?"**, llevando a la elección del tema de estudio **"El uso de la plataforma Meet en el aprendizaje de resolución de problemas con operaciones fundamentales en primero de secundaria"**.

Esto representó un reto, lograr reducir o cubrir esta deficiencia en los alumnos a través de la nueva modalidad de clases a distancia implementando el uso de la plataforma Meet y los desafíos que esto representa haciendo uso de la tecnología y de una aplicación plenamente nueva en cuanto su utilización del día a día en la educación.

Es pertinente mencionar que entre las razones personales que influyeron en la selección del tema destacan el considerar la importancia de este como contenido a reforzar, pues es de los conocimientos básicos que desde el punto de vista del docente en formación el alumno debería comprender de manera firme para poder tener una adquisición de herramientas matemáticas que puedan aplicarse en la resolución de problemas.

El adentrar a los alumnos y al docente en formación al uso de la tecnología con el propósito de poder desarrollar habilidades digitales tanto para el alumno como en el docente, ya que como lo menciona el Acuerdo 592 (SEP, 2011.) es "base fundamental para adquirir competencias a lo largo de la vida y favorecer su inserción en la sociedad del conocimiento". (p.39), propiciar clases en las que aún a pesar de la distancia, puedan llegar a ser atractivas, dinámicas y sobre todo generen el interés y curiosidad de los estudiantes de "1º A" por aprender la resolución de operaciones básicas con números enteros y decimales, empleadas en la resolución de problemas.

Otra razón fueron los resultados del diagnóstico, el cual se menciona más ampliamente en las actividades de indagación. Los cuales fueron de gran preocupación ya que pudo observarse que los alumnos tienen una dificultad al resolver operaciones fundamentales con números decimales, por lo cual se decidió implementarse en problemas para generar una mejor comprensión y usos de estas.

En cuanto la elección de la herramienta tecnología, cabe mencionar que se eligió en especial la aplicación de Meet, ya que no limitaba el tiempo, todos los alumnos tenían acceso a ella y, además, es la aplicación que la maestra tutora y los alumnos venían trabajando desde el primer día de clases, por lo cual ya estaban familiarizados con ella teniendo un conocimiento sobre cómo hacer uso de esta.

Todas estas razones personales llevaron a la creación de diversos propósitos derivados del tema a estudiar. Estos propósitos son: analizar la aplicación de la plataforma Meet para el reforzamiento e implementación del aprendizaje de la resolución de problemas con operaciones básicas con números enteros y decimales en los alumnos de primer grado grupo A.

Analizar lo que implica la resolución de problemas, así como herramientas o estrategias que puedan implementarse para su reforzamiento y los conocimientos que deben tener o adquirirse sobre operaciones básicas. Reflexionar sobre el aprendizaje significativo y sólido, en cuanto la resolución de operaciones básicas con números enteros y decimales aplicadas en problemas y en el uso adecuado de la plataforma de Meet y sus herramientas que ofrece.

Describir el uso de la plataforma de Meet para la aplicación de problemas con operaciones básicas con números enteros y decimales en alumnos de primer grado de secundaria, así como, lo que implica la resolución de problemas y los objetos de aprendizaje a utilizar acompañados de la metodología a seguir. Evaluar los aprendizajes adquiridos por los alumnos con ayuda de la implementación de las actividades y de los conocimientos previos, los resultados obtenidos y metodologías implementadas por lo docente en formación.

Se pretende que la tecnología pueda convertirse en un medio atractivo e interesante en el aprender, no solo de manera guiada, sino también el fomentar el autoaprendizaje personal, es decir, despertar una autonomía en el alumno. Aprovechar la nueva normalidad "clases a distancia" para continuar ampliando y reforzando el aprendizaje de los alumnos, haciendo uso de la plataforma de Meet a través los medios tecnológicos para resolver problemas implicando operaciones básicas con números enteros y decimales.

Así mismo, es fundamental comentar que entre las actividades de indagación que se realizaron se encuentran: el examen diagnóstico constituido por problemas en donde se abordan porcentajes, operaciones con números decimales, interpretación de gráficas, valor unitario, entre otros, con el fin de conocer los conocimientos que el alumno poseía sus debilidades para trabajar en el reforzamiento de dichos temas, identificar de qué punto se podría partir para abordarlos durante las clases, y cuáles son los conocimientos que tenían bien planteados (Anexo A y B).

La elaboración del diario de campo permitió realizar un análisis sobre las situaciones tanto positivas como negativas que se podrían presentar y así mismo, diseñar posibles soluciones basadas en actividades para mejorar. Examinar las actividades realizadas por los alumnos y los ejercicios que en forma de tarea hacían llegar al correo. La búsqueda de información en diversa bibliografía por parte del docente en formación sobre los temas a tratar en dicho documento, y lo que se iba a compartir con el alumno, realizar e implementar encuestas socioeconómicas a los alumnos con el objetivo de conocer los recursos con los que cuenta, el desarrollo de un test de aprendizaje para conocer la manera en que los alumnos pueden tener un mejor aprendizaje.

Esta dinámica reforzaba el conocimiento sobre los aprendizajes que el alumno poseía y sobre las actividades que podían implementarse para lograr el conocimiento. Investigar sobre el tema a tratar, los ejercicios que permitieran llegar al propósito planteado, así como todo lo relevante que implica y que los alumnos deberían conocer. Identificar las posibles dificultades y errores con el fin de tener preparadas estrategias o actividades que permitieran corregirlos de manera favorable.

En el área de anexos, se muestra un anexo C perteneciente a los acuerdos entre maestros tutores que se obtuvieron como posibles estrategias a implementar para que todos los alumnos puedan tener acceso a las actividades. El tener la oportunidad de poder trabajar previamente con los alumnos antes de comenzar con la implementación de la secuencia didáctica correspondiente al documento recepcional, permitió el poder reafirmar si el tema a tratar era el correcto, si se requieren adecuaciones o incluso de ser necesarios realizar cambios.

De igual forma, esto proporcionó un mejor panorama sobre de qué punto partir, así como conocer un poco más las posibilidades con las que contaban los alumnos y la disposición que este tenía ante el trabajo a distancia. Permitiendo reafirmar incluso hasta el grupo con el que se llevaría a cabo el desarrollo del trabajo docente, pues conforme al desarrollo de sesiones virtuales se observó una variación a las respuestas en cuanto a participación y entregas de trabajos.

A pesar de que se tenían situaciones previstas muchas de las dificultades que se presentaron durante la implementación de la secuencia didáctica no tenían la solución en manos del docente en formación. Tales dificultades fueron: fallas en cuanto a la red de internet, la cual al presentarse en ocasiones hacía que el tiempo de clase se redujera, la inasistencia por parte de alumnos al no contar con los medios necesarios para tomar la clase virtual, la entrega de trabajos en tiempo y forma a cargo de los alumnos, los distintos estilos de aprendizaje que se presentaron en el grupo, desarrollar las clases en horario vespertino, ya que no todos los alumnos contaban con celular propio y hacían uso del de padres, trabajar con cuatro grupos por orden de la maestra tutora, llevar a cabo solo una reunión virtual por semana por indicaciones superiores lo que limitaba el trabajo docente, entre otras.

Sin embargo, también existieron dificultades que, si pudieron solucionarse a cargo del docente en formación con ayuda y apoyo de la maestra titular y el maestro asesor, esta dificultad se relaciona con la seguridad de usuarios que asistían a las sesiones pues los alumnos podían ingresar desde cualquier cuenta, aunque esta fuera ajena a ellos; al registrarse usuarios externos al grupo se provocaba una indisciplina en el chat escribiendo mensajes sin relación a la clase lo que provocaba una distracción para el alumno, no todos los estudiantes contaban con aparatos para conectarse a las reuniones, horario vespertino, gran cantidad de alumnos, entrega de trabajos fuera de tiempo, entre otros.

Pese a todo esto, fue importante destacar que la utilidad que el trabajo reporta en cuanto a la formación docente fue de suma importancia pues permitió conocer herramientas y estrategias que pudieron implementarse y perfeccionarse con el paso del tiempo, diseñar actividades que seguirán siendo de utilidad para el desarrollo del trabajo profesional en el aula o incluso identificar aquellas que no permiten obtener el resultado esperado, es decir, crear elementos digitales favorables.

Tener experiencias personales que se podrían presentar en los grupos, permitieron al docente en formación ir obteniendo su perfil docente, el cual demanda un gran compromiso del maestro hacia la comunidad educativa, por lo cual deberá actualizarse para poder compartir lo más trascendente. Del mismo modo, identificar las propias debilidades y fortalezas para hacerlas áreas de oportunidad y trabajar en ellas.

De igual manera, es pertinente mencionar que se permitió trabajar rasgos del perfil de egreso del nuevo maestro como lo son; las habilidades intelectuales específicas en cuanto a expresar las ideas con claridad, sencillez y corrección en forma oral y escrita, adaptándose a las necesidades y capacidades del alumno, plantear, analizar y resolver problemas y desafíos intelectuales en la práctica profesional, así como localizar, seleccionar y utilizar información de diversas fuentes, dominio de contenidos. Con el desarrollo del documento se observó que aún se pueden reforzar dichos rasgos.

En cuanto a las competencias didácticas permitió conocer las necesidades educativas que el alumno presentaba, lo cual lleva al desarrollo de diferentes estrategias de evaluación que le facilitaban valorar las áreas de oportunidad y las necesidades educativas especiales que se observaban en los alumnos, establecer en el grupo un clima de relación favorable en actitudes de confianza, autoestima, respeto, disciplina, creatividad, curiosidad y placer por el estudio, así como conocer, seleccionar, diseñar y utilizar recursos didácticos con creatividad, flexibilidad y propósitos claros.

Además, se permitió reforzar la identidad ética y profesional que se ha estado adquiriendo con el desarrollo de las prácticas profesionales reconociendo el significado, responsabilidad y compromiso que tiene el ser docente y la importancia que tiene el trabajar con propósitos claros para el aprendizaje del alumno. La experiencia obtenida con la implementación de la práctica docente favoreció el obtener un panorama más amplio sobre la importancia de fomentar en el alumno un conocimiento sólido y firme, pues es la llave a muchos conocimientos futuros, no existe conocimiento o aprendizaje inferior, todos los aprendizajes son importantes en la educación.

**"No es verdadero maestro y educador aquel para quien la pedagogía es mera ciencia de cómo educar a los niños, sino aquel en quien el pedagogo despierta gracias a su conocimiento del ser humano".**

**-RUDOLF STEINER**

### <span id="page-16-0"></span>**ll. TEMA DE ESTUDIO Y SU UBICACIÓN EN LA LÍNEA TEMÁTICA**

Cómo se mencionó anteriormente, se plantearon diversas preguntas detonadoras que nos permitieran generar el tema de estudio, todas ellas nos llevaron a la elección y formulación de la pregunta central **"¿Cómo hacer uso de la plataforma de Meet para la resolución de problemas con operaciones básicas con números enteros y decimales en un grupo de primero de secundaria?"**.

Tal cuestionamiento originó la elección del tema de estudio que se trabajó en el presente documento **"El uso de la plataforma Meet en el aprendizaje de resolución de problemas con operaciones fundamentales en primero de secundaria"**, perteneciente a la asignatura de matemáticas de primer grado, eje temático "Número, Álgebra y Variación", ubicado en el tema "adición y sustracción". (SEP, 2017).

La línea temática corresponde al "Análisis de experiencias de enseñanza". Según el cuadernillo de Orientaciones Académicas para la Elaboración del Documento Recepcional (SEP, 2002). Ya que se toma en cuenta el análisis y reflexión obtenidos de la experiencia en las prácticas docentes y las jornadas de observación que favorezcan la implementación de nuevas estrategias y herramientas empleando la tecnología.

En cuanto al núcleo temático al que pertenece el tema de estudio es "El diseño, organización y aplicación de actividades didácticas" (SEP, 2003). Ya que se buscaba proponer y poner en práctica herramientas con la ayuda de la tecnología que permitieran favorecer el aprendizaje del alumno en dicho tema, tomando en cuenta la organización del tiempo, material y los recursos con los que cuenta tanto el estudiante como el docente en formación.

El estudio se realizó en la Escuela Secundaria General "Sentimientos de la Nación", ubicada en Av. República Dominicana S/N, Satélite Francisco I. Madero, 78380 San Luis, S.L.P. Es una Institución Educativa con más de 25 años brindando educación, es una escuela de sector Público, de nivel educativo Secundaria y de turno Matutino.

Referente a las características sociales relevantes, podemos mencionar que respecto a la nueva modalidad de clases a distancia se pudo observar que:

• Respecto al contexto social áulico: el grupo con el que se llevó a cabo la implementación de la secuencia didáctica estuvo conformado por 38 estudiantes; 16 son mujeres y 22 son hombres, los cuales cuentan con una edad de 12 años en promedio.

Gracias a un cuestionamiento aplicado al inicio del ciclo escolar a cargo del maestro titular de grupo se pudo conocer que, en su mayoría los alumnos hacen uso del celular de algún adulto o hermano, ya que no poseen dispositivos propios, la mayoría cuenta con acceso a internet, aunque hay casos en los que no es así. Sin embargo, a pesar de no poder ingresar a todas las sesiones, todos los alumnos registrados en los respectivos grupos tenían acceso a las actividades que se realizaban.

Referente a las actividades que se realizaron, las dificultades por parte de los alumnos radicaron en cuanto a ejercicios en donde ellos tenían que obtener datos faltantes que les permitan obtener los resultados. Pese a esto, un promedio de 16 estudiantes cumplieron satisfactoriamente con la entrega de trabajos en tiempo y forma, mientras que algunos otros lo iban enviando a destiempo o incompleto.

Con relación a las características de los entornos en los que los alumnos llevaron a cabo a realización de la clase virtual se destacó que fueron muy variadas, pues cada alumno tenía un entorno distinto en el hogar; entre estos se pueden mencionar que los espacios usados más frecuentes para la toma de la clase virtual se encuentran: comedores, recámaras y salas, ningún alumno presentó un espacio fijo para tomar su clase. Esto fue importante conocerlo ya que aunque pareciera irrelevante es un parámetro importante en el desempeño y resultado de clase, pues se consideró factor primordial de distracción o concentración por parte del alumno hacia su aprendizaje.

- En cuanto el contexto externo: puede mencionarse que la escuela se ubica en una avenida muy transitada por lo que el acceso a ella es sencillo y rápido para el personal y alumnos, por ende, su traslado lo pueden realizar en transporte público, auto propio o incluso a pie. A su alrededor se encuentran más centros educativos lo cual la convierte en una avenida transitable y poblada.
- Contexto interno: debido a la nueva modalidad de clases a distancia no se realizó un análisis e investigación por parte del docente en formación, en cuanto a las instalaciones de la institución.

Referente a los actores de la institución podemos encontrar; un director quien se apoya del subdirector para la organización de la escuela, secretarias quienes se encargan de llevar la papelería de los alumnos y de la escuela, prefectas para cada grado; su función es tener comunicación directa con padres de familia en caso de ser necesario para tratar temas relacionados con el estudiante y su desempeño, maestros que imparten su respectiva cátedra, intendentes, tutoras; cada grupo cuenta con una tutora responsable de este se encarga de resolver situaciones relacionadas con el grupo en diversas cuestiones, entre otros.

Por otra parte, es importante destacar que en las clases virtuales al inicio del ciclo los asistentes correspondían a un aproximado de 70 y 80 alumnos ya que se practicaba con los 4 grupos en general de manera sincronizada, mientras que al trabajar con el grupo seleccionado para el desarrollo de la secuencia se conformaba por 38 estudiantes para lo cual de 11 a 18 usuarios se registraban en las sesiones, es decir, se contaba con casi la mitad del grupo durante las clases lo cual generaba un ambiente más tranquilo de aprendizaje, permitiendo tener un mejor control de grupo y organización para las actividades planteadas, de igual manera el haber contado con pocos alumnos favoreció a una mejor aclaración de dudas.

En cuanto a la descripción del hecho estudiado y la revisión bibliográfica, de acuerdo al tema de estudio, las fuentes e información analizadas y el conocimiento que el docente en formación posee sobre él, se destaca según el libro para el maestro. Matemáticas. Educación secundaria, que "La operación que mejor conocen y saben aplicar es la adición, comprenden menos la sustracción, sobre todo si hay decimales de por medio, y tienen bastantes dificultades con la multiplicación y la división." (SEP, 2004,P.38).

Antes de entrar al tema fue importante que los alumnos tengan clara la definición de cada operación, como menciona el libro de aritmética 1, se puede saber que "La multiplicación es una operación de composición que tiene por objeto, dados números llamados multiplicando y multiplicador, hallar un número llamado producto que sea respecto del multiplicando lo que el multiplicador es respecto de la unidad". (Baldor,1985, p.90). Se indica con el signo "X" o bien con un punto entre el multiplicando y el multiplicador.

 "La división es una operación inversa de la multiplicación que tiene por objeto, dado el producto de dos factores, dividendo y divisor encontrar un cociente, su signo es "÷" o "/" entre el dividendo y el divisor". (Baldor,1985, p.113)

Según su residuo, las divisiones se clasifican como exactas (si el resto es cero) o inexacta cuando se obtiene un residuo. Si la división es inexacta, quiere decir que el divisor no aparece con una cantidad exacta en el dividendo, si no queda un residuo.

En la suma su objetivo es reunir en un solo conjunto todos los elementos que integran los conjuntos dados su símbolo es "+", mientras que en la resta es lo contrario a la suma, su objetivo es hallar la diferencia entre dos cantidades, se representa por el signo "-".

Es importante señalar que una de las principales barreras a las que los alumnos se enfrentan en el aprendizaje de la resolución de operaciones básicas desde primaria, radica en el conocimiento y aprendizaje de las tablas de multiplicar, pues es una de las bases para poder desarrollar de manera fluida el algoritmo para la realización de las operaciones elementales.

En el caso de la división, una dificultad que se presentó regularmente radicó en el método en que aprendieron a realizarlas, pues existen casos en donde los estudiantes adquirieron el algoritmo de resulución mediante un procedimiento más desglosado, es decir, en donde se aplican las restas directamente. Al aprender o memorizar este procedimiento se crean confusiones al momento que el docente implementa o muestra el algoritmo directo, es decir, en el cual las restas y demás operaciones necesarias se realizan mentalmente.

Por otra parte, se encontró una mayor dificultad al momento de implementar punto decimal a la operación, pues aunque el procedimiento es el mismo, el hecho de agregar ceros o ubicar el punto en su lugar correspondiente, crea un mayor reto para el alumno especialmente cuando el punto decimal se encuentra en el divisor. Ante esto con base al analisis de lecturas, se destaca que las dificultades en cuanto la resolución de operaciones básicas con decimales según (Centeno, 1997.) en su libro Números decimales, ¿Por qué? ¿Para qué?. Encontramos las siguientes:

- Operaciones decimales en la adición (suma): Se puede describir que existen errores en la suma cuando los estudiantes ignoran su valor posicional, por lo cual también el punto decimal, realizando un avance en unidades hacia una dirección en el orden según su aparición, ignorando el hecho que son valores decimales lo cual al mismo tiempo se trabaja como una unidad lo cual genera un valor posicional de forma incorrecta.
- Decimales en la sustracción (resta): El principal error, al operar con números decimales en la resta se sitúa cuando los alumnos aún no han aprendido bien el valor posicional de los números; ya que simplemente los ordenan de izquierda a derecha, sin tomar en cuenta el punto decimal que es el que separa enteros de decimales y que se operan de acuerdo con su valor posicional.
- Operaciones decimales en la multiplicación: los estudiantes creen que el resultado nos lleva a un número más "grande", pues los estudiantes siguen trabajando como si fueran números naturales olvidando la ubicación correcta en la que se va a colocar el punto decimal, esto se debe al mal conteo de los espacios que se corre el punto y por último las tablas de multiplicar.
- Decimales en la división: en cuanto a la operación de dividir, los alumnos tienen una dificultad o barrera al momento de recorrer el punto decimal, al contar los espacios, en las tablas de multiplicar, ya que hay que conocer cuántas veces esté contenido el dividendo en el divisor.

Por otro lado, en cuanto El Libro para el maestro. Matemáticas. Educación secundaria. Se rescató que el tema a tratar pertenece a la aritmética elemental, la cual trata de los significados y formas de operar con los números enteros naturales, los decimales y las fracciones y sus aplicaciones en la resolución de problemas. (SEP, 2004). Por ende, estos conocimientos se saben conforme a la dosificación de aprendizajes esperados citada en los aprendizajes clave (SEP, 2017), que los alumnos ya tuvieron un acercamiento a dicho tema, es decir, ya poseen conocimientos previos sobre este, mientras que conforme El libro para el maestro. Matemáticas. Educación secundaria "Las nociones y procedimientos de la aritmética constituyen la base intuitiva del álgebra y de casi todas las matemáticas que se enseñan en la escuela, desde los grados elementales hasta la universidad y niveles más adelantados." (SEP, 2004, pp.35).

Como conocimiento básico se sabe que en primaria se enseñó que para sumar o restar dos o más números decimales, se deben de ordenar en columnas haciendo coincidir las comas. Al sumar y restar números, con o sin decimales, solo se pueden sumar/restar unidades con unidades, decenas con decenas y décimos con décimos. Después se suman o restan como si fuesen números naturales (de derecha a izquierda) y se pone la coma en el resultado, bajo la columna de las comas. En caso de que los números no tengan la misma cantidad de cifras decimales, se añadirán a la derecha los ceros necesarios, para que tengan la misma cantidad de cifras decimales, de esta manera se evitará que se ordenen de manera incorrecta.

Para multiplicar números decimales, se multiplican como si fueran números naturales y, en el producto, se separan con una coma, contando desde la derecha, tantas cifras decimales como tengan en total los dos factores, cuándo es un número decimal por un número natural es necesario multiplicar omitiendo la coma y posteriormente en el resultado o producto se le agrega la coma comenzando a contar desde la derecha tantas cifras como decimales había.

Se considera necesario e importante el hecho de saber y conocer que a pesar de que en la actualidad todos estamos relacionados con la tecnología es fundamental el conocer que hay diversas herramientas tecnológicas de las cuales se puede hacer uso para implementarlas en el reforzamiento o incremento en nuestro aprendizaje, mostrando diversas ventajas como lo es: el ofrecer los conceptos de forma más visual e interactiva, permiten relacionar las matemáticas con otros aspectos de la vida para que resulten más accesibles a cualquier edad y añaden un componente lúdico que las hace mucho más atractivas, pueden utilizarse en cualquier momento, interactuar con pizarras electrónicas como la que encontramos en la plataforma de Meet, entre otras, pero ¿qué es la plataforma Meet?

Es la aplicación de videollamadas de Google Meet fue lanzada en febrero del 2017, siendo formalizado hasta el mes de marzo del mismo año, para navegadores web y dispositivos móviles, enfocada al entorno laboral la cual también permiten realizar videollamadas gratuitas implementada en Abril del 2020 como respuesta a la crisis enfrentada por el Covid-19. Para acceder a Google Meets basta con acceder a la página meet.google.com o descargar la aplicación, al entrar en la aplicación, el usuario encuentra una sección en la parte derecha en la que se introducen los códigos de reunión las cuales funcionan como una especie de contraseña y se crean para cada reunión; dichas reuniones se calendarizan en Google calendario con el fin de ofrecer un recordatorio a los usuarios, es una aplicación de videoconferencia basada en estándares, que utiliza protocolos propietarios para la transcodificación de vídeo, audio y datos.

Algunas de las características propias con las que cuenta Meet son:

- Reuniones de hasta 100 participantes: aunque dependiendo del plan de pago de G-Suite del que disponga el usuario, este número puede aumentar hasta los 250. (Al momento de ingresar mayor cantidad, se corre el riesgo que la aplicación presente fallas, evitando el acceso a los usuarios).
- Es compatible con todo tipo de dispositivos.
- Grabación: no se permite la grabación de todas las cuentas y en todos los dispositivos.
- Controles para los anfitriones de las reuniones: cualquiera puede fijar (poner como pantalla principal), silenciar o quitar participantes. Por motivos de privacidad, no se puede activar el sonido de otra persona.
- Intercambia mensajes con los participantes por medio del chat virtual.
- Subtítulos instantáneos durante las reuniones con el objetivo de que todos tengan acceso a la información brindada (se activan por cuenta personal en caso de así desearlo).
- Pantalla de vista previa de la imagen y el sonido: después de hacer clic en el código o el enlace de la reunión, puedes ajustar la cámara y el micrófono y comprobar cómo saldrás antes de entrar en la reunión.
- Diseños ajustables y ajustes de la pantalla: cambia automáticamente el diseño de la ventana de las videollamadas para mostrar el contenido y los participantes más activos.

Para cambiar el diseño, se hace clic en los tres puntos que hay en la esquina inferior de la pantalla de Meet.

• Presentaciones: Permite compartir presentaciones en directo a través del teléfono móvil. También se podrá compartir pantalla y manejar la cámara, acercando y alejando la imagen, siempre en alta resolución. Este medio fue empleado para compartir los elementos digitales.

- Los pasos a seguir para programar una reunión son: crear un evento en calendario, hacer clic en añadir invitados e introducir los nombres o las direcciones de correo electrónico de las personas a las que quieras invitar, dar clic en guardar y hacer clic en enviar para que los invitados reciban una notificación y puedan confirmar su asistencia.
- Los pasos a seguir para iniciar una videollamada son: entrar a Google Meet, si se quiere iniciar una reunión, hacer clic en nueva reunión, para ello brindara la oportunidad de elegir una opción ya sea crear una reunión para más tarde (para compartir los detalles de la reunión con los participantes de una reunión futura, copia el enlace de la reunión y compártelo con los participantes) o para iniciar la reunión directamente con este enlace (se pega el enlace en un navegador o se introduce en el campo "Introduce un código o enlace" y posteriormente se dará clic en "Unirme". Para iniciar una reunión al instante: se hará clic en "crea una reunión" y posteriormente se podrá unir a la reunión directamente. Por mencionar algunas de sus funciones y aplicaciones.

Esta aplicación ha sido utilizada principalmente en el medio educativo ya que presenta diversas ventajas para el profesor y el alumnado, permite realizar una grabación sobre la clase lo cual ofrece la oportunidad de analizar las dificultades, errores e imprevistos que se presentan durante la sesión, dando la facilidad de buscar herramientas, estrategias o posibles soluciones a implementar.

Las clases pueden ser planificadas a cualquier hora y lugar, sin limitantes de tiempo. Esto permite que el alumno y el maestro puedan organizar sus tiempos y establecer un horario pertinente que favorezca a todos. De igual manera, Meet permite al docente reforzar las clases como si se estuvieran impartiendo de manera presencial, ya que permite interactuar alumnomaestro gracias a la cámara compartida, el audio y el chat grupal, incluso la opción de grabar permite en caso de que el responsable de la reunión así lo desee, compartir la sesión mediante drive, permitiendo que el estudiante tenga acceso a ella en cualquier momento favoreciendo un mayor repaso.

Otro tema importante para destacar es la resolución de problemas, pero ¿qué es un problema?, para Charnay (1994) un problema puede verse como "una terna situación-alumno-entorno; el problema se da solo si el alumno percibe una dificultad", (p.86) en ese sentido lo que es un problema para un estudiante no siempre lo es o lo será para el resto de sus compañeros. De igual forma, Remesal (1999), señala que un problema "es una situación cuya solución no es inmediatamente accesible al sujeto dado que no cuenta con un algoritmo que la resuelva de manera inmediata, esto implica que es un concepto relativo al sujeto que intenta resolverlo" (p. 87).

Para Polya, (1965) en los problemas, su propósito es descubrir la respuesta a cierta problemática enfrentada." Los elementos estructurales de este tipo de problemas son la incógnita (lo buscado), los datos (lo dado) y la condición (la vía de solución)." Para dar resolución a los problemas se requieren 4 pasos:

- 1. Comprender principalmente el problema, es decir, saber qué es lo que se va a responder, identificar los datos que permiten obtener la respuesta, para poder tener una mejor comprensión del problema existen algunos cuestionamientos que permiten su facilidad como lo es: ¿Cuál es la incógnita? ¿Cuáles son los datos? ¿Cuál es la condición o condiciones? Pero ¿cómo sabremos si el problema fue comprendido correctamente?, esto lo podremos saber cuándo el alumno puede explicar con sus propias palabras el problema, destacando la información más importante he identificado los cuestionamientos a responder.
- 2. Concebir un plan: en este aspecto se implica el relacionar experiencias vividas anteriormente en cuanto a resolución de ejercicios similares, relacionar conocimientos adquiridos anteriormente o bien trasladarlo a una situación más simple que permita su orientación y resolución. Es claro que en diversas ocasiones el alumno no relaciona de manera inmediata los conocimientos adquiridos con anterioridad, por ello el

maestro puede orientarlo mediante los siguientes cuestionamientos: ¿Se conocen problemas semejantes? ¿Cómo se relacionan con los actuales? ¿Conoce algún teorema útil para aplicarlo?, es probable que se dé la posibilidad de surgir intentos fallidos, los cuales se deben de aprovechar para generar un aprendizaje en el alumno al momento de hacer las correcciones pertinentes. Es importante mencionar que en este momento el hacer uso de dibujos favorecerá la comprensión por parte del alumno.

- 3. Ejecución del plan: consiste en comenzar a dar resolución al problema mostrado paso a paso, una vez que este haya sido comprendido de manera correcta, es importante tener en cuenta cada detalle que se vaya presentando durante el proceso.
- 4. Examinar la solución: se lleva a cabo la comprobación de la resolución, de igual manera, se dan a conocer los diversos procedimientos empleados o los que permitirán llegar a los resultados buscados.

Schroeder y Lester, citado por Bay (2000) describen tres formas en que la resolución de problemas puede ser utilizados en la clase:

- Para resolver problemas: consiste en primero explicar los conceptos y luego proponer situaciones problemáticas que permitan poner en práctica lo aprendido.
- Acerca de la resolución de problemas: hace referencia a la enseñanza y aplicación de estrategias que permitan resolver problemas, es decir, resolver problemas mediante procedimientos que sean bien comprendidos por los alumnos y no necesariamente los contenidos matemáticos curriculares.
- Mediante la resolución de problemas: consiste en enseñar los contenidos matemáticos a través de la actividad de resolver problemas; esto significa que el docente en formación o el maestro debe proponer una situación problemática y en el proceso de resolución se van desarrollando los aprendizajes pertinentes.

Sin embargo, a pesar de toda la información recabada, fue de suma importancia mencionar e indagar sobre los recursos educativos digitales que se emplearon para llevar a cabo el reforzamiento de las sesiones, ya que fueron herramientas que favorecieron el desarrollo de la secuencia didáctica y en la mejora del aprendizaje del alumno, el cual puede ser reforzado al hacer uso de diversos elementos o materiales que permitan una mejor comprensión como es el caso de los materiales digitales, los cuales se denominan Recursos Educativos Digitales siempre y cuando "su diseño tiene una intencionalidad educativa, cuando apuntan al logro de un objetivo de aprendizaje y cuando su diseño responde a unas características didácticas apropiadas para el aprendizaje de los alumnos. Están hechos para: informar sobre un tema, ayudar en la adquisición de un conocimiento, reforzar un aprendizaje, remediar una situación desfavorable, favorecer el desarrollo de una determinada competencia y evaluar conocimientos" (García, 2010).

Para la creación de dichos recursos requiere conocer y aplicar estrategias de búsqueda y selección de información mediante criterios de valoración de la calidad de la información encontrada, en este caso, los recursos educativos tecnológicos que se implementaron están constituidos por presentaciones realizadas en PowerPoint, en ellas podían encontrarse los problemas planteados, tablas, entre otros, las cuales al hacer uso de ellas permitieron obtener un mejor resultado de la práctica, pues lograba despertar un mayor interés hacia la clase, la comprensión mejoraba en gran medida pues se podía ir observando y analizando los procedimientos paso a paso, lo cual le permitía realizar los apuntes pertinentes en su cuaderno.

Es relevante mencionar, que no solo para el alumno es favorable la implementación de los recursos tecnológicos; pues para el docente en formación fue de gran apoyo pues facilitó el corroborar la información de manera rápida y brindó una mejor estrategia para su explicación, en pocas palabras se engloba que los objetos de aprendizaje, realizan muchos aportes dentro del proceso de enseñanza y aprendizaje, ya que por tener contenidos interactivos, permiten al

22

educando interactuar para reactivar los conocimientos de manera mucho más dinámica y atractiva.

Así mismo, otra de las ventajas que pudo identificarse al hacer uso de estos fue que dio pie a propiciar el diálogo entre alumno y maestro, el cual es uno de los ejes fundamentales de la educación, y por medio de ellos, dicho coloquio puede ser más fluido, la accesibilidad para los estudiantes y actores que participan en la clase; es decir, puede ser consultado por cualquier persona y al ser compartidos mediante el grupo de WhatsApp.

Por otra parte, se permitió al docente en formación conocer sus áreas de oportunidad, como lo fue el diseñar elementos digitales dinámicos para la educación permiten desarrollar el interés y motivación en el alumno, siendo apoyadas de herramientas y aplicaciones tecnológicas, implementar actividades que permitan trabajar el área socioemocional del alumno, pues es parte fundamental de desempeño y actitud que él mostrara en la clase; pues si bien conforme a las observaciones y experiencias que se fueron adquiriendo en el trabajo docente, se pudo observar que las emociones, actitudes y sentimientos que el alumno manifiesta en su momento, influyen de manera considerable en el desarrollo y desempeño de su aprendizaje.

Todo este análisis y elementos junto con las observaciones realizadas en las clases, con los alumnos y trabajos, llevaron al planteamiento de los siguientes cuestionamientos; los cuales partieron de la pregunta central "¿Cómo hacer uso de la tecnología para la resolución de operaciones básicas con números enteros y decimales?" y con los propósitos planteados anteriormente se obtienen más cuestionamientos, los cuales se pretende dar solución con el desarrollo de la aplicación de la secuencia, acompañándolo del análisis y la reflexión obtenidos en las experiencias tanto en prácticas como observaciones. Encontramos:

❖ ¿Qué son las operaciones matemáticas fundamentales y qué es la plataforma Meet?

23

- ❖ ¿Cómo emplear la plataforma de Meet para el aprendizaje de problemas con operaciones básicas con números enteros y decimales, en los alumnos de primer grado?
- ❖ ¿Qué aplicaciones de la plataforma de Meet permiten el reforzamiento y aprendizaje en la resolución de problemas con operaciones básicas con números enteros y decimales?
- ❖ ¿De qué manera se conocerá si se logró un aprendizaje sólido y significativo en los alumnos de primer grado en la resolución de operaciones básicas con números enteros y decimales?
- ❖ ¿Cómo reconocer a distancia el progreso en el aprendizaje de los alumnos de primer grado en el reforzamiento de la resolución de operaciones básicas con números enteros y decimales?
- ❖ ¿Qué usos se le dará a la plataforma de Meet para implementar el aprendizaje sobre la resolución de problemas con operaciones básicas con decimales en los alumnos de primer grado de secundaria?
- ❖ ¿Influyó de manera favorable el uso de la plataforma de Meet para un aprendizaje sólido en los alumnos, en cuanto la resolución de operaciones básicas con números enteros y decimales?
- ❖ ¿Qué importancia tiene el emplear la plataforma de Meet en la nueva normalidad de aprender a distancia para ampliar o reafirmar el aprendizaje en el alumno?
- ❖ ¿Se logró el reforzamiento y aprendizaje en la resolución de problemas con operaciones básicas con números enteros y decimales en los alumnos de primero de secundaria?

Estos cuestionamientos se pretendieron resolver conforme el desarrollo de la secuencia didáctica y al análisis de los resultados obtenidos con los planes de clase y las clases virtuales; permitieron brindar un panorama más claro y preciso sobre la información más relevante a destacar como guía principal que permitió trabajar y llegar al logro de los propósitos establecidos, así como proporcionar elementos clave sobre la información pertinente a indagar en distintos elementos bibliográficos, resaltando las ideas más sobresalientes, tal como se mostrará más adelante.

 Se puede destacar que en cuanto los conocimientos obtenidos de la experiencia y de la revisión bibliográfica fue de suma relevancia, ya que el realizar una investigación exhaustiva de los aspectos centrales a tratar en el documento fue primordial para conocer los temas o variables que se trataron, desde lo que se consideró más simple como indagar sobre las operaciones básicas, definiciones, algoritmos, etc. hasta lo más complejo como las nuevas herramientas tecnológicas y sus funciones, permitieron adquirir nueva información relevante así como fortalecer los conocimientos con los que se contaba previamente favoreciendo a la ampliación del aprendizaje del docente en formación, posibilitando transmitir dichos aprendizajes al alumno, el desarrollo de estrategias didácticas y la creación e implementación de actividades.

 De igual manera al indagar en diferentes fuentes; ya sea cuadernos como el libro para el maestro, aprendizajes clave para la educación integral, sitios web, etc. y autores como George Polya, Julio Centeno Pérez, Armando Zabert, entre otros, permitió conocer puntos de vista con variables diferentes, aunque compartían el mismo enfoque, permitiéndole al maestro hacer más amplio su conocimiento, conocer y tener acceso a fundamentos que permitieran sustentar sus opiniones.

#### **Ill. DESARROLLO DEL TEMA**

<span id="page-31-0"></span>Con base en la aplicación de la secuencia didáctica, el análisis de los resultados obtenidos y la observación se pudo llegar a las siguientes respuestas de acuerdo con las preguntas planteadas mencionadas anteriormente, como podrá observarse muchos de estos cuestionamientos podrán responderse conforme el desarrollo de las sesiones de los planes de clases.

En cuanto el uso de la plataforma de Meet, fue favorable en el desempeño de las clases y favorecedor para el logro de los propósitos, pues fue el conector en la clase virtual, es decir, en medio principal que permitió que estas se llevarán a cabo, así como el facilitador entre la interacción maestro-alumno y el compartidor de los objetos de aprendizaje usados por el docente en formación.

Para conocer el logro de los propósitos se llevó a cabo un diagnóstico, el cual se menciona más adelante en la descripción de la clase correspondiente, así mismo, el logro del aprendizaje a distancia se irá observando conforme el desarrollo de los planes de clase, los procedimientos empleados y sus argumentos al justificarlos. Todas estas respuestas fueron posibles obtenerlas con base al análisis de los resultados de cada sesión de clases implementando la secuencia didáctica correspondiente al tema.

Para llevar a cabo el desarrollo de la secuencia se realizó una planificación previa, la cual estaba conformada por 6 planes de clases, iniciando con actividades sencillas, las cuales iban aumentando su complejidad de acuerdo con el desarrollo de las estas, presentándose la necesidad de implementar dos planes extras como actividades de repaso; con el fin de lograr un mayor aprendizaje y conocimiento.

Los planes están conformados por las consignas de la SEP 2011. En los Aprendizajes Clave para la Educación Integral (SEP, 2017) se define a la consigna como "la intervención pedagógica que sugiere qué, cómo y de acuerdo con qué condiciones hay que ejecutar determinada actividad o acción". De igual forma, en las estrategias para la evaluación de aprendizajes se señala que "una consigna es una instrucción que plantea el docente, y esta requiere una lectura atenta y detenida por parte de los alumnos que atendiendo a lo solicitado tiene que planificar su respuesta para cumplir satisfactoriamente con una buena respuesta escrita u oral" (Armando Zabert, 2010, p.23).

A continuación, se muestran los análisis de algunos planes de clases realizados durante la jornada de prácticas, en el plan 1 llamado "sube y baja", se conformaba por problemas en donde se requiere la aplicación de sumas y restas con números enteros de manera sencilla, a manera de repaso, con el fin de partir con operaciones simples e ir aumentando el nivel de complejidad. Así mismo, en este plan se solicitó que de manera individual aplicará conocimientos previos para la creación de dos ejercicios en donde también se requería la implementación de suma y resta con números enteros, su intención didáctica correspondía a: Que los alumnos aplicaran procedimientos informales en la adición de números enteros para resolver problemas.

En el plan 2 llamado "lo más conveniente", los estudiantes resolvieron operaciones de suma y resta con números enteros y decimales; posteriormente se presentaron problemas en donde continúan implementando las operaciones de sustracción y adición agregando números decimales, que se aplicarían en diversos contextos. Su intención didáctica es: Que los alumnos realizarán estimaciones de problemas aditivos que combinan números enteros y números decimales y que reflexionaran sobre la pertinencia o no de hacer únicamente una estimación.

En el plan 3 llamado "resultados exactos", se estructuraba por una serie de problemas, en los cuales se aplicaron suma y resta con puros números decimales, así mismo constó de una actividad en donde los alumnos debían identificar el número oculto que les permitía obtener el resultado citado en la consigna. Su intención didáctica corresponde a: Que hicieran uso de los algoritmos usuales al resolver problemas en los que se involucraba sumar y restar números decimales y enteros.

En el plan 4 llamado "mayor o menor que la tierra", se conformaba por problemas en donde los estudiantes debieron implementar la multiplicación con números enteros y decimales, se presentó una tabla en donde los alumnos tuvieron que organizar las cantidades obtenidas con anterioridad de mayor a menor, lo cual pretendía que fuera capaz de analizar, observar y comparar cantidades en donde se impliquen decimales. Su intención didáctica se atribuía en: Que los alumnos reflexionen sobre el valor del producto cuando uno de los factores es menor que uno y utilizaran el algoritmo convencional de la multiplicación para la resolución de problemas con números decimales.

En el plan 5 llamado "la miscelánea", se conformaba por problemas en donde para su resolución deberían aplicar divisiones con números decimales y enteros, así como hacer uso de la multiplicación con números decimales. De igual manera, se involucraba un ejercicio en donde se implementaba el área de un rectángulo y su perímetro. Su intención didáctica correspondiente fue: Que utilizaran adecuadamente el algoritmo convencional de la división para resolver problemas con números decimales.

En el plan 6 llamado "las carreras", los problemas aquí mencionados implican la implementación y reforzamiento de cálculo mental en la resolución de las cuatro operaciones básicas, las cuales estaban conformadas tanto con punto decimal como con números enteros. El uso de cálculo mental se trabajó con el fin de fomentar este tipo de actividades pues no estaban muy relacionados con ellas y sin embargo es una de las situaciones que se había solicitado cumplir en los consejos técnicos, por lo cual su intención didáctica correspondiente fue: Que utilizaran el algoritmo convencional de la división para la resolución de problemas con números decimales e interpretaran correctamente los resultados obtenidos.

En este mismo espacio se aplicó el examen diagnóstico, en donde se encontraban preguntas sobre la teoría que se había analizado en las clases referentes en cuanto a las definiciones y elementos de las operaciones básicas, así como problemas donde se implicaba el uso de estas con números enteros y decimales, haciendo uso de objetos de aprendizaje (formularios Google).

28

Su intención didáctica fue: Que los alumnos pusieran en práctica los aprendizajes obtenidos en la resolución de problemas y operaciones con números enteros y decimales, con el fin de poder resolver el examen diagnóstico, así como lograr que indague por su propia cuenta en diversas fuentes sobre las operaciones básicas.

Y finalmente el plan 8 llamado "actividad de repaso", constituido por cuatro problemas en donde el alumno ponía en práctica todos los conocimientos adquiridos con anterioridad para la implementación de operaciones básicas que le permitieran la resolución de problemas y de una actividad en Kahoot, en donde los alumnos dieron respuesta a cuestionamientos sobre teoría y operaciones sencillas relacionadas al tema, esto con el fin de tener otra herramienta que permitiera conocer los aprendizajes desarrollados de los alumnos y las deficiencias que aún se presentaran.

A continuación, se realizará una descripción de los casos estudiados en algunas de las clases realizadas en la jornada de prácticas de los planes que se consideran más relevantes. Cabe destacar que en las descripciones de las clases se encontrarán los términos pertenecientes a la metodología de las situaciones didácticas, los cuales son: verbalización, socialización, puesta en común e institucionalización, para comprender a mayor profundidad en qué consiste cada definición se dará una breve descripción de estas.

- Verbalización los estudiantes entran en contacto con la información a través de la lectura y la comprensión con el fin de conocer la consigna y destacar sus elementos principales, estos elementos pueden ser identificados a través de cuestionamientos como: ¿qué?, ¿cómo?, Y ¿para qué?
- Socialización en este momento los alumnos, de manera individual o en equipos según corresponda la indicación de la consigna, entran de lleno a la resolución de la consigna sin recibir apoyo del docente, haciendo uso de sus conocimientos previos.

En caso de ser actividad en equipo, los alumnos comparten conocimientos y procedimientos para realizar el más conveniente.

- Puesta en común de manera grupal se comparten los resultados obtenidos, es aquí en donde los estudiantes validan sus propios procedimientos, así como los de sus compañeros. En este momento también pueden ser aclaradas dudas de acuerdo a las explicaciones que los compañeros vayan proporcionando.
- Institucionalización, es cuando el docente formaliza los procedimientos y los conocimientos que se buscan con la intención didáctica, de igual manera se amplía el conocimiento del alumno.

En cuanto el uso que se le dio a la metodología para llevar a cabo las clases virtuales es pertinente mencionar que los tiempos se establecieron como se ha manejado en clases presenciales, con la diferencia de adaptarlos a la nueva modalidad. No se quitó ningún momento de la metodología, sin embargo, no fue posible que en todas las sesiones lograra trabajarse la metodología en su totalidad, por lo cual se vio la necesidad de realizar algunos ajustes a ella. Estos cambios radicaron en:

Verbalización: cuando las actividades se realizaban a manera de tarea se presentaba al momento de enviar las indicaciones al grupo de WhatsApp, se comentaban fechas de entrega y materiales a ocupar en la clase virtual. Sin embargo, dentro de la sesión se retomaban las ideas sobre ¿qué les pedía la consigna?, ¿cómo consideraban resolverlo?, entre otros cuestionamientos.

Socialización: este es uno de los momentos en los que más diferencia se observa al llevar clases presenciales y virtuales, pues los alumnos por cuestiones de que no todos se conocían ni tenían contacto, fue más complicado lograr que trabajaran entre pares, por lo cual resolvían de manera individual aplicando solo sus conocimientos previos.

Se dieron situaciones en las que los estudiantes resolvían de manera general durante la clase virtual y en ese momento entre pares se ayudaban a nutrir y ampliar la información o procedimientos brindados.
Puesta en común: los alumnos compartían ante sus compañeros los procedimientos empleados, lo hacían mediante el diálogo mientras que en pantalla se mostraba paso a paso lo que ellos comentaban (se realizaba el procedimiento), incluso algunos alumnos compartían en pantalla su cuaderno con el procedimiento y resultado.

 Institucionalización: este fue uno de los aspectos que en distintas ocasiones no lograban trabajarse durante la sesión, por lo cual se retomaba al inicio de la siguiente sesión. En este punto se formalizaba el aprendizaje la información que se pretendía que los alumnos lograran adquirir. A continuación, se realizará una descripción de los planes de clase más relevantes acompañados de las dificultades que se presentaron, procedimientos y las ventajas que tuvo su implementación.

**Sesión del día 2 de marzo de 2021 Plan 1 "sube y baja" Núm. Alumnos que asistieron:** 11 **Horario: 3:00 pm-3:50 pm**

En la primera sesión se realizaron las actividades en la clase virtual esta modalidad se trabajó así, ya que los alumnos estaban en semana de regularización de trabajos, debido a esto se solicitó a cargo de la titular de grupo se trabajaría de esta manera con el fin de no generar un obstáculo en la regularización y no influir de manera negativa en su calificación.

Cabe mencionar que en las clases virtuales se hizo uso de la metodología de Brousseau, la cual está sustentada en la teoría de las situaciones didácticas, dicha teoría sustenta que "el alumno aprende adaptándose a un medio que es un factor de contradicciones, de dificultades, de desequilibrios, un poco como lo hace la sociedad humana. Este saber, fruto de la adaptación del alumno, se manifiesta por respuestas nuevas que son la prueba del aprendizaje" Brousseau (1998).

Es importante destacar que las actividades a realizar se enviaron con anterioridad a los grupos de WhatsApp, es decir, todos los días lunes los alumnos por medio de fotografías tenían acceso a las consignas, esto con el fin de que pudieran ir analizando la información y trabajando en ella.

El trabajo docente se inició con la verbalización, dando las indicaciones sobre lo que se iba a realizar en la clase, el material que se iba a ocupar y las indicaciones a seguir (tener libreta, lápiz, cámara activada, audios silenciados solo activar en caso de participar o realizar alguna aportación, entre otras), una vez dejando claro las indicaciones se continuó con el trabajo docente, para ello se eligió a un estudiante ya fuera al azar o de manera voluntaria que leyera la consigna de manera clara y con fluidez.

Posteriormente de manera voluntaria regularmente, otra persona explicó con sus palabras lo que había comprendido de la consigna, así como la información más relevante (cuestionamientos a responder, datos importantes, etc.).

Es importante mencionar que en este proceso la mayoría lograban destacar la información secundaria, es decir, mencionaban brevemente lo que el ejercicio planteaba sin hacer énfasis en la información relevante como datos, y cuestionamientos que tenían que responderse. Para ampliar esta información se tomó la aportación de más alumnos en donde se aplicaron cuestionamientos como ¿qué preguntas deben de resolver?, ¿con qué información se puede obtener dicha respuesta? Y en ocasiones ¿Qué procedimiento u operaciones le permitiría resolverlo?, entre otros.

Al realizar actividades como lo es el compartir los procedimientos y resultados obtenidos a sus compañeros en las que se expresa para defender y argumentar sus ideas estamos reforzando uno de los once rasgos del perfil de egreso, citado en el libro de Aprendizajes clave "se comunica con confianza y eficacia" dicho rasgo menciona lo siguiente "Utiliza su lengua materna para comunicarse con eficacia, respeto y seguridad en distintos contextos con múltiples propósitos e interlocutores." (SEP, 2017, p.101).

Una vez comprendida la información sobre lo que la consigna solicitaba y lo que tenían que realizar, se dio paso a la socialización, para ello se brindó un tiempo considerable para que pasaran a su libreta los ejercicios a realizar, los cuales consistían en problemas en los que los tenían de aplicar sumas y restas con números enteros y crear por cuenta personal dos ejercicios similares a los que presentaba la consigna, para ello los deberían de copiar de la presentación que se mostraba en pantalla, posteriormente se dieron 15 minutos para que los resolvieran, aplicando los pasos para una buena resolución y comprensión de los problemas mencionados con anterioridad (comprender el problema, concebir un plan para dar solución a este, ejecutar el plan y examinar los resultados obtenidos).

Una vez transcurrido el tiempo y contestados los problemas planteados en la consigna se continuó con la puesta en común, en este momento los alumnos compartieron procedimientos, resultados y dificultades a las que el alumno se enfrentó durante la resolución.

Durante la explicación de los procedimientos, en la presentación se mostraban paso a paso las operaciones para que pudieran obtener una mejor comprensión sobre lo que sus compañeros compartían y a la vez transcribir estos procedimientos a su libreta, gracias a esto pudieron identificarse errores que se cometían al efectuar las operaciones como lo fue la asignación de las cantidades al minuendo y sustraendo en la resta, pues al restar una cantidad mayor a una menor obtenemos un resultado negativo y al restar una cantidad menor a una menor obtenemos un resultado positivo. Detectar y analizar las equivocaciones que se presentaron permitieron corregirlas para lograr un conocimiento más firme.

La corrección se realizó en la institucionalización para lograr hacer de los errores oportunidades de aprendizaje, este error consistía en identificar y comprender que no es lo mismo restar  $9 - 12$  que  $12 - 9$ , pues el acomodo de los números dio resultados con signos diferentes.

Esto se debe a las reglas de los signos en donde se hace mención que "si se resta un número menor de otro mayor que él, y un signo negativo".

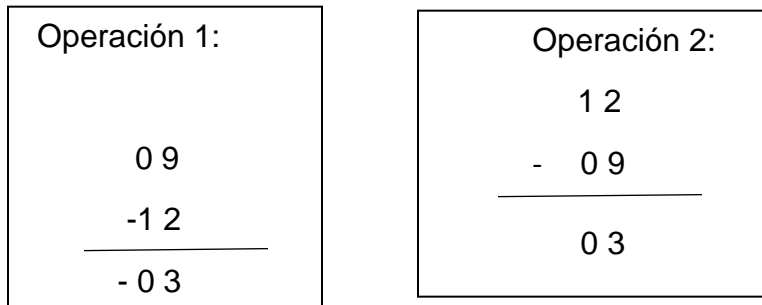

En este ejemplo se puede observar que en los espacios de las unidades que no contaban con dígitos se colocó un cero, se realizó con el fin de que el alumno pudiera comprender el acomodo de unidades y evitar confusiones al momento de resolver la operación, pues el acomodo correcto de las unidades fue clave para el resultado a obtener.

En la clase los alumnos estuvieron participativos y atentos, es importante mencionar que el error que se presentó fue observado y corregido por ellos mismos, pues ya habían tenido un acercamiento al tema de las reglas de los signos. Debido a la falta de tiempo no se pudo concluir la actividad por lo cual se dejó de tarea que entre parejas establecidas por los mismos alumnos se intercambiaran los problemas que cada uno había inventado por medio del grupo de WhatsApp y dieran resolución a estos para trabajarlos la siguiente clase.

Esta actividad se planteó de esta manera con el fin de fomentar uno de los puntos citados en el enfoque pedagógico del libro Aprendizajes clave, el cual menciona "desarrollo del trabajo colaborativo y que los estudiantes desarrollen capacidades comunicativas" (SEP, 2017, p.163).

El desarrollo de este plan, así como los objetos virtuales de aprendizaje empleados en la sesión le permitieron al docente en formación identificar que en cuanto a las operaciones de adicción y sustracción los alumnos no presentaban tanta dificultad. Sin embargo, en cuanto a la sustracción en el momento de implementar el punto decimal en el algoritmo y dejar espacios en blanco existe la posibilidad de que se genere una confusión al momento de resolverlas, así como la importancia de hacer énfasis en el cuidado del acomodo de las cantidades, es decir, que el alumno logre comprender e identificar los datos o cantidades que deberán ser colocados pertenecientes a cada elemento de la operación.

Así mismo, se observó que el docente en formación debía llevar una guía para que el alumno destacara la información principal, tal como lo fue los datos que permitían llegar al resultado, pues por lo general comprendía la información secundaria. En cuanto el alumno, pudo comprobar la facilidad que da el sustituir los espacios sin dígito en las operaciones por ceros y hacer un acomodo correcto de las unidades, pues obtenían un resultado más correcto al tener un buen acomodo de unidades. Por ejemplo:

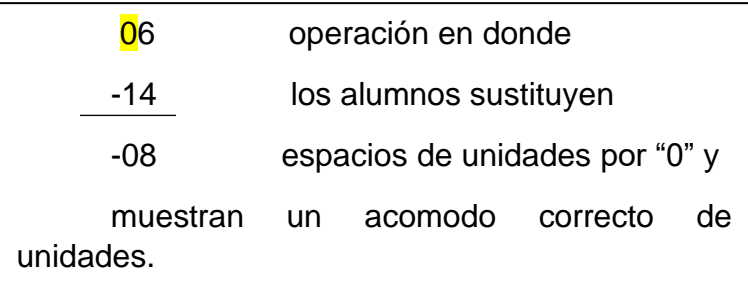

### 6 -14 56

Como puede observarse en esta operación los alumnos presentaron un acomodo de unidades erróneas pues las unidades están en el lugar de las decenas, por lo cual el resultado que obtuvieron no es correcto.

Una vez que se realizó la institucionalización (en la siguiente sesión, ya que el tiempo se agotó ocasionando dejar la clase inconclusa dejando los aspectos faltantes por realizar al inicio de la próxima reunión virtual), se comentó a cargo del docente en formación con el fin de hacer que el alumno recordara sus conocimientos adquiridos con anterioridad en primaria, que la adicción es la operación básica que conocemos como suma, "la cual consiste en la combinación de dos o más cantidades con el fin de obtener un total", Y la sustracción es la operación que consiste en restar una cantidad a la cantidad original.

En cuanto las aportaciones que tuvo este plan en el desarrollo de los propósitos del documento, es que permitió dar respuesta a la pregunta relacionada con ¿Cómo reconocer a distancia el progreso en el aprendizaje de los alumnos de primer grado en el reforzamiento de la resolución de operaciones básicas con números enteros y decimales?, pues al momento de aclarar y demostrar el error al alumno, su aprendizaje estaba siendo reforzado, lo cual podía ir observándose al momento de continuar implementando operaciones similares y al hacer que el alumno razonara sobre donde se encontraba el error.

Es importante destacar que este plan tiene relación con el plan 2 de clase "lo más conveniente", ya que en este a igual manera que el anterior los alumnos aplicaron sumas y restas, pero agregando números decimales para dar solución a los problemas planteados, estos ejercicios estaban conformados por la resolución de operaciones con números enteros y decimales y de una tabla que sirvió para analizar los datos ahí mencionados y poder dar resolución a los cuestionamientos.

Este plan de clase favoreció para reafirmar la importancia que tenía el realizar el acomodo de unidades correctamente, pues implementar decimales le brinda a la operación más complejidad. A continuación, se muestran dos ejercicios planteados en la consigna y los errores que se obtuvieron por parte de los alumnos al momento de realizar el algoritmo correspondiente.

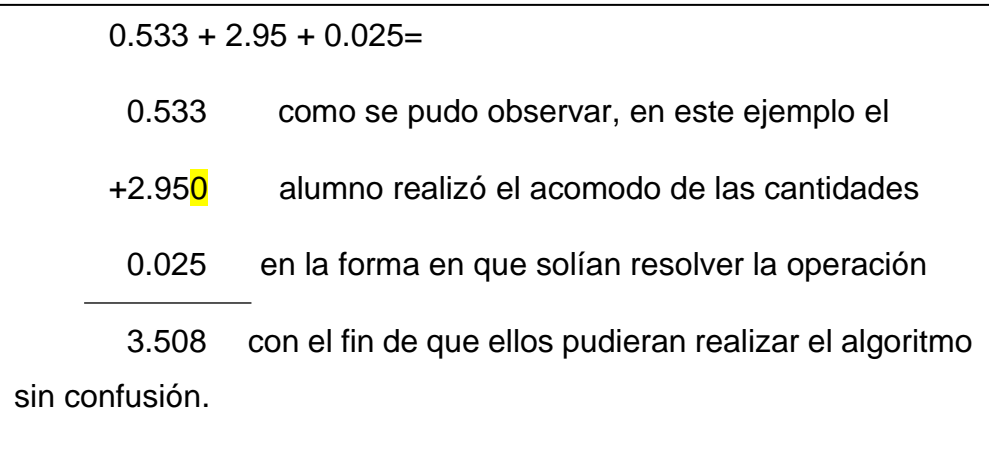

Igualmente, pude observarse que el alumno colocó un cero con el objetivo de tener un mejor orden en el acomodo de las unidades, lo cual le favoreció en la agilidad de operar.

El siguiente ejemplo fue el más complejo para los alumnos pues requería del uso de suma y resta dentro de la misma operación:

 $0.75 + 1.95 - 0.1111 - 0.23 + 0.1 =$ 

Para eliminar la dificultad que esta operación a simple vista representaba para el alumno, en su mayoría optaron por realizar las operaciones independientemente, es decir, primero las sumas y posteriormente las restas.

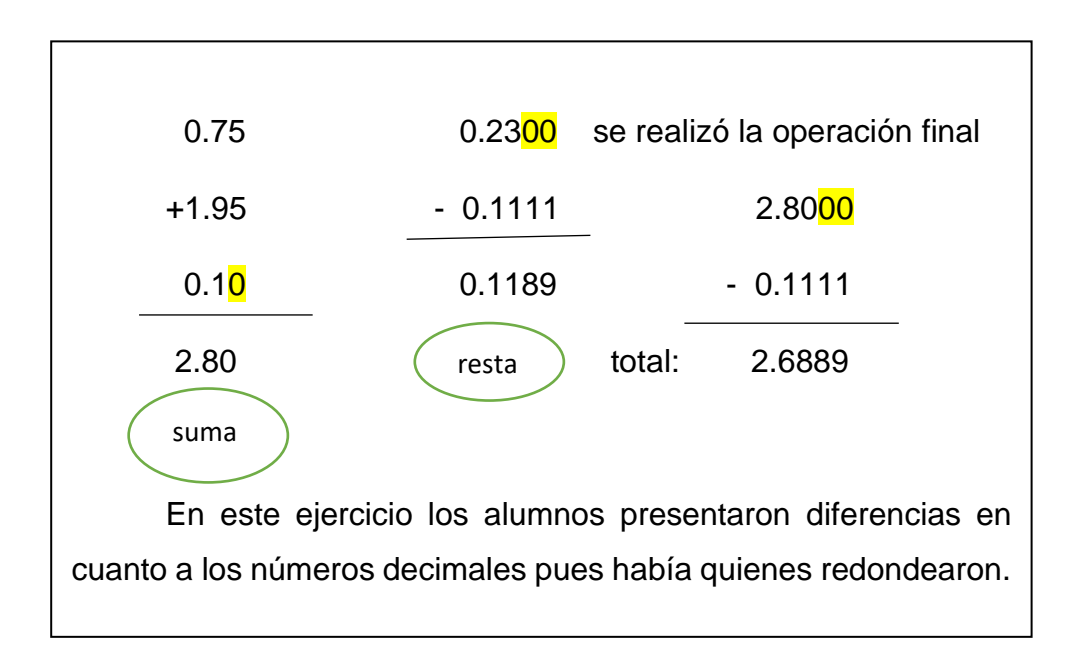

Este plan favoreció al docente en formación, ya que dio pauta a agregar números decimales a las operaciones básicas y estás a su vez implementarlas en el desarrollo de problemas como lo brindo el ejemplo de la consigna.

Alfonso viaja constantemente a Estados Unidos por avión, en la aerolínea que utiliza sólo puede llevar equipaje con un peso menor a 23 kg, si dicho equipaje es igual o mayor a ese peso, la aerolínea cobra la tarifa que se muestra en el siguiente recuadro.

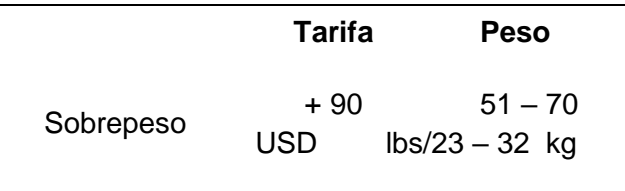

Alfonso lleva tres maletas cuyo peso es 11.5 kg, 8.25 kg y 1.75kg. ¿Tendrá que pagar tarifa por sobrepeso? (no), ¿Por qué? (la cantidad es menor a la establecida).

En este ejercicio los alumnos no mostraron dificultad para resolverlo, implementaron su algoritmo correspondiente y para evitar acomodar las unidades de manera incorrecta acudieron a la colocación de ceros.

- 1. Primeramente, sumaron todos los kg de las maletas
- 2. Posteriormente el total de kg obtenidos lo restaron a la

cantidad permitida, en este caso 23 kg

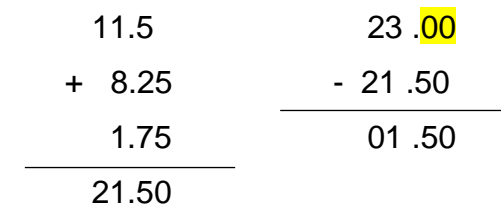

## **Sesión del día 11 de marzo de 2021 Plan 4 "Mayor o menor que la tierra" Núm. Alumnos que asistieron:** 12

El trabajo docente comenzó con un recordatorio sobre lo trabajado en la clase anterior, con el fin de que los alumnos pudieran retomar para continuar la consigna. Para ello, de manera voluntaria diversos estudiantes comentaban lo que recordaban, así como los procedimientos que se implicaron en los ejercicios anteriores para poder establecer una conexión entre los conocimientos adquiridos anteriormente y los que se pondrán en práctica en la clase.

En seguida se comenzó a trabajar la actividad verbalización, para ello un alumno de manera voluntaria leía, interpretaba y explicaba el ejercicio a realizar con el fin de comprobar que la comprensión fue correcta y de esta manera desarrollar un procedimiento. Una vez adentrados a los problemas a resolver pertenecientes a la consigna conformada por 4 problemas en los que para dar solución se debieron aplicar multiplicaciones con números enteros y decimales, así como de una tabla la cual debió ser complementada por ellos obteniendo el diámetro de cada planeta y organizándolos de mayor a menor.

Se pudo destacar que entre los procedimientos que se analizaron está la multiplicación directa.

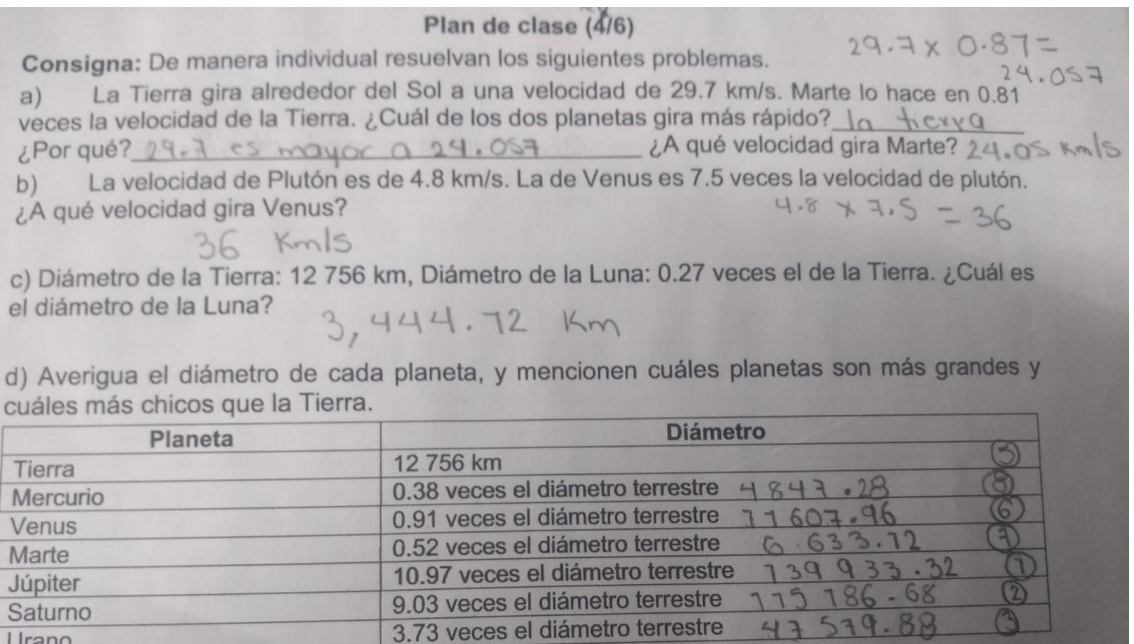

Como institucionalización se explicó que era una multiplicación, para ello los estudiantes a través del chat escribieron su definición de acuerdo con sus conocimientos previos y una vez registrada se dio una definición a cargo del docente en formación la cual fue "una multiplicación es una suma iterada de sumandos iguales". Iterada: sucesión de un número repetido. Posteriormente se mencionaron los elementos de la multiplicación:

Multiplicando nos indica el número que se va a sumar,

Multiplicador cuantas veces se multiplicará o sumará dicho número y el producto.

Esta información se compartió con el fin de que comprendiera lo que estaba utilizando en este caso multiplicaciones y tuviera un mejor sentido al momento de la resolución de estas, como lo menciona el libro de Aprendizajes clave, "el profesor debe participar en las tareas que se realizan en el aula para aclarar confusiones y vincular conceptos y procedimientos" (SEP, 2017, p.164).

Una vez comprendida la definición se prosiguió con el último punto de la actividad en donde los alumnos obtenían el diámetro de los planetas y

posteriormente los ordenaban de mayor a menor apoyándose de una presentación en donde se mostraba una tabla con los planetas, sus diámetros y sus imágenes, con el fin de que pudiera ser manipulable y en caso de mostrar errores se pudieran corregir como oportunidad de un nuevo aprendizaje. Para finalizar la clase del día los alumnos comentaban que una manera de poder ordenarlos es analizar la cantidad de cifras que componen el número y posteriormente comparar cantidades desechando las más pequeñas.

En esta sesión pudo observarse la importancia de hacer uso de herramientas tecnológicas que permitan despertar su interés, así como comprobar sus hipótesis y resultados. Aunque en todas las sesiones se ha trabajado con problemas, cada sesión varía en cuanto las operaciones a utilizar, en este caso este plan de clase favoreció a la implementación de la multiplicación.

#### **Sesión del día 16 de marzo de 2021**

#### **Plan 5 "La Miscelánea"**

#### **Núm. Alumnos que asistieron:** 11

El trabajo docente comenzó con el pase de lista de acuerdo con las personas o usuarios registrados en la lista de Meet, esto con el fin de corroborar el grupo al que pertenecen y para evitar infiltrado en la sesión. Así mismo, para mantener la seguridad del alumnado. Posteriormente se solicitó a los usuarios que activen las cámaras y muestren a sus compañeros y al docente en formación las actividades realizadas en su libreta con el fin de comprobar que estén trabajando desde casa en lo que se les plantean.

Una vez corroborado se solicitó de manera voluntaria que comentarán de que trato la actividad que realizaron, así como las dificultades a las que se enfrentaron, esta dinámica se realizó para que los alumnos retomaron lo trabajado con anterioridad y rectificar que las actividades se han estado contestando a conciencia y no solo al azar o de manera superficial. Una vez compartidas las experiencias al se llevó a cabo la verbalización dando lectura de los ejercicios y se volvió a cuestionar sobre lo que la consigna mencionaba, esto con el objetivo de eliminar la comprensión errónea o equivocada en caso de que existieran, posteriormente se compartieron procedimientos a cargo de diversos alumnos de manera voluntaria y los resultados obtenidos, pero todos implementaron el mismo procedimiento "multiplicaciones y divisiones"

El ejercicio que mayor dificultad presento fue el de encontrar el valor del largo de un rectángulo y su perímetro, pues en este ejercicio solo se les brindó la medida de su ancho y su área. Un alumno el cual fue el único en resolverlo compartió su procedimiento a sus compañeros y lo explico paso a paso mostrando sus operaciones ante la pantalla, su procedimiento fue identificar que el rectángulo tiene un par de lados iguales y un par desigual, por lo tanto, dos lados medían 1,25 m. Después comento que jugó con los números buscando un número que multiplicado por 1.25 diera 15 que es su área. A lo cual obtuvo el 12, aquí implementó su primera hipótesis, sumó sus dos medidas que tenía iguales 1.25 + 1.25 + 12 + 12 = y obtuvo su perímetro 26.5. Y así dio solución a los cuestionamientos planteados.

Entre los procedimientos que se mencionaron se explicaron las divisiones y este momento se aprovechó para cuestionar a los alumnos sobre las partes de la división o sus elementos, se dio una definición en conjunto de todo el grupo. Una vez concluidos los ejercicios se volvió a solicitar que se mostraran las libretas en pantalla para corroborar que los alumnos realizaron las anotaciones correspondientes. La definición que se brindó con ayuda de las definiciones de los alumnos quedó de la siguiente manera "operación que consiste en indagar cuantas veces un número cabe dentro de otro." Sus elementos son:

Divisor que nos indica cuántas veces se va a dividir, el dividendo que es el número por dividir, el cociente que nos dice cuánto corresponde a cada parte, el residuo y la galera. Al finalizar se cuestionó a los alumnos si existía alguna duda sobre las actividades realizadas para aclararlas en su momento, este plan de clase fue favorable pues permitió la hilaridad de la división y la multiplicación con números enteros y decimales.

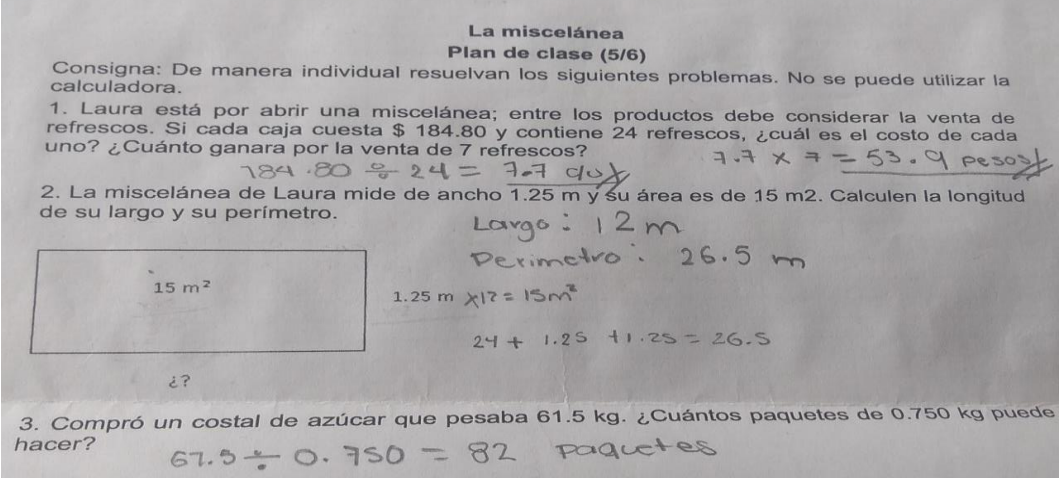

# **Sesión del día 18 de marzo de 2021 Plan 6 "Las carreras" Núm. Alumnos que asistieron:** 10 **Horario: 3:00 pm-3:50 pm**

Se realizó el pase de lista de acuerdo con los usuarios registrados en la clase virtual, cuestionando a los usuarios su nombre y grupo al que pertenecían a manera de seguridad, pues se pretendía evitar que personas ajenas al grupo accedieran a la sesión. Una vez hecho el registro de los alumnos, se comenzó la clase con una actividad de cálculo mental en donde los alumnos debían realizar operaciones con números decimales (4.9 – 0.7 =4.2; 0.25 + 0.21 =0.46: 2.1 – 1.4 =0.7; 0.21 + 0.12  $=0.33$ ;  $0.9 + 0.12 = 0.21$ ;  $1.6 \div 2 = 0.8$ ) esta actividad extra se realizó con el fin de trabajar con uno de los propósitos establecidos en el libro de Aprendizajes clave, el cual menciona "utilizar de manera flexible la estimación, el cálculo mental y el cálculo escrito en las operaciones con números naturales, fraccionarios y decimales" (SEP, 2017, p.162).

Posteriormente, de manera voluntaria compartían resultados y la manera en la que calcularon su resultado, entre ellas se pudo conocer que se redondeaban los números y posteriormente se restaban los decimales, se tomaban como números enteros y al final colocaban el punto decimal, entre otros.

Ejemplos en la resta:

 $4.9 - 0.7 =$ 

Solo se tomaron los decimales, ya que el entero no se verá afectado por otra cantidad.

Por lo tanto, 9 menos 7 obtenemos 2

Se deja el número entero como esta y posteriormente agregaron el punto decimal al resultado anterior y así obtuvieron la cantidad final: 4.2

Ejemplos de la resta:

 $2.1 - 1.4 =$ 

Se toma como número entero es decir 21 y 14, posteriormente se observa si tengo que completar de 14 a 21 veo que faltan 7.

Entonces para el resultado se coloca el punto decimal y obtenemos que es .7 el resultado de la operación

Ejemplos de la división:

 $1.6 \div 2$ 

Se toma el número decimal como entero a lo cual obtenemos 16 y se observa que el 2 indica que es la mitad de la cantidad total, entonces la mitad de 16 es 8 y colocamos el punto decimal obteniendo 0.8 (cero enteros ocho décimos como resultado de la división).

Estos son algunos procedimientos mencionados por los alumnos para encontrar el resultado, aunque no se recomienda sea empleado siempre, pues se dio el caso de que en diversas ocasiones al alumno se le olvida colocar el punto decimal. Lo cual cambia totalmente el resultado obtenido.

Una vez revisado y con los procedimientos comprendidos se dio comienzo a la verbalización, para ello se dio lectura a la consigna perteneciente a la actividad 6, la cual consistía en que de manera individual y sin hacer uso de la calculadora debieron calcular la velocidad a la que corrían los tres corredores y completar la tabla que se mostraban elementos como el nombre del corredor, la distancia recorrida, el tiempo y su velocidad promedio, con los datos obtenidos en la tabla dieron respuesta a tres cuestionamientos para lo cual se comentó lo que se había comprendido de ella a cargo de los alumnos de manera voluntaria.

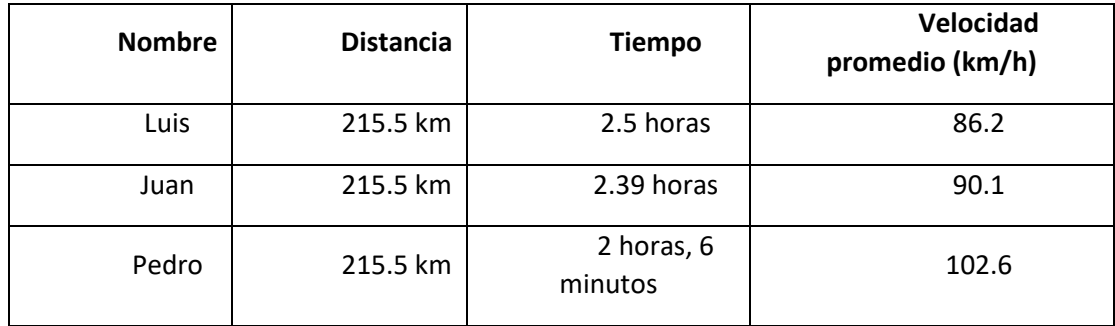

En el caso de la velocidad de Pedro se convirtieron las horas y minutos a decimal, con lo cual se obtuvo que es 2.1 (dos horas y 1 décimo que equivale a los 6 minutos).

Entre los comentarios que se indicaron se destacaron los siguientes:

- "tuvimos que encontrar qué corredor es más rápido que los otros".

- "analizar cuánto corre un corredor en una hora y así sabemos el que es más rápido".

- "debimos que contestar quién es el más rápido, quién iba a mayor velocidad y si hay empates".

- "todos los corredores tienen la misma distancia y corrieron más de dos horas, entre otros".

Dichos comentarios eran correctos, sin embargo, eran comentarios que carecían de información por lo cual uno se complementaba con los otros.

Posteriormente se cuestionó si existían algunas dudas sobre lo planteado en la consigna "las carreras" la cual se describió anteriormente, o lo que se tenía que realizar, si la información había sido comprendida o existía alguna duda entre la información y los datos. Al no haber dudas se continuó con la socialización, para ello se dieron 15 minutos para que el alumno resolviera los cuestionamientos solicitados en la consigna implementando procedimientos formales sin hacer uso de la calculadora y resolviendo de manera individual. Para garantizar que el alumno estuviera resolviendo los ejercicios en su libreta y realizando las operaciones a mano sin el uso de la calculadora, el docente en formación solicitó tener cámaras activadas con el fin de observar las actividades que el alumno desarrollaba.

Una vez culminado el tiempo establecido se inició con la puesta en común compartiendo los procedimientos paso a paso, para ello se solicitó que comentaran sus procedimientos que mostrará en pantalla la libreta con sus operaciones para que sus compañeros pudieran visualizar lo que se estaba hablando, de esta manera cada alumno justificaba sus procedimientos y validaba sus resultados. Para dar solución a los cuestionamientos y completar la tabla solicitada en la consigna, los alumnos en su mayoría comentaron que su procedimiento empleado fue valor unitario para obtener los kilómetros recorridos en una hora y algunos otros hicieron uso de la regla de tres como se muestra más adelante.

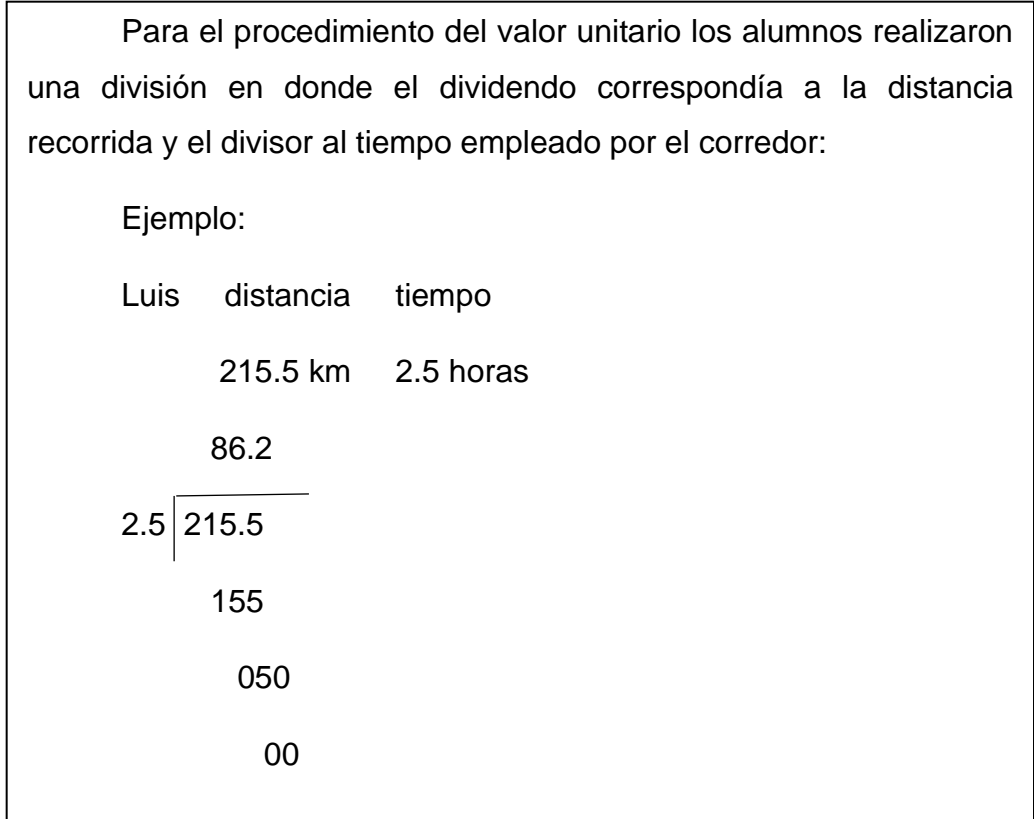

Es decir, que los estudiantes adquieran la confianza en sí mismos para explicar y justificar sus procedimientos tanto el de valor unitario como la implementación de la regla de tres, mediante argumentos en donde hacen uso de sus conocimientos adquiridos con anterioridad, como se menciona en una de las cuatro competencias matemáticas que se espera adquieran con la resolución de problemas.

(Mason, Burton y Stacey, 1988), quienes mencionan que, en la resolución de problemas, uno de los procesos fundamentales ha sido la demostración. "La demostración es un desarrollo de la convicción; se podría formular como aquel proceso mediante el cual se trata de convencer de algo a alguien: en primer lugar, el individuo a sí mismo, luego a un amigo y finalmente a un escéptico razonable." (p,21).

Este proceso puede considerarse un método útil de pensamiento para enseñar la prueba a los alumnos de secundaria, pues con ello se favorecen habilidades como:

- la argumentación
- la justificación
- la discusión.

Con el fin de lograr una mejor y mayor comprensión por parte de los alumnos el docente en formación compartió vía Meet, diapositivas con los ejercicios a resolver acompañados de cuadros de textos en donde se permitía ir anotando los procedimientos dictados y comentados. Entre los procedimientos mencionados se encuentran:

- La implementación de valor unitario: "en donde se dividieron los kilómetros recorridos por los corredores entre las horas (el tiempo que emplearon) para ver cuánto recorre en una hora"
- "de igual forma, diversos alumnos implementaron hacer uso de la regla de tres", entro otros.

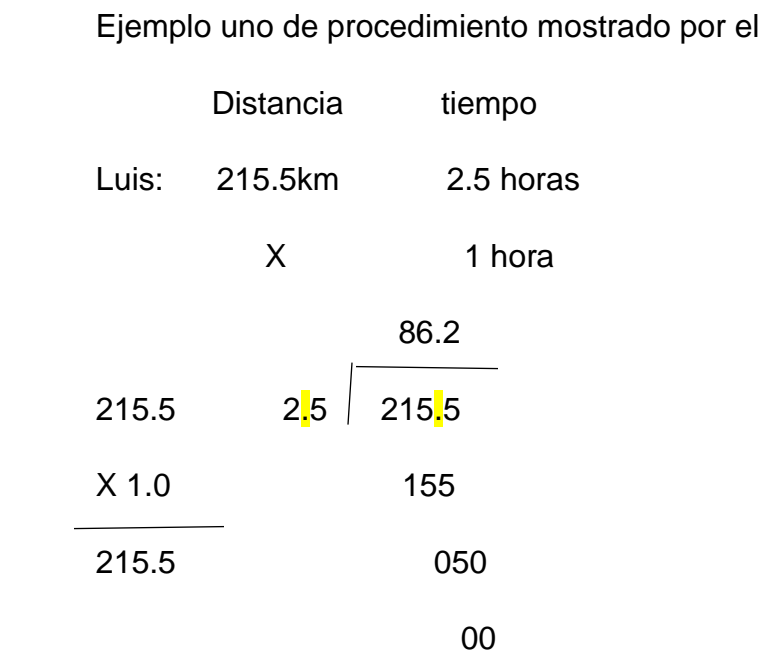

"En la división decimal, como lo muestra el procedimiento se canceló el punto decimal, así me enseñaron en la primaria", con esto se supo que en una hora corre 86.2 kilómetros."

alumno:

En el caso de los otros dos corredores el alumno hizo uso del mismo procedimiento: 90

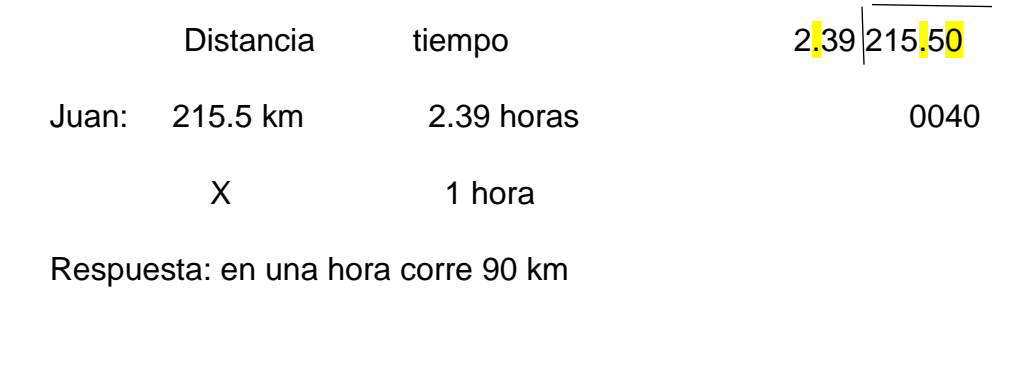

Se le cuestionó al alumno sobre el procedimiento que ejecutó en el algoritmo de la división y comentó lo siguiente:

"recorrí el punto decimal para eliminarlo, al ver que me faltaba un número dentro de la división agregue ceros, para cubrir el espacio y realice normal la división."

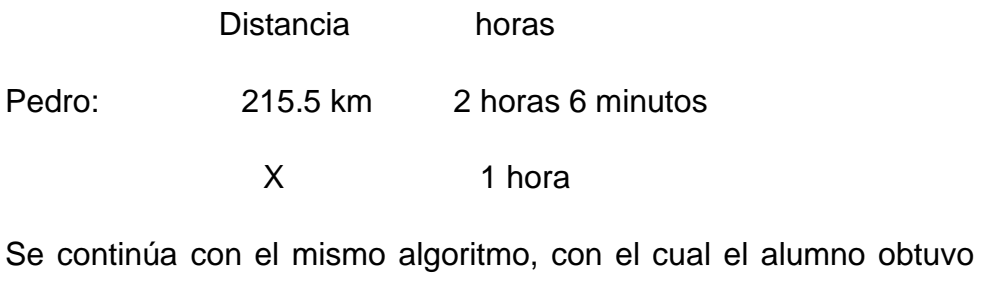

como resultado 82.8 kilómetros por hora

Es importante destacar que en el caso del ejemplo anterior los alumnos no mostraron dificultad al efectuar la regla de tres, sin embargo, la mayor confusión se encontraba al momento del acomodo del punto decimal en la división, barrera que pudo comprenderse conforme el desarrollo del procedimiento.

Con la explicación del docente en formación en donde hacía énfasis en que el punto decimal se cancelaba en el divisor con el fin de que fuera más sencillo su ejecución, pero de igual manera que se hacen cambios en el divisor tiene que ocurrir en el dividendo, como se observó en los casos anteriores. De acuerdo con las cantidades ubicadas después del punto decimal, son las cantidades en que se recorrerá el punto en el dividendo o las cantidades que se requieren cubrir con ceros. Otro error de gran importancia que debe destacarse, presentado en esta consigna es el analizar el tiempo del último corredor, pedro, en donde menciona que su tiempo es de 2 horas 6 minutos.

Los estudiantes se fueron por la idea de que al ser 6 minutos equivalía a punto 6, sin embargo, esto es incorrecto pues la verdadera equivalencia al tiempo del corredor corresponde a 2.1 horas, una manera en que pueden comprobar que esto es correcto fue la que se mencionó:

1: Convertir el tiempo a minutos:

1 hora =  $60$  minutos

2 horas= 120 minutos, a estos minutos le sumamos los minutos extras:

120 + 6

126

Si bien podemos efectuar todas las operaciones directas con minutos o bien para evitar confusiones se convirtieron los minutos a horas o a cantidad decimal:

Para ello dividimos los minutos obtenidos entre los 60 minutos pertenecientes a una hora:

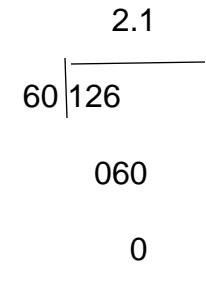

Por lo tanto, nuestro valor decimal correspondiente a dos horas seis minutos es 2.1.

 Debido a este dato erróneo obtenido sus resultados a los cuestionamientos planteados presentaron una variable, pues la velocidad promedio obtenida tiene una diferencia de 20.3. Es importante que el alumno analice y comprenda la importancia que tiene corregir los errores y analizar detalladamente la información que se les brinda, pues en las matemáticas un solo número ya sea decimal puede volver los resultados erróneos. Cabe mencionar que, entre todos los procedimientos mencionados aún no se comentaba una manera de poder solucionarlos de manera que se implemente el cálculo mental, pues al tratarse de números decimales tiene una mayor complejidad, por lo cual de manera grupal y a cargo del docente en formación a manera de institucionalización se compartió una manera de obtener el resultado el cual fue ir obteniendo mitades para al final sumar resultado, o bien separar enteros para cerrar cantidades y después tomar los decimales, tomando en cuenta la posibilidad de ir anotando las cantidades obtenidas.

Se cuestionó a los estudiantes sobre qué operaciones o procedimientos permitían resolverlo, a lo que hicieron énfasis en el uso de la división por lo cual se concluyó que "la división es la operación matemática que consiste en indagar cuántas veces cabe un número dentro de otro, y de igual manera se comentaron de manera breve sus elementos; divisor, dividendo. Cociente, residuo y galera".

Debido a fallas de internet se encargó de tarea el rectificar la actividad y mandarla el día viernes. En esta sesión no se usó presentación electrónica formal, es decir, se improvisó en el momento, lo cual hizo que la comprensión del alumno fuera mucho menor a la que se tiene cuando el material está preparado con anticipación cuidando cada detalle desde color, texto, tamaño de letra, información completa, etc.

En pocas palabras la comprensión es mucho mayor cuando están visualizando toda la clase con material que sea de su interés y cumple con la información necesaria, con el objetivo de permitir despertar el interés de los estudiantes, adecuándose a las características físicas de los mismos, es decir, las situaciones en las que se emplea, además que facilitan la actividad docente al servir de guía; asimismo, tienen la gran virtud de adecuarse a cualquier tipo de contenido.

Así mismo, en esta clase se solicitó que repasaran las actividades analizadas durante las clases anteriores pues se iba a realizar un examen diagnóstico el cual permitiría reconocer los avances logrados la siguiente clase. Mediante el grupo de WhatsApp se solicitó la realización de una investigación sobre las operaciones básicas y sus elementos, ya que en las clases anteriores se pudo observar que, si bien saben realizar el procedimiento de cada operación, hay deficiencias sobre el conocimiento que se tiene en cuanto a la definición de estas y sobre todo en mayor medida sobre sus elementos que las conforman. La actividad se estableció de manera individual, ya que se dio la situación de diversos alumnos que no contaban con internet para realizar la actividad en conjunto, lo cual afectaría a sus compañeros de equipo.

La implementación de este plan de trabajo permitió reforzar e incluso aprender sobre la resolución de problemas haciendo uso de la división con decimales, de manera que comprendieran a mayor medida el algoritmo correcto y despejar dudas sobre el porqué tenía que realizarse tal o cual paso en el desarrollo de estas.

En cuanto al docente en formación, se le permitió conocer la importancia que tiene el uso de los objetos de aprendizaje, permitiendo dar respuesta a la pregunta de qué usos se les dará a la plataforma de Meet para reforzar el aprendizaje en los alumnos; a lo cual la respuesta radica en lograr hacer llegar mediante el compartir pantalla objetos de aprendizaje (material didáctico), que los alumnos puedan comprender, que despierten su interés y motivación para aprender acerca del tema a analizar, que se sientan partícipes de la clase y de su propio aprendizaje. Así como demostrar visualmente mediante la pantalla los errores posibles que podemos encontrar en la comprensión de datos matemáticos, con el objetivo de que el docente en formación ayude al alumno a convertirlos en áreas de oportunidad.

**Sesión del día 23 de marzo de 2021 Plan 7 "Investigo mis operaciones" Núm. Alumnos que asistieron:** 11 **Horario: 3:00 pm-3:50 pm**

Para dar inicio al trabajo docente se comenzó mediante el pase de lista de acuerdo con el registro de los usuarios en la clase. Posteriormente se dio comienzo a la realización del examen diagnóstico, para ello se compartió el link por medio del chat y del grupo de WhatsApp para que los alumnos ingresaran directamente.

Se les hizo solicitud a los alumnos de que las operaciones deberían aparecer realizadas en su libreta, dando la aclaración de que no era necesario ni se debía de copiar el examen.

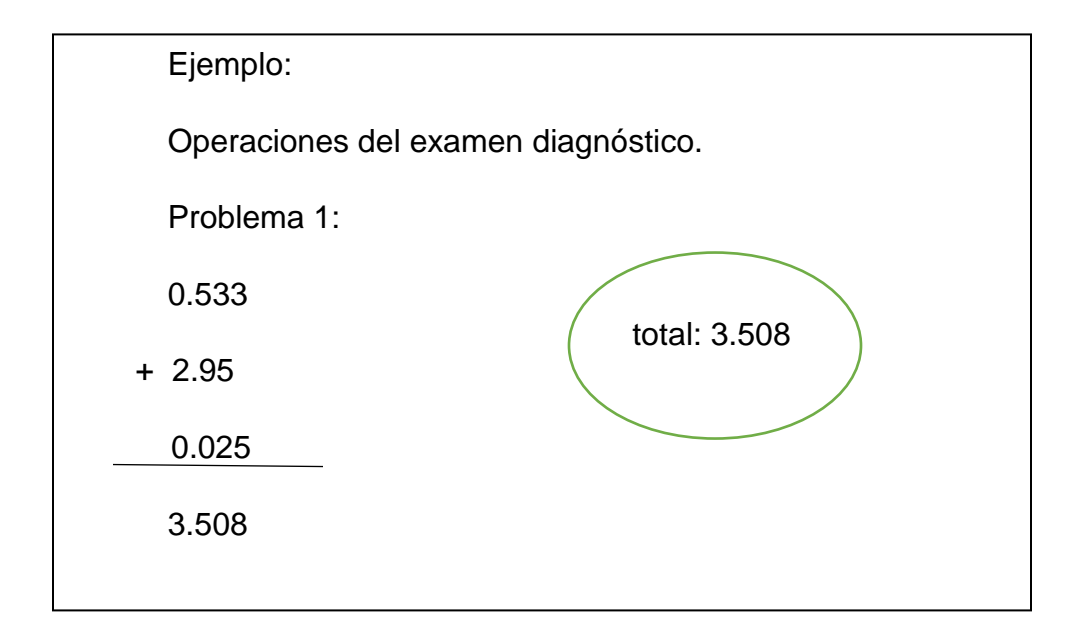

En este punto se dio el caso de una alumna que no podía ingresar al examen, por lo cual, se le presentó en pantalla para que lo enviara de forma escrita. Cabe destacar que esta clase se llevó a cabo con la mitad del grupo, pues por cuestiones de tener un mejor control se decidió así, es importante mencionar que, aunque no

todos los alumnos ingresaron a la sesión la mayoría tuvo la oportunidad de realizar su examen, ya que a cargo de la maestra titular se hizo llegar el link al grupo de padres de familia.

Una vez concluidos los 20 minutos del examen, ya que las preguntas y ejercicios eras demasiado simples (tomando en cuenta que se dio este tiempo debido a que los alumnos se iban incorporando a destiempo), en seguida se continuó retomando una investigación que se había dejado de tarea el fin de semana sobre las operaciones básicas.

Se llevó a cabo la realización de este, con el fin de conocer el progreso en los conocimientos comparados con los resultados obtenidos al inicio del ciclo. En dicha prueba se podían encontrar tanta teoría que nos hablaba sobre las operaciones básicas y sus elementos, operaciones con números enteros y decimales y problemas que implicaban el uso de operaciones con números enteros y decimales, el medio en el que se realizó el examen fue mediante formularios de Google elegida por la seguridad de mantener las respuestas guardadas y poder realizar una mejor comparación de resultados. Dicho examen podrá verse más ampliamente con todos sus reactivos en el anexo H.

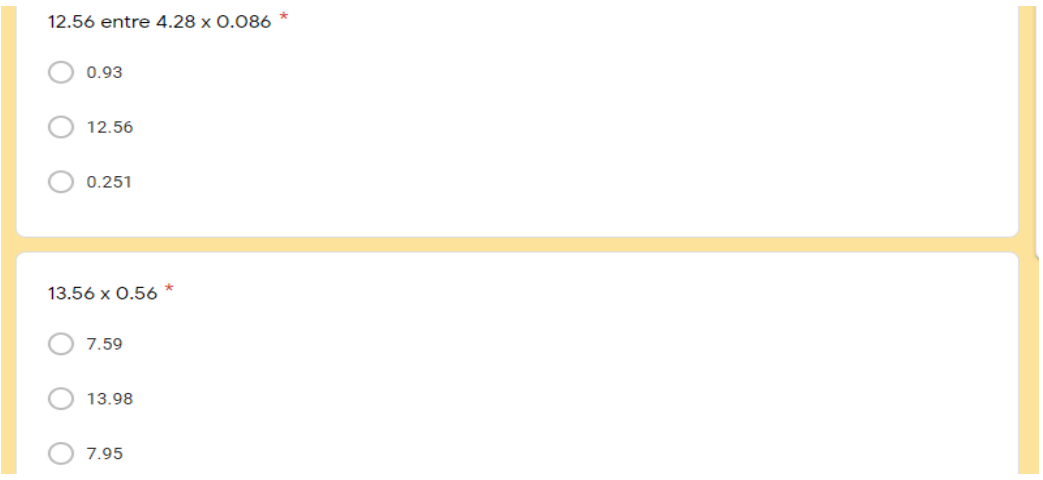

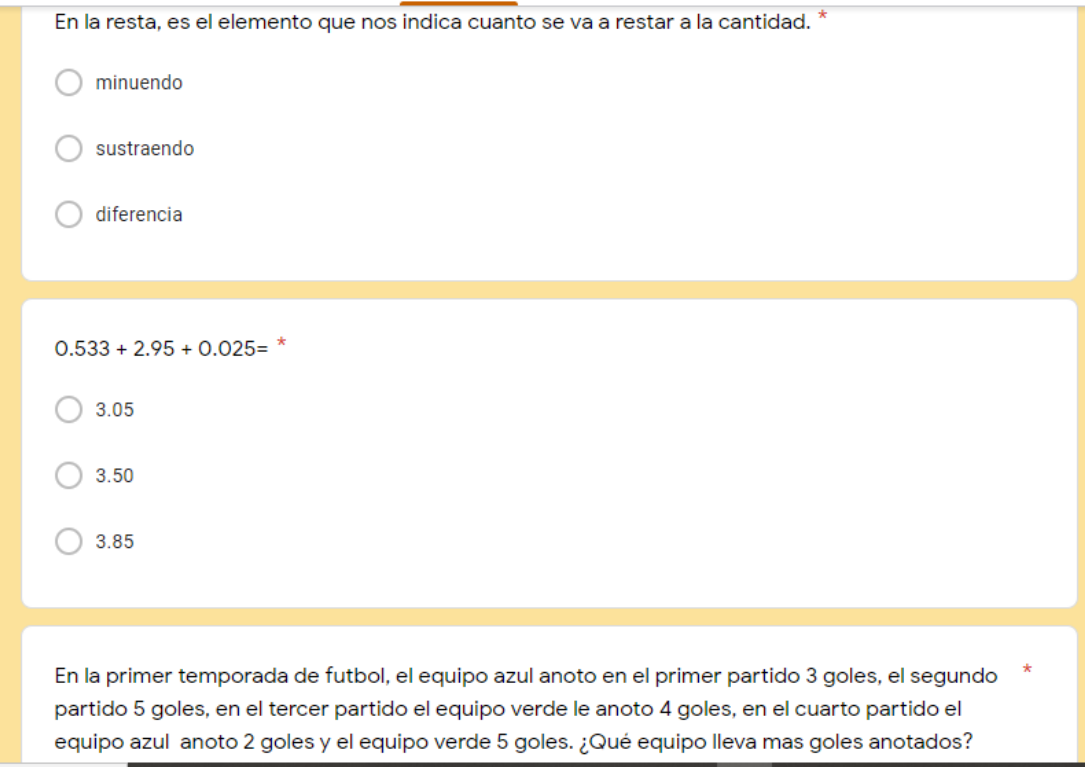

En seguida se llevó a cabo la puesta en común, para ello se seleccionaron estudiantes que compartieran su investigación a través del uso de la lectura y en grupo se rescataban las ideas principales con ayuda de todos, estas ideas se iban siendo anotadas en una diapositiva perteneciente a la presentación de la cual el docente en formación se apoyaría para complementar la información recabada. Una vez que se recataron las ideas principales y se compararan informaciones obtenidas por los diversos alumnos, se realizó una conclusión grupal con ayuda de la vinculación de las ideas obtenidas con anterioridad.

Para ampliar el conocimiento y la información se dio inicio a la institucionalización, en donde el docente en formación presentó una diapositiva con las definiciones de las operaciones básicas y sus elementos explicando que representaba cada uno de ellos, acompañados de imágenes con el fin de que estos fueran identificados y relacionados más fácilmente por el alumno.

Todo docente sabe que, en muchas de las ocasiones en el trayecto de la educación y el aprendizaje, no solo basta con que el estudiante conozca o visualice la información, siempre es necesario que el alumno pueda tenerla a la mano con el fin de poder acceder a ella con mayor facilidad cuando lo requiera, poder comprenderla e incluso manipularla.

En este sentido se puede observar que cómo lo mencionan diversos autores la estrategia de tomar apuntes es un instrumento que favorece la comprensión del contenido o tema a tratar. Por lo tanto, "se la considera una herramienta de construcción del conocimiento y no solo un instrumento de recolección de información", (Benton, Dennison, Czarnecki, Roskoy Fine, 1998, p.34).

Es por ello, que se solicitó a los alumnos tuvieran los apuntes en su libreta. Para asegurar que todos pudieran acceder a ellos y que no existieran excusas o situaciones en las que el alumno no pudiera recuperar la información, se mandaron las diapositivas en forma de fotografías a cada chat grupal y se especificó que se revisaría junto con la tarea que los apuntes aparecieran en orden, con limpieza y detallados con claridad en su libreta de la materia. A continuación, se muestra un ejemplo sobre la actividad que se realizó con los alumnos en donde se muestra la información obtenida y las conclusiones brindadas por el grupo:

Alumno 1:

4 operaciones básicas multiplicación, suma, resta y división.

Alumno 2:

Suma: consiste en reunir varias cantidades en una sola (+).

Resta: quitar una cantidad (sustraendo; es la cantidad que queremos restar.) de otra (minuendo; elemento total) para obtener la diferencia (-)

Multiplicación: consiste en obtener el producto de un número tantas veces como indica otro número (multiplicador) (x)

Factores o coeficientes son los números que se multiplican.

División: separación de un todo en partes iguales.

Conclusión:

Suma, resta, multiplicación y división son fáciles de resolver, estas operaciones conforman las operaciones básicas.

Cada operación se representa por su propio signo en particular, cuentan con sus procedimientos específicos y elementos que las caracterizan.

El desarrollo de este plan de clase favoreció al alumno en el conocimiento más profundo sobre las operaciones básicas, pues si bien saben sus respectivos algoritmos, no poseían un conocimiento profundo sobre los elementos que las conformaban. Esto es favorable en la resolución de problemas, ya que el alumno conoce lo que está desarrollando en el procedimiento y relaciona con mayor facilidad la comprensión de la información con las operaciones o procedimientos que puede realizar.

En cuanto al docente en formación, le permite dar resolución al cuestionamiento de ¿Cómo reconocer a distancia el progreso en el aprendizaje de los alumnos de primer grado en el reforzamiento de la resolución de operaciones básicas con números enteros y decimales?, esto puede observarse en la comparación del examen diagnóstico que se realizó al iniciar el ciclo y los resultados obtenidos con el examen final.

De igual manera al mostrarles conocimientos nuevos como lo fue en esta sesión con los elementos de las operaciones básicas, lo cual genera una mayor apertura de conocimiento adquirido en el alumno siendo más significativo; (Ausubel, Novak y Hanesian, 1983) afirman que "el mismo proceso de adquirir información produce una modificación tanto en la información adquirida como en el aspecto específico de la estructura cognoscitiva con la cual aquella está vinculada". (p.13) Es decir, el aprendizaje significativo se generó cuando el alumno relacionaba los conocimientos que posee con los conocimientos que adquirió actualmente, pues de esta manera se creaba una relación de temas.

**Sesión del día 25 de marzo de 2021 Plan 8 "Actividad de refuerzo" Núm. Alumnos que asistieron:** 14 **Horario: 3:00 pm-3:50 pm**

El trabajo docente comenzó con un recordatorio sobre lo que se había trabajado en la sesión anterior con el objetivo de guiar al alumno en la relación de los conocimientos obtenidos; para ello se cuestionó a diversos alumnos sobre los temas, operaciones y contenidos relacionados con las actividades que se han estado trabajando durante las sesiones de clases virtuales con el fin de rescatar los conocimientos previos del alumno.

Entre los comentarios se pueden rescatar los siguientes:

Alumno 1: "hemos trabajado las operaciones básicas con punto decimal."

Alumno 2: "resolver problemas con operaciones desde números simples y con decimales, también vimos los elementos de las operaciones básicas."

Con ayuda de los comentarios recabados y a cargo del docente en formación, se generalizó sobre lo que se ha estado trabajando, en donde destacan las actividades comentadas por los alumnos "en la resolución de problemas con operaciones fundamentales con números enteros y decimales, así como las operaciones básicas y sus elementos". Posteriormente se dio inicio a la sesión correspondiente comenzando con la verbalización, en donde se comentó en qué consistía la aplicación de Kahoot y la manera en la que se llevaría a cabo la actividad, así como el código para ingresar.

En seguida, se comenzó la actividad trabajando con la aplicación, en donde se repasaban conceptos y problemas sobre los temas analizados con anterioridad, se pretendía reforzar aquellas deficiencias que se presentaran de manera más dinámica para el alumno y a su vez que despierte en él una mayor motivación, pues en las clases debe existir además una disposición subjetiva. Es decir, una disposición interna y personal al estudio, una actitud favorable para el aprendizaje por parte del estudiante. Debe tenerse presente que la motivación es tanto un efecto como una causa del aprendizaje

Primeramente, se explicó de manera breve cómo se iba a llevar a cabo el juego, y posteriormente el docente en formación daba lectura a las preguntas, así como a las opciones que la aplicación les mostraba. Al finalizar el tiempo se retomaba la respuesta correcta y se daba un breve repaso al respecto, esperando que al tener actividades más dinámicas y atractivas el alumno pueda desarrollar una actitud mucho más positiva hacia el estudio, como lo menciona el libro de Aprendizajes clave (SEP, 2017), "si un alumno desarrolla pronto en su educación una actitud positiva hacia el aprendizaje, valora lo que aprende, y luego desarrolla las habilidades para ser exitoso en el aprendizaje, es mucho más probable que comprenda y aprenda los conocimientos que se ofrecen en la escuela." (P.107).

Algunos de los cuestionamientos que se pudieron encontrar en el juego desarrollado fueron los siguientes (el desarrollo de los cuestionamientos se muestra más ampliamente en el anexo I):

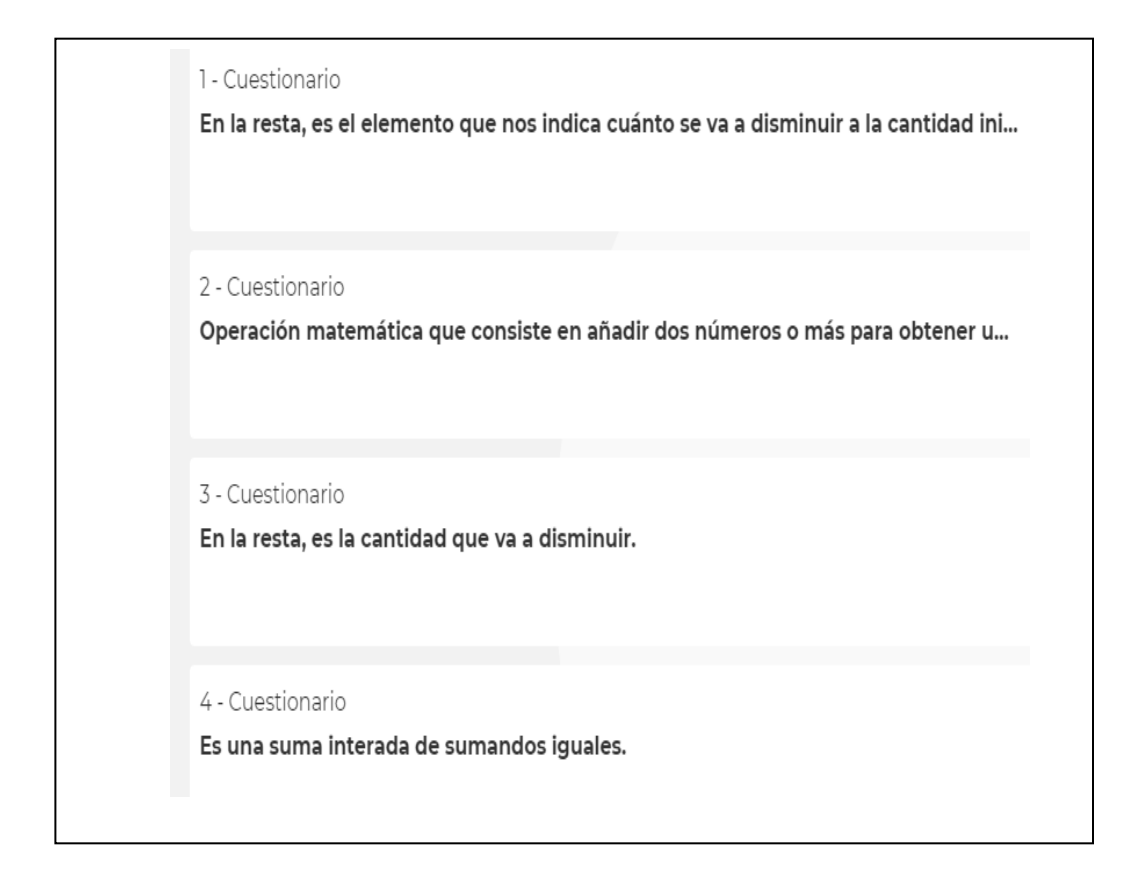

Posteriormente, se trabajó con 4 problemas en los que tenían que dar solución, con el objetivo de repasar los ejercicios y operaciones analizadas con anterioridad; para ello el docente en formación se apoyó de diapositivas en donde aparecían los ejercicios a realizar y un cuadro de texto en donde se colocaba lo más importante del ejercicio (datos, operaciones y resultado), con el fin de poder mostrar una mejor organización y comprensión para el alumno.

Para dar comienzo a su resolución, se llevó a cabo la lectura de los ejercicios y enseguida se dialogó sobre lo que se había comprendido, así como los datos que se podían destacar para permitirnos dar solución. Una vez que los alumnos comentaban los datos importantes se iban colocando en la diapositiva con el fin de que el alumno tuviera los apuntes en su cuaderno (verbalización).

Entre las aportaciones se pueden destacar las siguientes:

Alumno 1: "debemos sacar cuanto pesa el agua, para saberlo vamos a restar los pesos que nos dan, después vamos a saber cuántos kilómetros le faltan al ciclista por recorrer".

Alumno 2: "en los otros problemas vamos a ver cuántas cubetas debemos de echar para llenar el recipiente que ahí mencionan y en el último vamos a comparar cuántos kilómetros recorre más un corredor que otro"

Como puede observarse solo comentaban los cuestionamientos a resolver, más no destacaban los datos que permitirán llegar a estos. Por ello el docente en formación a manera de guiar al alumno realizó cuestionamientos como ¿Qué información vamos a comparar?, ¿cuáles son los datos que el problema nos brinda?, ¿Qué procedimiento u operación emplearías? Con estos el estudiante pudo extraer los datos sobresalientes de cada ejercicio, para ello ya no mostraron dificultad. Para la resolución de estos, se tomó en cuenta los procedimientos.

En la socialización, los alumnos dieron resolución implementando los aprendizajes adquiridos con anterioridad en las sesiones vistas durante las clases virtuales, sin hacer uso de la calculadora pues así lo señalaba la consigna, una vez culminado el tiempo se dio inicio a la puesta en común, en donde los alumnos comentaban su procedimiento paso a paso, sus datos que rescataron y su resultado, mientras que el docente en formación lo anotaba en la diapositiva con el fin de que todos los alumnos pudieran visualizarlos y comprenderlos. Al finalizar la clase se cuestionó sobre dudas que se tuvieran al respecto al no mostrar interrogantes y debido al tiempo se finalizó la sesión.

Entre los procedimientos plasmados por los alumnos se pudieron rescatar los siguientes:

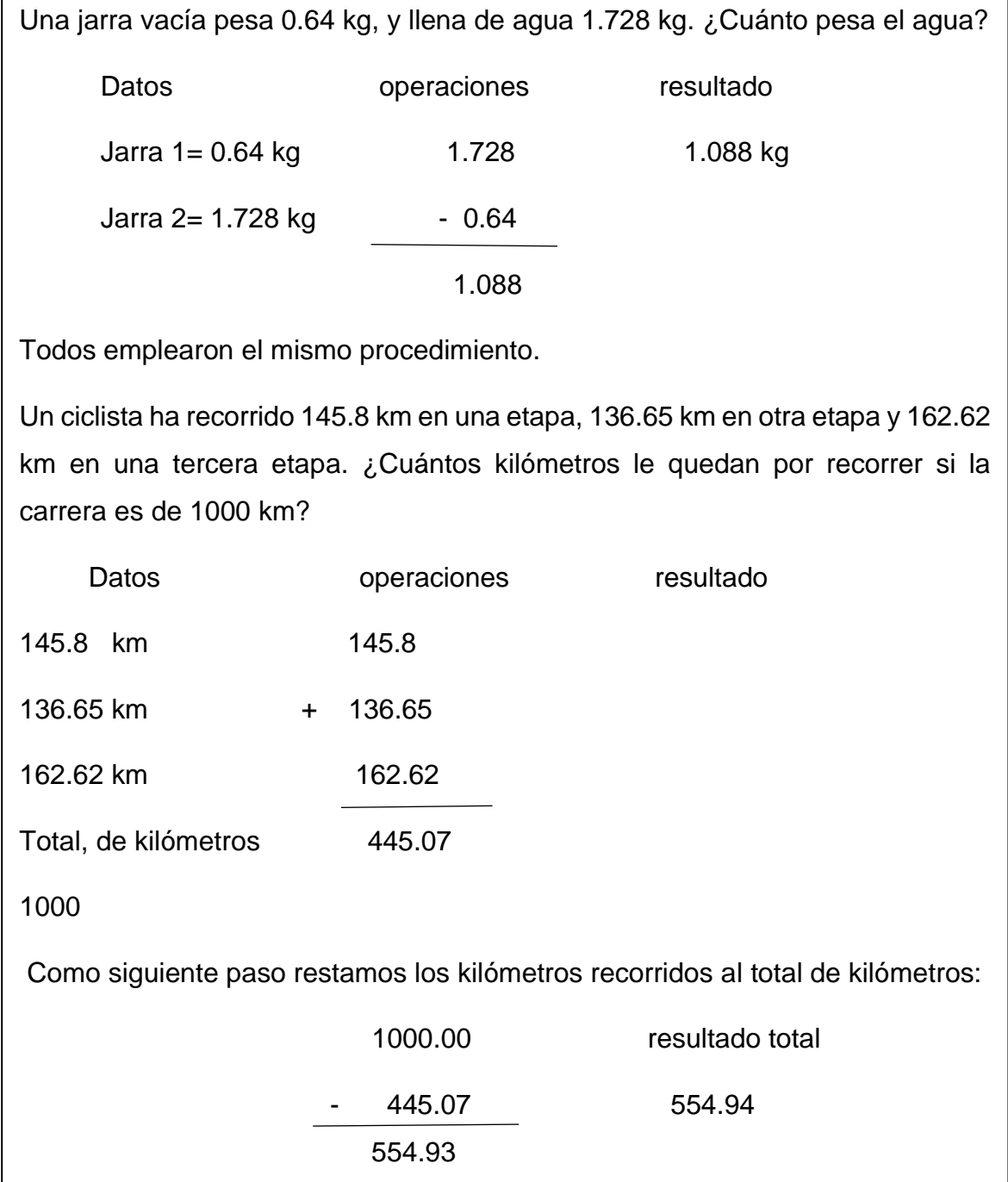
En este ejercicio se dio el caso de que existía una variación de decimales pues a pesar de que se prohibió el uso de la calculadora se dieron casos en los que los alumnos si la usaron.

No existió duda sobre este procedimiento.

Cierto contenedor de agua tiene una capacidad de 320. 25 litros. Si para llenarlo se debe utilizar una cubeta con capacidad de 1.5 litros, ¿cuántas cubetas son necesarias para llenar el recipiente?

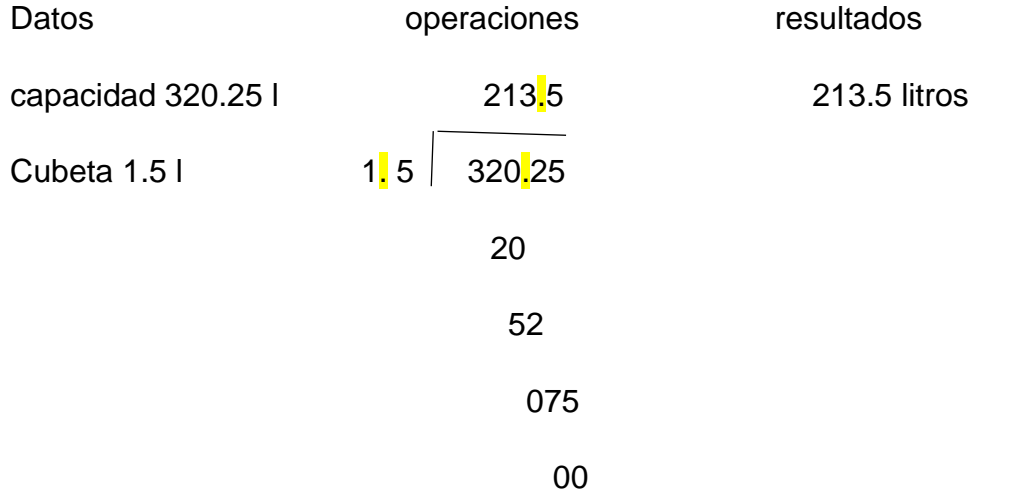

Si bien en este ejercicio los alumnos tenían conocimiento del procedimiento y operaciones a emplear, se dio el caso de que en su mayoría los alumnos presentaron errores al resolver, pues la colocación del punto decimal fue incorrecta.

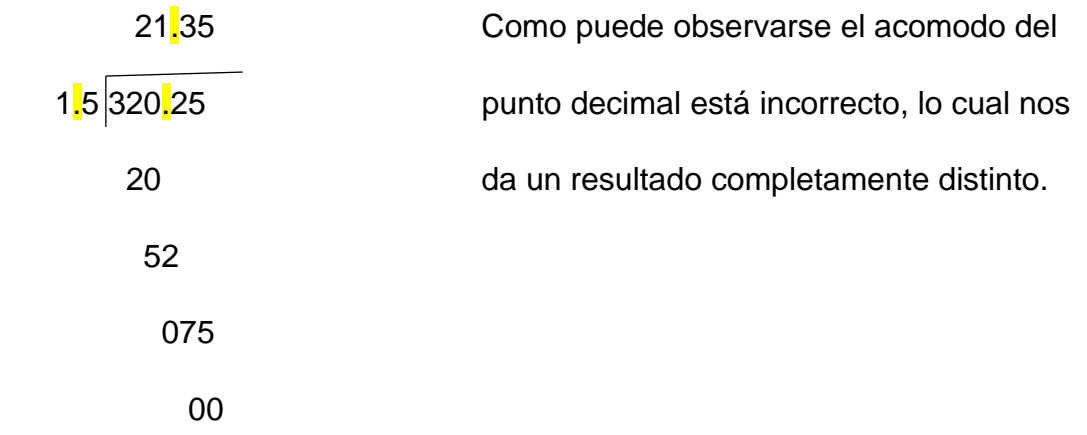

Cabe mencionar que en este ejercicio un alumno hizo la aportación de que para comprobar cuál de las dos operaciones fue correcta, podemos hacer uso de la comprobación, para esto explicó que se realiza efectuando la operación contraria, la cual es una multiplicación en donde multiplicamos el resultado obtenido de nuestra división por el divisor

Como puede observarse en este caso. El punto decimal se recorre una cifra en el dividendo, ya que en el divisor se canceló recorriéndose una cifra, por lo cual la cantidad que queda en el dividendo es 3202.5.

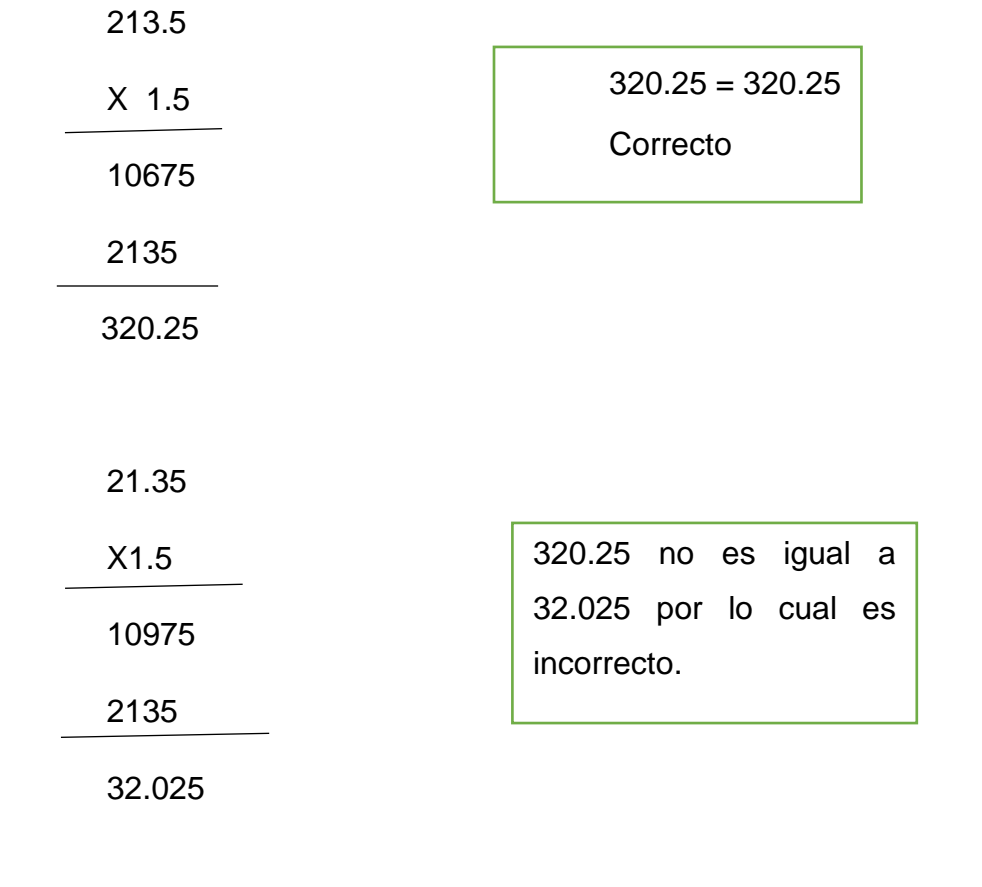

Comprobación:

Es importante recordar la importancia de que si realizo algún movimiento en el divisor tengo que realizarlo de igual manera en el dividendo y viceversa.

Carlos y Francisco están entrenando para una competencia de atletismo. Carlos le dice a Francisco que puede correr el doble que él y deciden hacer una prueba. En la misma, Carlos recorrió 94.26 metros y Francisco 31.42 metros. ¿Cuántas veces más corre Carlos que Francisco?

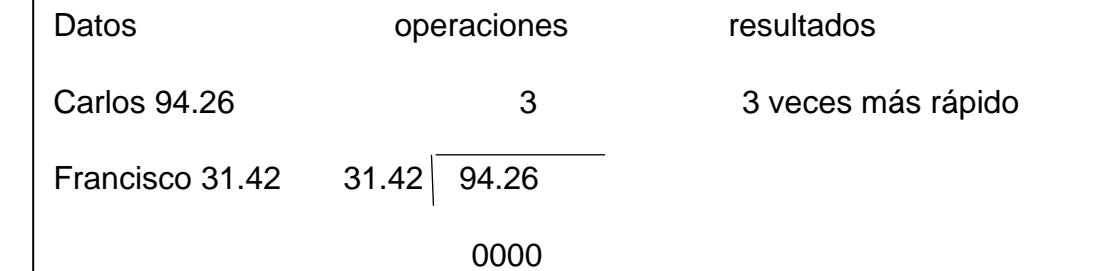

En este ejercicio de igual manera los alumnos supieron cómo resolver, pero su complicación radicó al momento de recorrer el punto, pues siguen dejando de lado el recorrerlo dentro del dividendo.

Durante la explicación del algoritmo de esta operación los propios alumnos fueron capaces de observar en donde se encontraba su error.

Para la institucionalización, el docente en formación concluyó haciendo un repaso sobre las operaciones básicas y sus elementos, así como algunas maneras de seguir el algoritmo de ciertas operaciones básicas con punto decimal como se mostró anteriormente, explicó que la organización que se realizó en la resolución de problemas en donde se encuentran apartados de los datos, las operaciones y los resultados favorece a una mejor organización y por ende una mejor comprensión sobre el procedimiento a desarrollar en el ejercicio, permitiendo obtener mejores resultados y comprender la información cada que se acceda a la revisión o verificación del problema o ejercicio.

En el ámbito de las matemáticas, se entiende la resolución de problemas matemáticos (RPM) como la "interpretación de una información dada y el análisis de los datos para alcanzar una respuesta aceptable o al menos afianzar las bases para una o más alternativas posibles" (Cawley y Miller, 1986, p.33).

La implementación de este plan de clases permitió al alumno un mayor reforzamiento sobre el tema que se había estado tratando, así como mejorar en sus áreas de oportunidad. En cuanto el docente en formación le facilitó corroborar si existió progreso en el aprendizaje del alumno, si los contenidos fueron claros y entendibles y si se realizó un uso adecuando de la plataforma de Meet, pues fue esta la vía central para la comunicación entre el alumno y maestro, así como el medio que hizo posible el compartir y transmitir la información al alumno, 5 minutos antes de concluir el tiempo, se cuestionó a los alumnos sobre lo que opinaban de las sesiones y la manera de trabajar que se había llevado durante el mes, con el objetivo de tener referencias para la mejora de las clases a manera de evaluación del alumno al maestro.

Gracias a estas reflexiones se conoció, identifico y comprendió el gran impacto que tiene el cambiar la rutina de trabajo implementando herramientas tecnologías didácticas para los alumnos, pues muestran mejor participación en la clase, hay mucho mayor control del grupo y les permite salir de la rutina sin dejar de aprender, incluso en ocasiones el aprendizaje es mucho mayor cuando se acompaña de ese tipo de actividades.

Entre las aportaciones de los alumnos se pudieron rescatar las siguientes:

-"Las actividades no me resultaron complicadas solo cuando hay ejercicios en los que tengo que obtener más datos necesarios para poder resolverlo"

-"Los problemas fueron entendibles y fáciles de comprender, aunque me gustó más la clase en la que jugamos".

-"Las clases me gustan, pero llegó un punto en el que el repetir la dinámica se me hacía aburrida, por eso me gustaría que la maestra hiciera más juegos".

-"Las clases que más me gustaron fue la del juego y cuando expusimos lo que investigamos, por qué no lo habíamos hecho, solo resolvíamos problemas", entre otros.

Es pertinente mencionar que los problemas descritos pertenecientes a los planes trabajados en las clases pueden encontrarse con más claridad en el anexo E, lo cual permitirá que el lector obtenga un mejor y mayor panorama sobre los ejercicios trabajados con exactitud. Gracias a estos análisis se puede comentar que el uso de la plataforma de Meet se utilizó como medio de comunicación con el alumno, así como intermediaria entre el compartimiento de información relevante en la que los alumnos trabajaron, en este caso las consignas y las diapositivas pues gracias a estas los alumnos podían ir observando los procedimientos paso a paso de manera clara y compararlos entre ellos.

Las aplicaciones pertenecientes a la plataforma de Meet que fueron relevantes para el desarrollo del aprendizaje de los alumnos fue presentación de pantalla en donde se mostraban las diapositivas con las consignas a resolver y cuadros de texto en donde se colocaban los procedimientos e información más importante de los ejercicios; el chat de la plataforma, el uso de este se originó debido a que existieron casos en el que los alumnos no contaban con su audio en funcionamiento y de esta manera externaban sus dudas o participación.

Fue posible externar sus dudas y estas sean aclaradas en el momento de manera pertinente permitiéndole así lograr la adquisición de nuevos conocimientos, reforzamientos y ampliación de los que ya se poseían. En cuanto a las respuestas de los propósitos establecidos durante el desarrollo de la secuencia se pueden mencionar que para comenzar a trabajar las sesiones se llevó a cabo una investigación e indagación sobre la plataforma de Meet por parte del docente en formación, con el objetivo de conocerla más a fondo y lograr obtener un mayor dominio sobre ella; con ello se logró cumplir con el primer propósito de estudio el cual consistía en analizar la aplicación de la plataforma Meet para el reforzamiento e implementación del aprendizaje.

La reflexión y análisis de la importancia del conocimiento significativo y firme fue uno de los puntos clave para el desarrollo de la secuencia, pues siempre fue la base que se buscaba reafirmar en cuanto la resolución de operaciones básicas con números enteros y decimales aplicadas en problemas. Con ello se pudo trabajar en el segundo propósito del presente estudio.

La descripción del uso de la plataforma fue el tercer propósito el cual se cumplió en gran medida con ayuda de la indagación que se tuvo al respecto de manera previa a la utilización de la plataforma, su vez permitió que la tecnología se observara con un uso más allá del que se solía darle, un uso en el que pueda convertirse atractivo e interesante el aprender no solo de manera guiada, sino también el fomentar el autoaprendizaje personal, es decir, despertar una autonomía en el alumno, permitiendo el aprovechamiento de la nueva normalidad "clases a distancia" para continuar ampliando y reforzando el aprendizaje de los alumnos.

### **lV. CONCLUSIONES**

Con el trabajo realizado con los alumnos, las observaciones realizadas durante las sesiones virtuales y en el análisis de los resultados obtenidos, los ejercicios realizados por los alumnos y el desarrollo de las clases virtuales permiten llegar a la conclusión de lo siguiente dando respuestas provisionales.

 Si bien al inicio se pretendía lograr un objetivo en específico el cual era lograr que los alumnos aprendieran a resolver problemas con operaciones básicas con números enteros y decimales mediante la aplicación de Meet, es grato mencionar que en gran medida se logró satisfactoriamente el hacer uso de la tecnología, en este caso, específicamente con la aplicación de Meet, para reforzar y ampliar el aprendizaje de los alumnos en cuanto la resolución de problemas como se hace mención anteriormente, así mismo, se pudieron implementar y generar nuevos aprendizajes en el alumno relacionados con el contenido trabajado durante las sesiones.

 La situación que se presenta con la nueva modalidad de clases a distancia generó un gran reto tanto para alumnos como para maestros, fue sin duda alguna una gran oportunidad para hacer uso de la tecnología guiando a un estudio más detallado sobre esta, como se dio en este caso, la implementación de la plataforma digital como base para llevar a cabo las clases; pues antes de implementar alguna herramienta o implementar nuevas estrategias, o contenidos como docente se tiene la responsabilidad de mostrar un conocimiento firme sobre este.

Cabe mencionar que en cuanto la aplicación, el chat virtual fue el medio en el que los alumnos registraban su asistencia colocando su nombre completo y el grupo al que pertenecen; el uso de la cámara encendida fue de gran utilidad, ya que a través de esta se corroboraba la asistencia del alumno, es decir que estuviera en la clase de inicio a final con atención y responsabilidad a las actividades realizadas en la clase, así mismo, en muchas de las ocasiones los alumnos compartían en cámara sus libretas con el fin de corroborar que las actividades y los apuntes estuvieran realizadas de manera en que se solicitaban.

Todas las evidencias rescatadas durante la observación de las clases mediante cámaras y pantalla en colaboración con el análisis de las evidencias realizadas por los alumnos (problemas, operaciones, investigaciones, entre otras), con las aportaciones brindadas en las sesiones virtuales y con el examen diagnóstico en conjunto con la actividad de repaso que se realizó sirvieron como medio para conocer el aprendizaje y progreso en cuanto al contenido en el alumno, permitiendo así obtener una comparación de la situación en la que el alumno se encontraba al iniciar el ciclo y cómo fue su desempeño al concluir la secuencia.

Es de suma importancia mencionar que el hacer uso de la plataforma de Meet fue de gran utilidad y eficacia para el desarrollo de las clases, pues su uso resultó accesible para todos los alumnos y no se dieron dificultades en su uso con excepción de las ocasiones en las que el internet del docente en formación presentaba fallas provocando la expulsión de la sesión, sin embargo a pesar de que no se usó, la aplicación de Meet cuenta con un número telefónico que se proporciona con el objetivo de acceder a la sesión en caso de no contar con internet, cabe mencionar que es sin ningún costo.

Implementar la aplicación en esta nueva modalidad favoreció en el desempeño de las clases virtuales, pues de esta manera se pudo lograr que el alumno no pierda sus sesiones y pueda tener la oportunidad de convivir, relacionarse y conocer tanto a sus compañeros, al maestro y las actividades que realizaron en sus clases.

 La resolución de problemas haciendo uso de la tecnología, fue un reto para el docente en formación, pues tenía que buscar la manera en que dicho trabajo para el alumno no generará lo que ellos llaman "aburrición", es decir, no solo se debía trabajar en el reforzamiento de dicho aprendizaje, sino también en la búsqueda de ambientes favorables para llevar a cabo el desarrollo de este, indagar sobre dicha

74

aplicación, conocerla desde sus funciones como identificar día con día la implementación correcta de ella.

 Aún queda mucho por trabajar, la adquisición de conocimientos jamás terminará, es como una cadena que entrelaza conocimientos antiguos con conocimientos nuevos, e incluso en la mayoría de las ocasiones dichos conocimientos y aprendizajes se llevarán en práctica durante más aprendizajes y actividades o acciones de la vida diaria, como fue el caso del tema estudiado en este documento.

 Conforme el desarrollo de las clases trabajadas posteriores al desarrollo de este trabajo docente se pudo observar que la implementación de operaciones básicas con números enteros y decimales para la resolución de problemas es un contenido que ha tenido relación con ellos, por ejemplo, en el tema de porcentajes, por mencionar alguno.

Con todo lo implementado puede comentarse que el reforzamiento del tema en la resolución de problemas con operaciones con números enteros y decimales se logró de manera satisfactoria y que de igual manera se logró anexar aprendizajes nuevos en los alumnos como fue el caso de los elementos de las operaciones, que, aunque tuvieran mucha relación con estas, desconocían sus componentes.

 He aquí la importancia de generar aprendizajes significativos en el alumno, pues de esta manera podremos brindar las herramientas necesarias al estudiante para que ellos puedan desarrollar aprendizajes futuros. En otras palabras, es sumamente importante que esos conocimientos generen aprendizajes bien establecidos para que con el paso del tiempo no sean olvidados. Es por ello que se reconoce la importancia de buscar y generar herramientas, estrategias y medios de ambiente favorables para que el alumno pueda tener un desarrollo académico favorable, así mismo, que el docente en formación experimente con diversos medios que le permitan obtener el éxito en sus alumnos y posteriormente mejorar conforme a su práctica y experiencias vividas en el trabajo docente.

 La investigación de dicho tema fue muy favorable tanto para el docente en formación como para los alumnos, pues incluso de los errores y dificultades que se presentaron tanto en el desarrollo de la clase, la creación de la secuencia y de los objetos de aprendizaje se aprendió.

 A los alumnos se les dio una nueva oportunidad de adquirir el conocimiento y desarrollar en ellos la confianza para poder hacer uso de sus conocimientos previos sin temor a fallar, de igual manera, poder reforzar aquellos conocimientos que desde el nivel primaria habían adquirido, pero que sin embargo en muchas de las ocasiones son olvidados o no recordados a conciencia y con certeza, así como generar áreas de oportunidad en los aspectos que ellos consideran frágiles; y al docente en formación la oportunidad de generar ambientes de aprendizaje desarrollando estrategias implementando herramientas favorables para el aprendizaje de los alumnos a pesar de la distancia y las circunstancias que se presentaban en el desarrollo del trabajo, conocer las posibles dificultades a las que se puede enfrentar en el desarrollo de más sesiones, sea del contenido que sea, y poder generar la solución a estas, así mismo generar objetivos de aprendizaje que puedan ser reutilizados en algunos otros contenidos o grupos. Al docente en formación le permitió despertar la curiosidad y creatividad por buscar las formas correctas y más convenientes para trabajar y desarrollar la resolución de problemas, así como diseñar los elementos digitales con creatividad y que despertaran el interés y atención del alumno.

 En el mundo de la docencia siempre se aprende tanto el alumno del maestro como el maestro del alumno; y nunca se podrá decir que se aprendió o adquirió la suficiente experiencia o conocimiento, pues día con día este estará en incremento.

 Entre los nuevos problemas detectados como resultado de este estudio podemos mencionar que está la confusión en algunas ocasiones sobre el acomodo del punto decimal al momento de realizar el algoritmo de la división, pues como se puede observar durante el trabajo de los alumnos, al momento de estar practicando dicho algoritmo los errores disminuyen, sin embargo, al llevar a cabo el desarrollo de las clases posteriores a la secuencia didáctica, puede observarse que esta deficiencia en los alumnos continúa, por lo cual es un reto en el que debe de segur trabajándose y con mayor razón comprobar y conocer la relación que este contenido tiene con todos los demás contenidos a los que el alumno tendrá acercamiento. Para corregir esta problemática que aún queda existente, es importante seguir trabajando en el reforzamiento de este, claramente relacionándolo a cada contenido adecuadamente; para reforzarlo se aprovechó en gran medida que las operaciones básicas se implementan en cualquier contenido por lo cual, al desarrollar los ejercicios en las prácticas futuras, se implementaba el uso de operaciones básicas con números decimales y enteros. Esto fue de gran apoyo, ya que debido a la práctica consecutiva de estas fue posible reducir las dificultades que aún quedaban pendientes logrando crear en el alumno una mayor agilidad para la resolución de operaciones de manera correcta.

 El trabajo docente no solo favorece el aprendizaje del alumno, también contribuye al aprendizaje del maestro, pues en cada error, cada dificultad, cada reto incluso para crear diseños es una gran oportunidad para ampliar el aprendizaje personal. No solo es cuestión del alumno que repase sus contenidos matemáticos o que comprenda y ponga en práctica dichos procedimientos, también se requiere que el maestro analice las clases con sus aciertos y obstáculos, que desarrolle un sentido crítico y sea capaz de aceptar cuando una clase no fue correcta para poder buscar soluciones y despertar el interés por mejorar y aprender, pues solo de esta manera podremos brindar al alumno un buen aprendizaje, comenzando por uno mismo.

 Cabe destacar, que, sin duda alguna, el subestimar aprendizajes no es correcto, pues como pudo observarse en el presente trabajo, si se trabaja en aquellos conocimientos que creemos "innecesarios, porque ya los vieron o simples porque para nosotros parecen básicos" daremos al alumno la oportunidad generar herramientas de trabajo que les permitirán adquirir aprendizajes más amplios y significativos. Ningún aprendizaje es inferior a ninguno, evitemos convertir un error corregible en una traba irremediable en el camino educativo del alumno.

# **V. ANEXOS**

# Anexo A

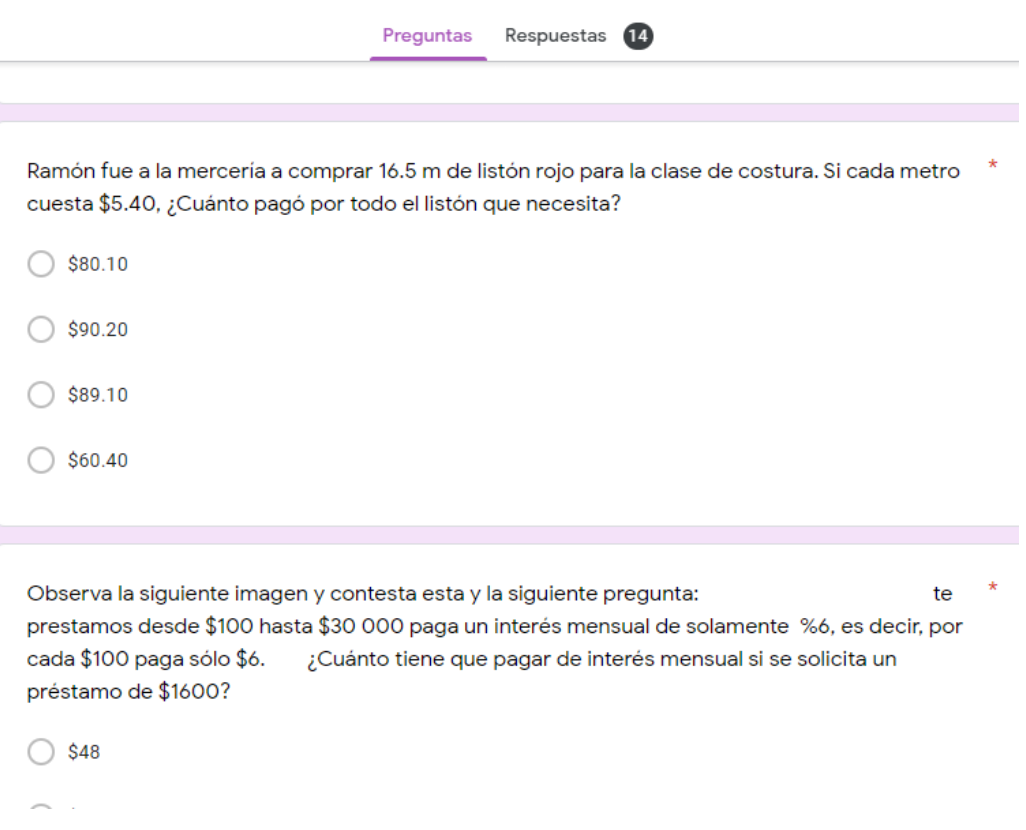

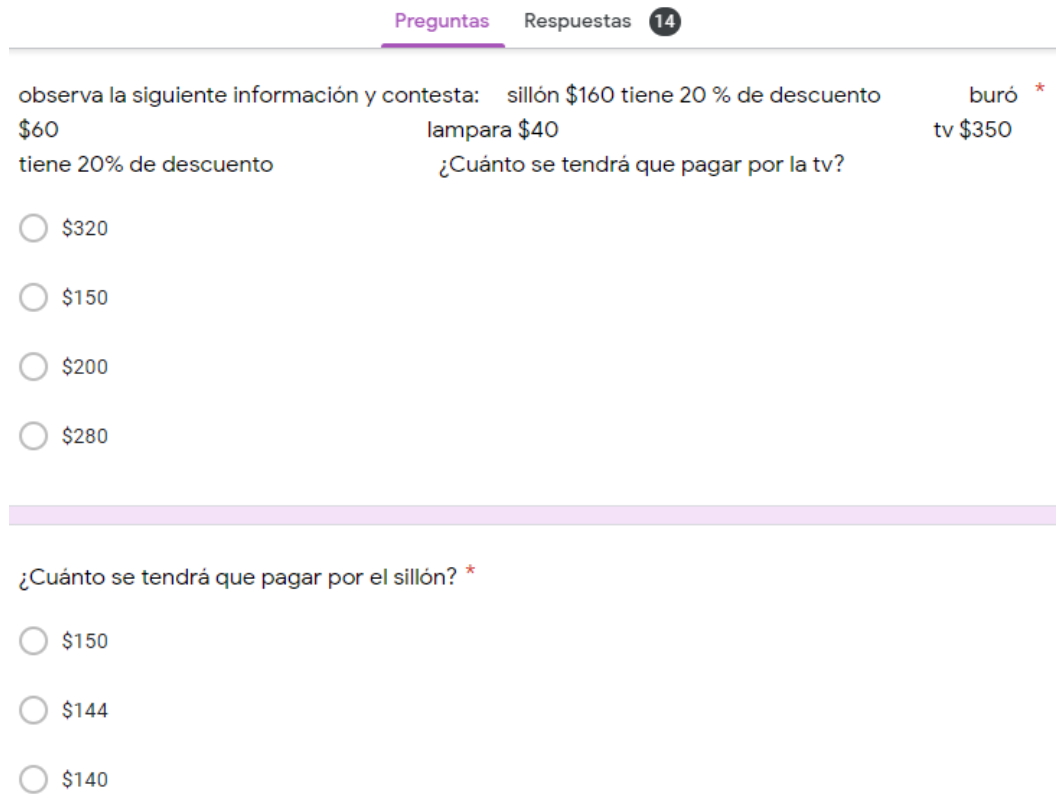

Ramón fue a la mercería a comprar 16.5 m de listón rojo para la clase de costura. Si cada metro cuesta \$5.40, ¿Cuánto pagó por todo el listón que necesita?

14 respuestas

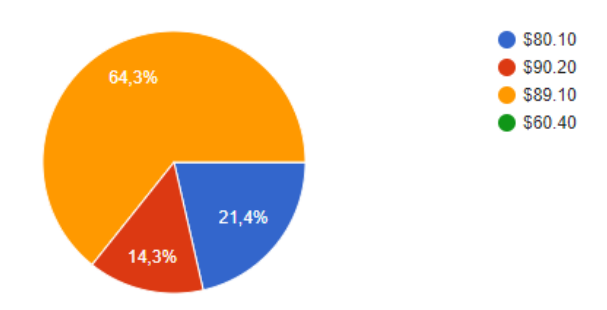

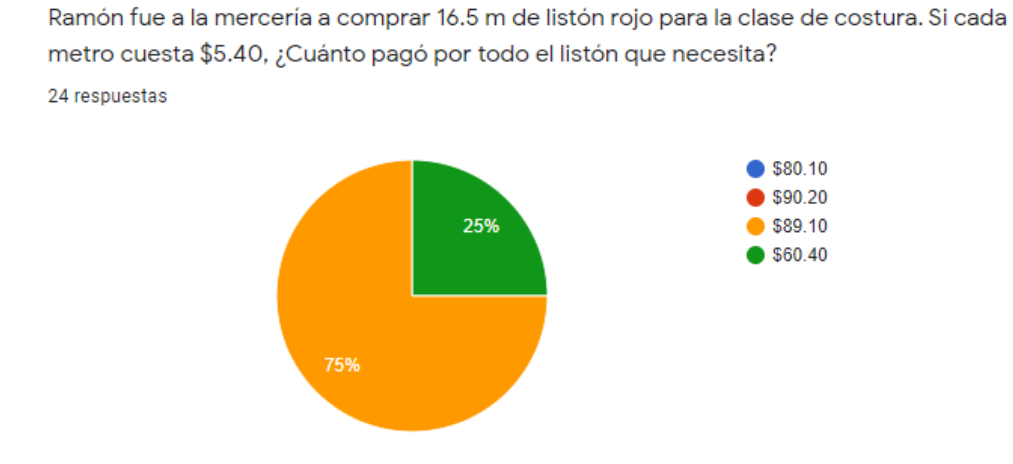

Foto de evidencias de formularios como diagnósticos al inicio del ciclo.

# Anexo B

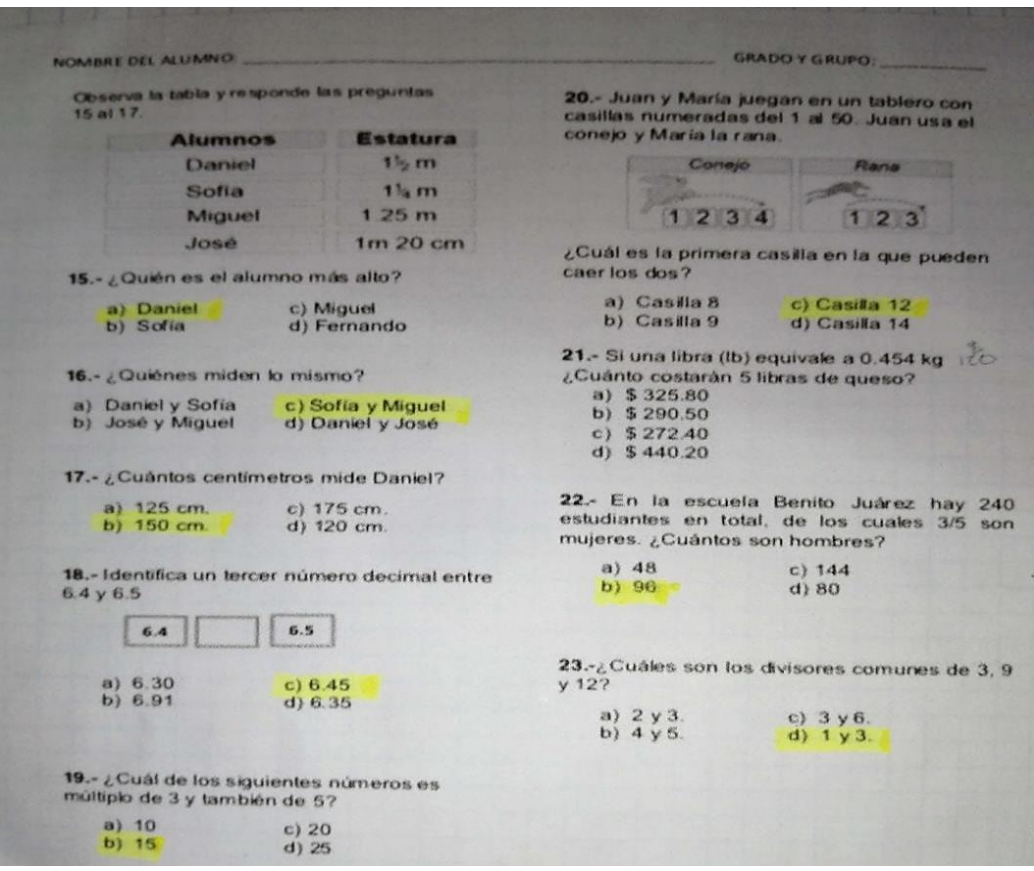

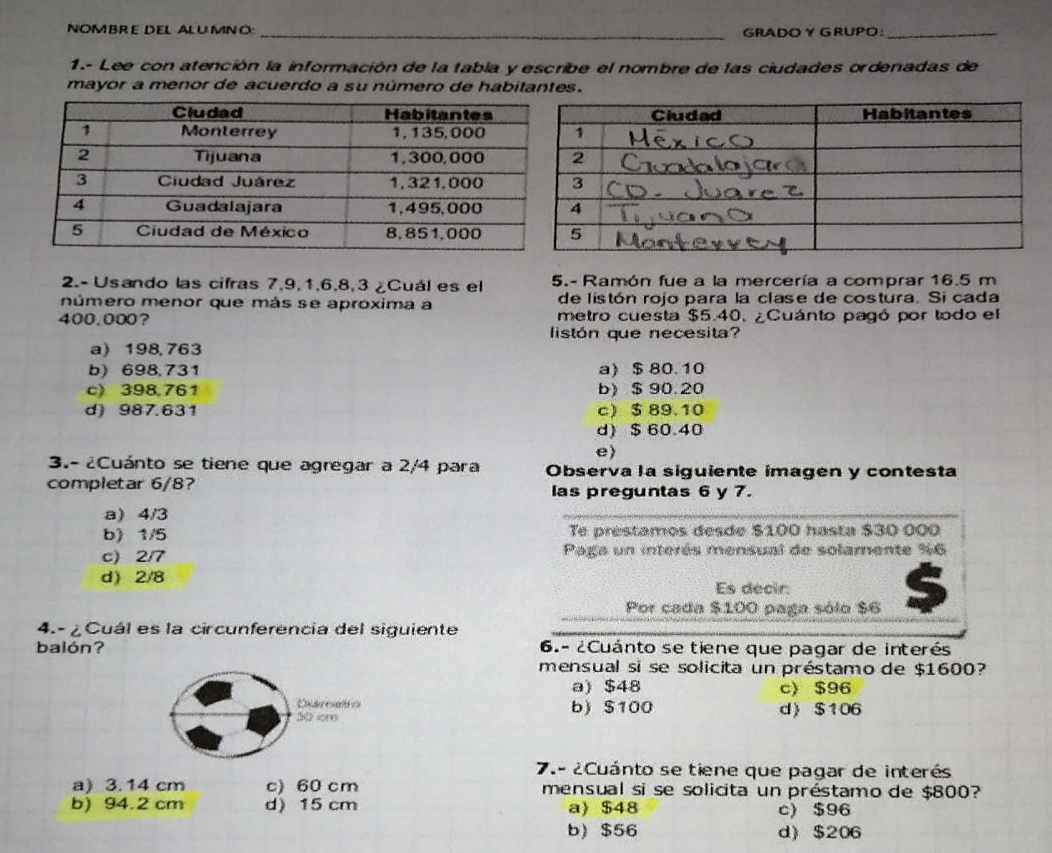

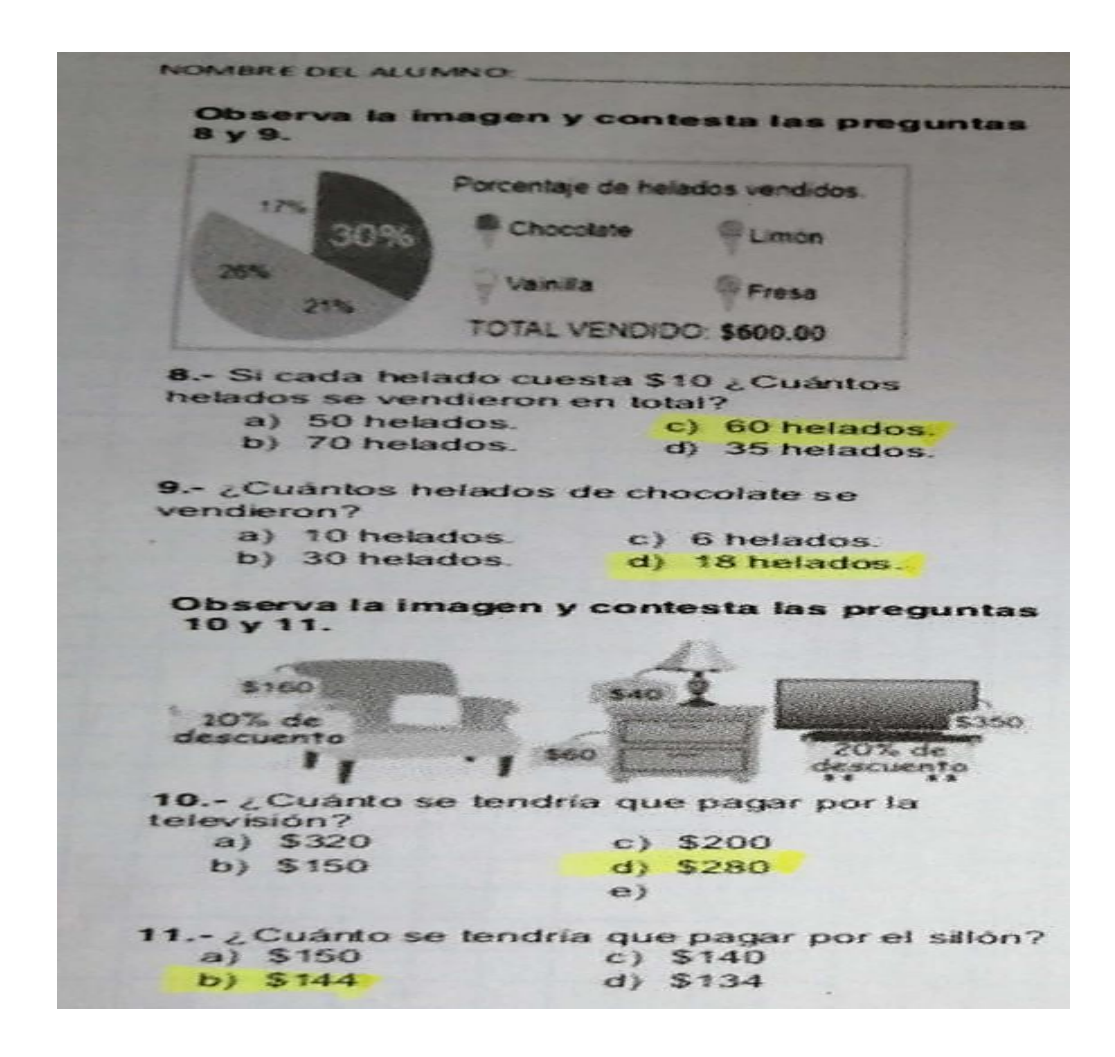

Foto del diagnóstico aplicado a los alumnos.

### Anexo C

Una vez teniendo en cuenta esto se realiza el plan de acción tomándose en cuenta lo más relevante y lo que sirvió del aprende en casa 1, así como tomar en cuenta a todos aquellos alumnos que no tienen acceso a internet, celular o tv, de igual manera se pide tomar en cuenta el libro de texto, ser flexibles con las actividades. favorecer la interacción de los alumnos con la familia, establecer dudas e inquietudes para que se resuelvan y no saturar a los alumnos de actividades estableciendo un acuerdo sobre cuantas actividades se podrán dejar.

• Reflexione:

Es importante que el alumno se sienta acompañado por el maestro con el fin de poder conocer las emociones de los alumnos, ser flexible con la evaluación, jerarquizar lo que nos sirvió para adaptarlo a las actividades futuras, respetar los tiempos de cada familia y persona.

· Análisis de planeación:

En caso de matemáticas una maestra abordara primeramente el tema de proporcionalidad y ángulos entre polígonos y una clase virtual por semana para la aclaración de dudas y retroalimentación.

A manera de conclusión se hace énfasis que se convierta en prioridad el desarrollo socioemocional, la vida saludable, el desarrollo autónomo, realizar evaluación continua durante las primeras tres semanas, hacer uso del libro de texto y unificar actividades para evitar la saturación.

De esto se obtuvo un esquema que articula actividades para los alumnos que no cuentan con los recursos necesarios.

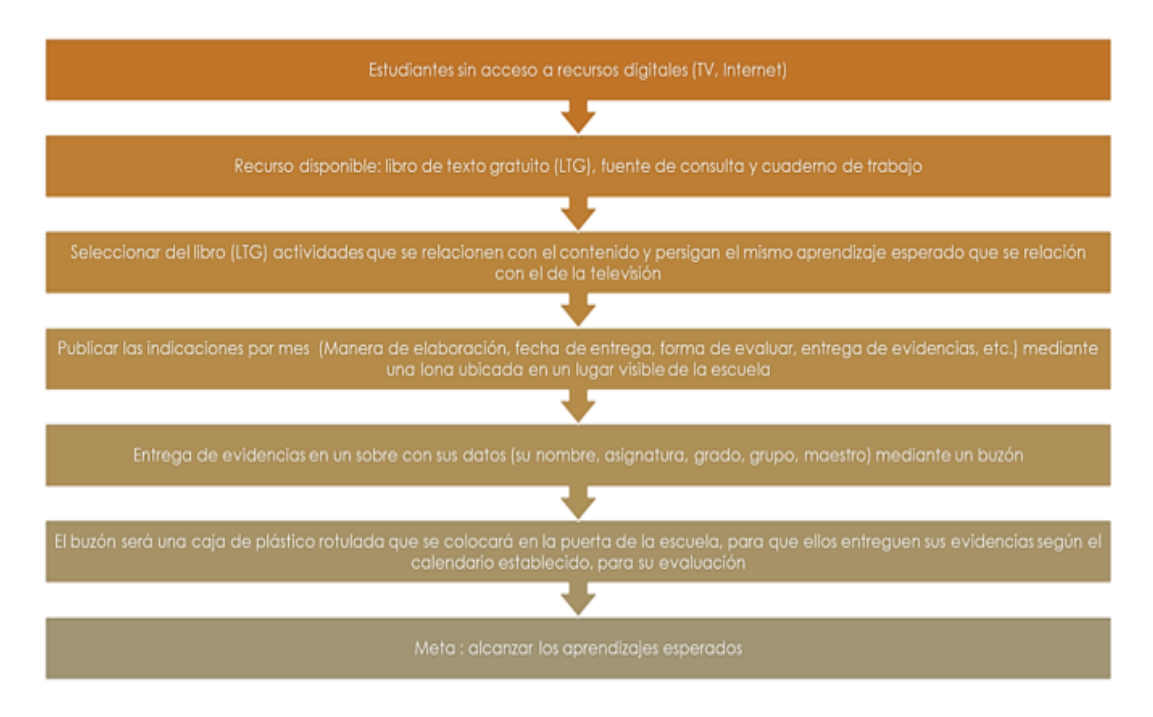

Estrategias docentes para que todos los alumnos puedan acceder a las actividades.

**Anexo D**

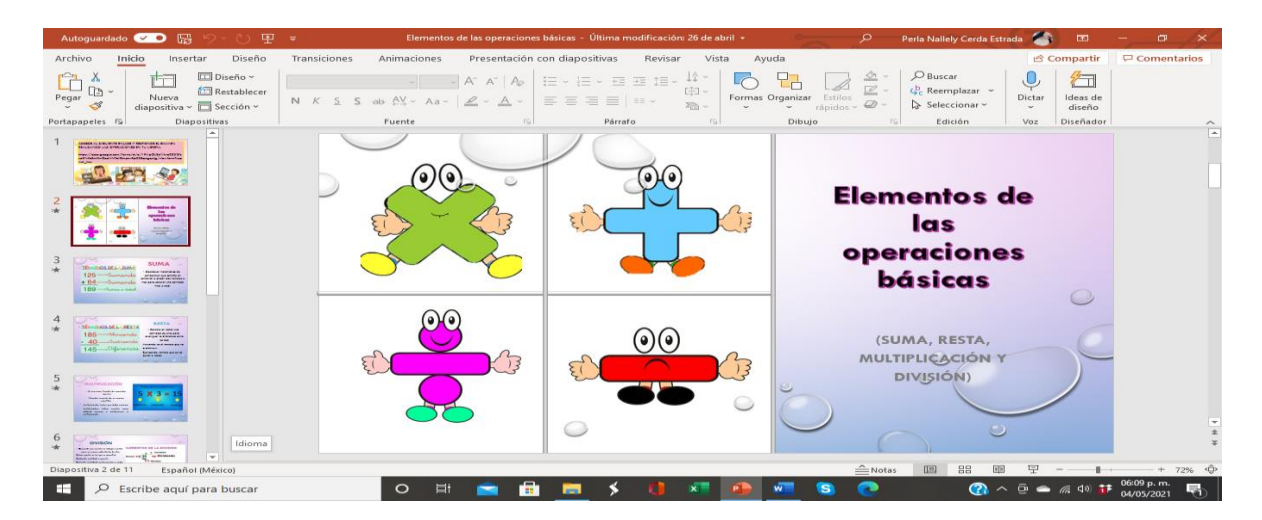

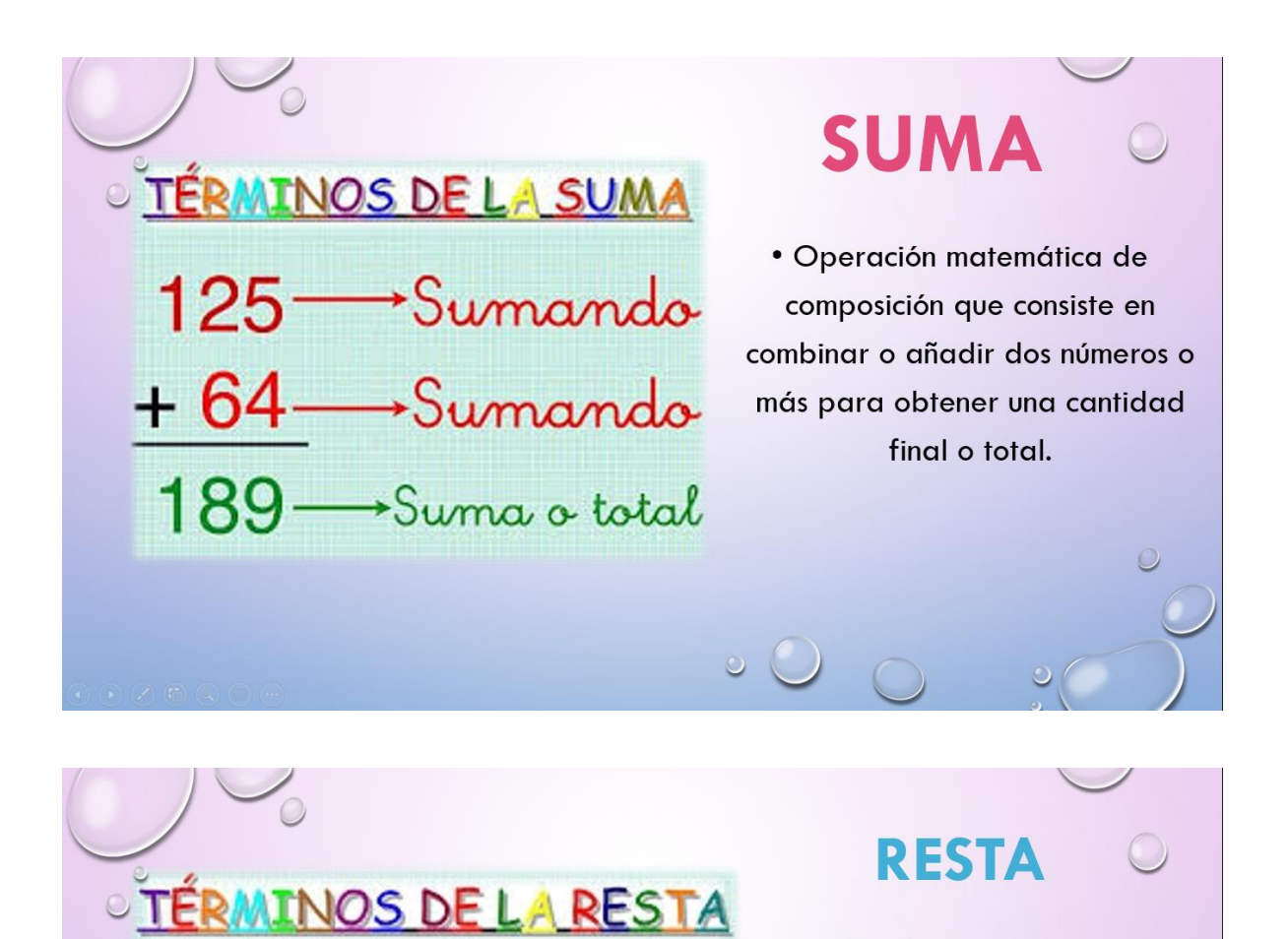

→Minuendo

 $\circ$ 

40 Sustraendo<br>45 Diferencia

185-

 $145 -$ 

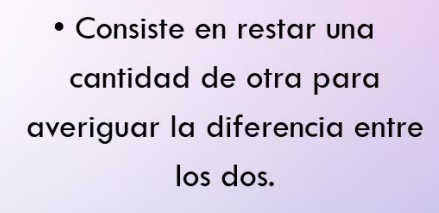

Minuendo: es el número que va a disminuir.

Sustraendo: número que se va quitar o restar.

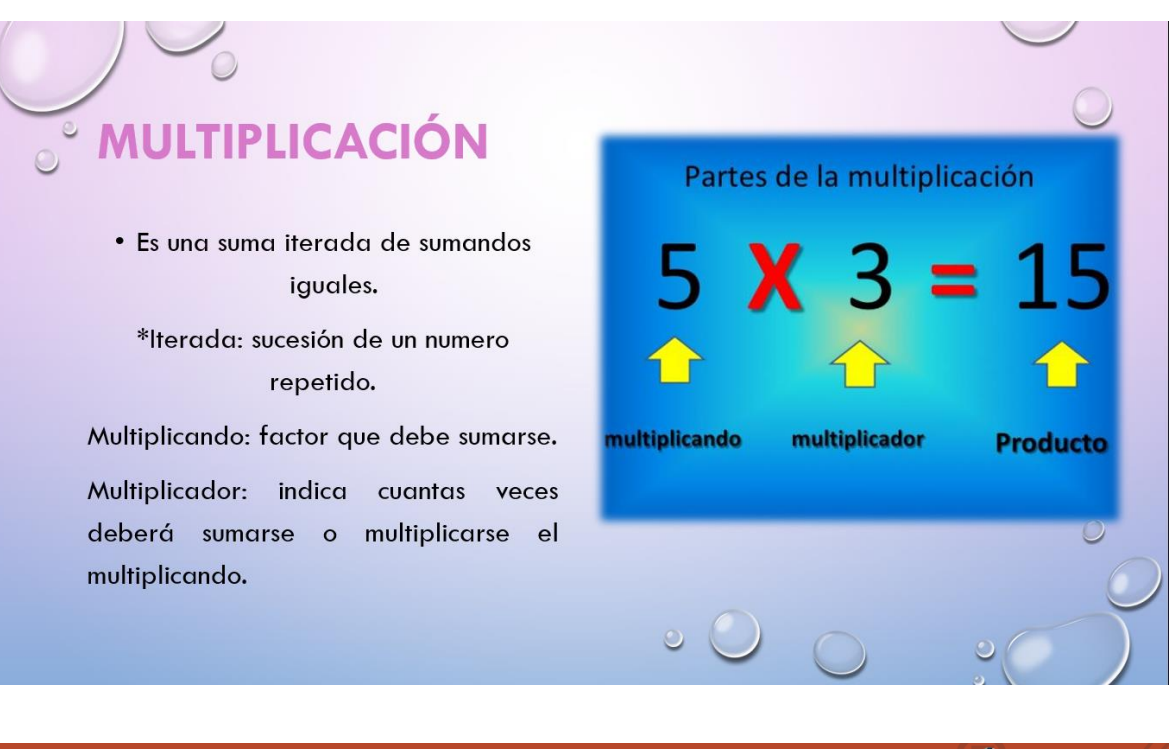

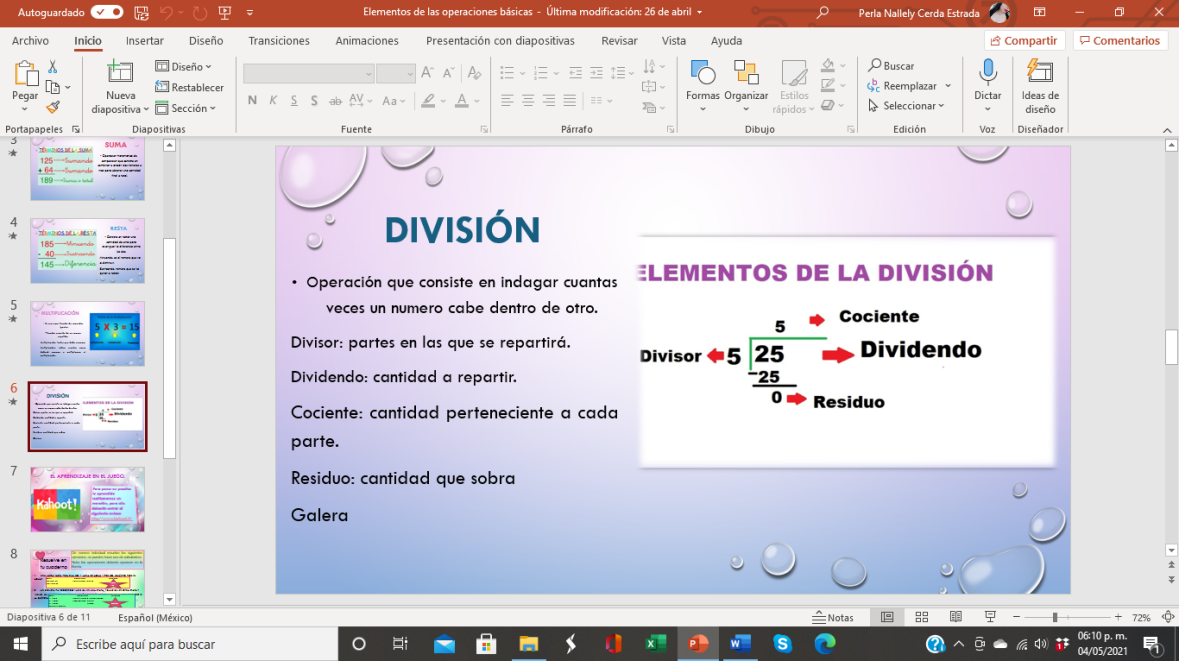

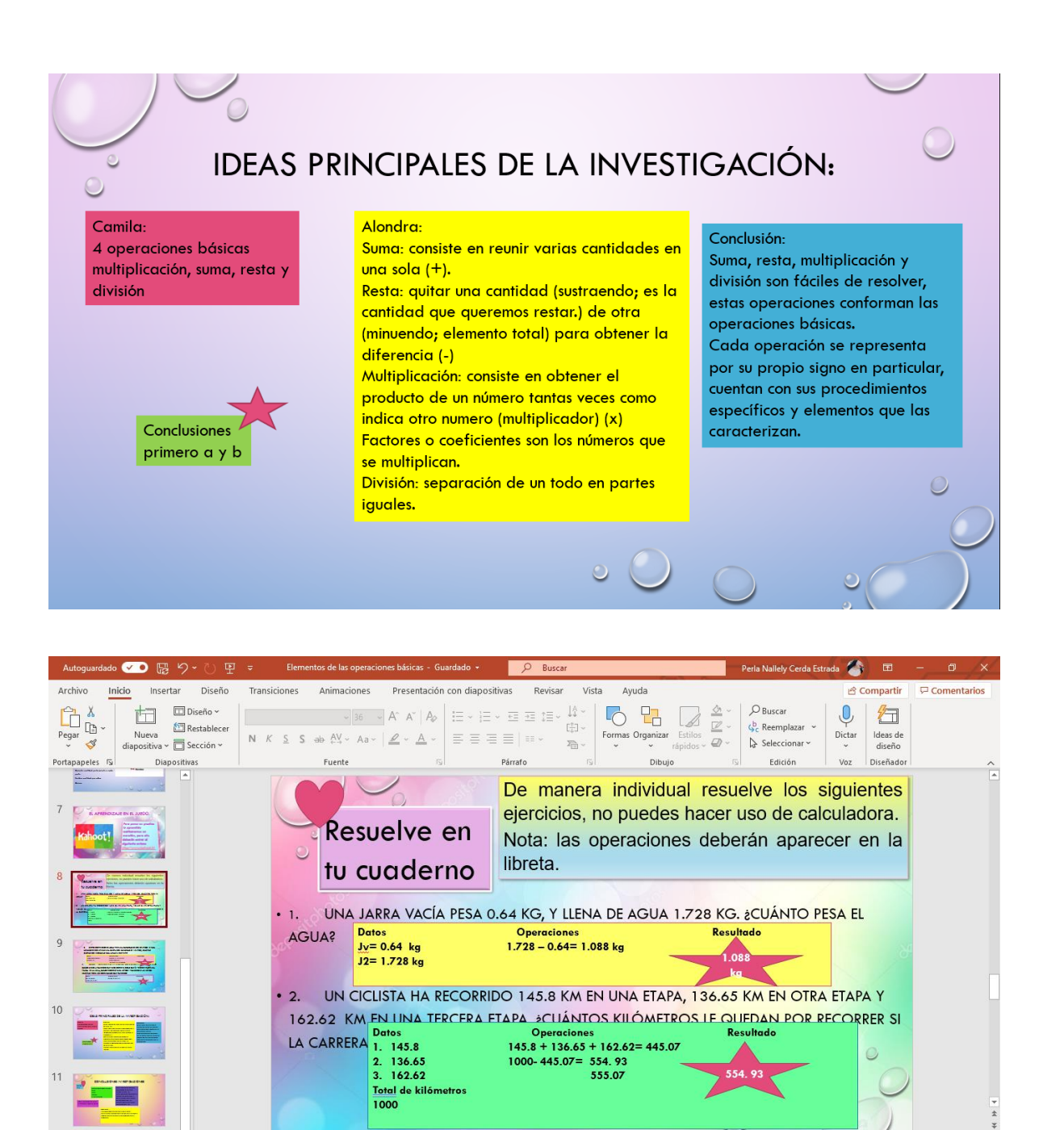

Fotos de algunas de las diapositivas utilizadas para las clases (elementos digitales).

3

÷

 $\begin{array}{ccc} 0 & \mathbb{H} & \mathbb{R} \end{array}$ 

iva 8 de 11 [College Español (México) D Escribe aquí para buscar Notas 国 品 国

 $\overline{\overline{Y}}$ 

 $\mathbf{Q} \wedge \mathbf{Q} \bullet \mathbf{Q} \otimes \mathbf{I}$ 

# Anexo E

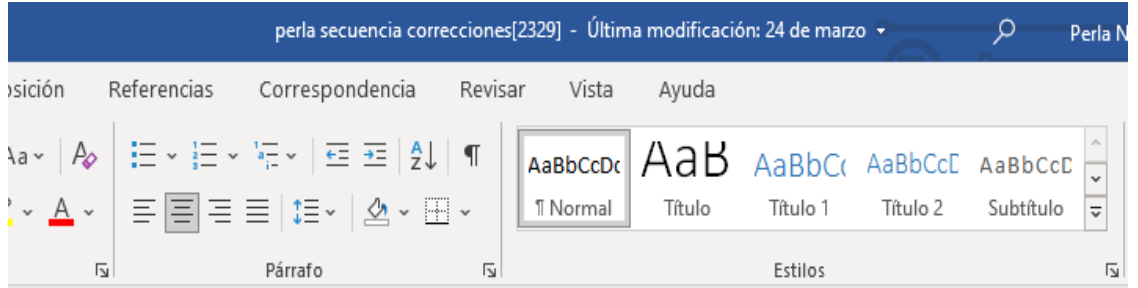

## Sube y baja Plan de clase (1/6)

Consigna: De manera individual resuelvan los siguientes problemas.

1. En la primera oportunidad el equipo de fútbol americano de la UNAM avanzó 6 yardas, en la segunda perdió 14 yardas y, en la tercera avanzó 16 yardas. Si perdió 13 yardas en la cuarta oportunidad, ¿cuál es el total de yardas ganadas o perdidas?

 $2.$ Un elevador subió 6 pisos, bajó 9, bajó 12 más, subió 8, bajó otros 4 y se detuvo en el piso 43. ¿De qué piso partió?

 $\sim$   $\sim$ 

3. De manera individual inventa dos problemas similares a los anteriores y resuélvelos.  $\mathcal{L}_{\mathcal{A}}$ 

 $\blacksquare$ 

#### Las carreras Plan de clase (6/6)

Consigna: De manera individual y sin usar calculadora ni hacer cuentas escritas, digan qué corredor hizo su trayecto más rápido. Después, calculen y anoten en la tabla la velocidad promedio de cada uno y anótenla en la tabla. Finalmente, contesten las preguntas.

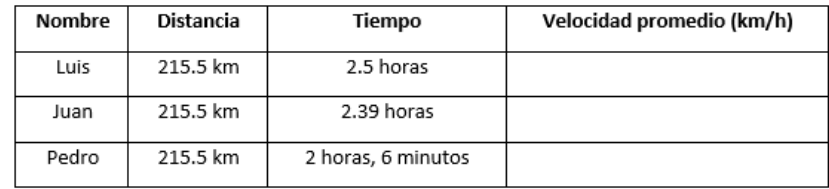

- a) ¿Quién hizo mayor tiempo?
- b) ¿Quién iba a mayor velocidad?
- c) ¿Existe empate en alguno de los tres jugadores?
- d) ¿Cuántos km más recorre el corredor más rápido?

Actividades de refuerzo: actividad 7: investigación sobre operaciones básicas (suma, resta, multiplicación y división).

#### Actividad 8:

De manera individual resuelve los siguientes ejercicios, no puedes hacer uso de calculadora. Nota: las operaciones deberán aparecer en la libreta.

- 1. Una iarra vacía pesa  $0.64$  kg. y llena de agua  $1.728$  kg. ¿Cuánto pesa el agua?
- 2. Un ciclista ha recorrido  $145.8$  km en una etapa,  $136.65$  km en otra etapa y  $162.62$  km en una tercera etapa. ¿Cuántos kilómetros le quedan por recorrer si la carrera es de  $1000$  km?
- 3. cierto contenedor de agua tiene una capacidad de 320. 25 litros. Si para llenarlo se debe utilizar una cubeta con capacidad de 1.5 litros, ¿cuántas cubetas son necesarias para llenar el recipiente?
- 4. Carlos y Francisco están entrenando para una competencia de atletismo. Carlos le dice a Francisco que puede correr el doble que él y deciden hacer una prueba. En la misma, Carlos recorrió 94.26 metros y Francisco 31.42 metros. ¿Cuántas veces más corre Carlos que Francisco?

Evidencia de los planes de clases con resultados más relevantes para el desarrollo del tema.

# **Anexo F**

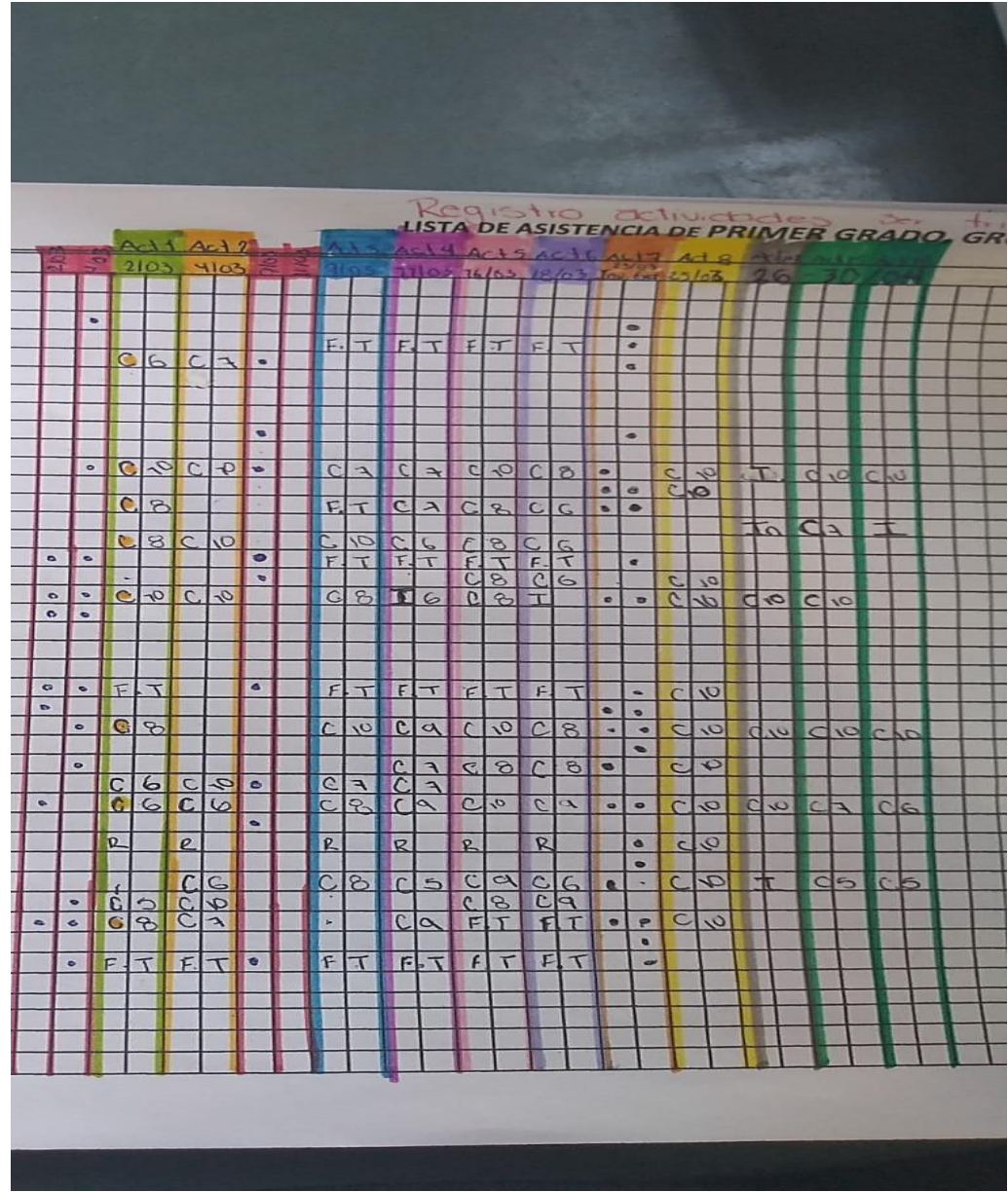

Registro de actividades de los alumnos de 1ºA

## **Anexo G**

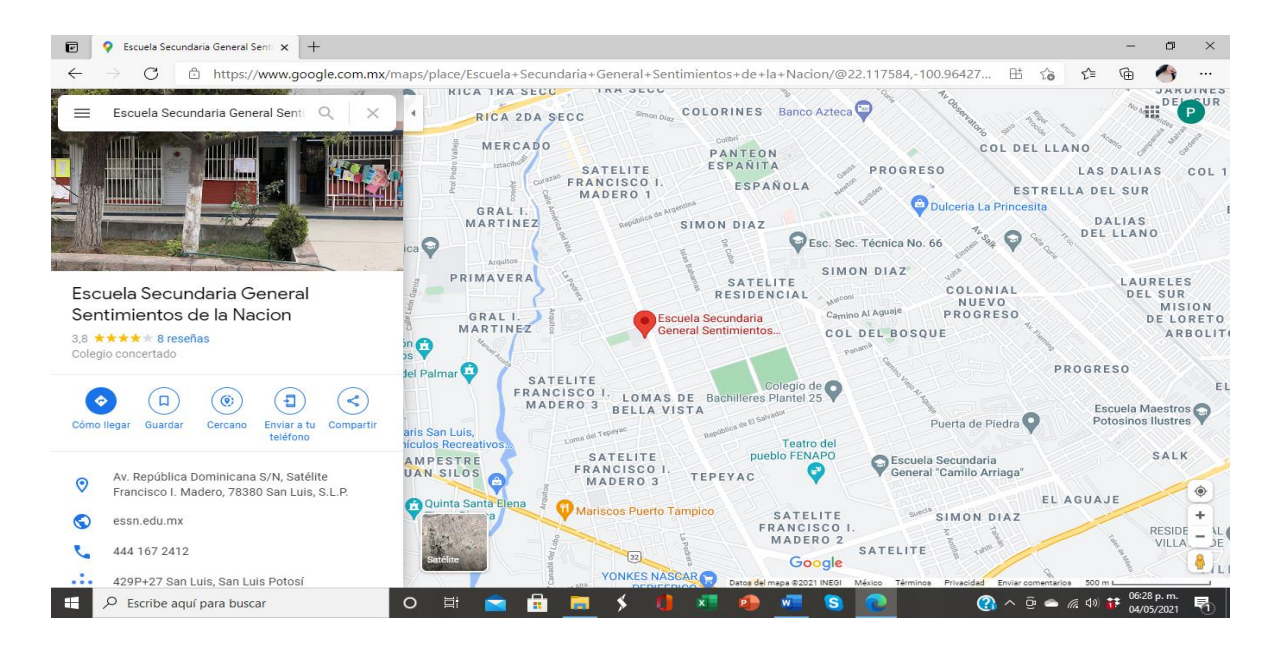

Ubicación de la escuela secundaria.

# Anexo H

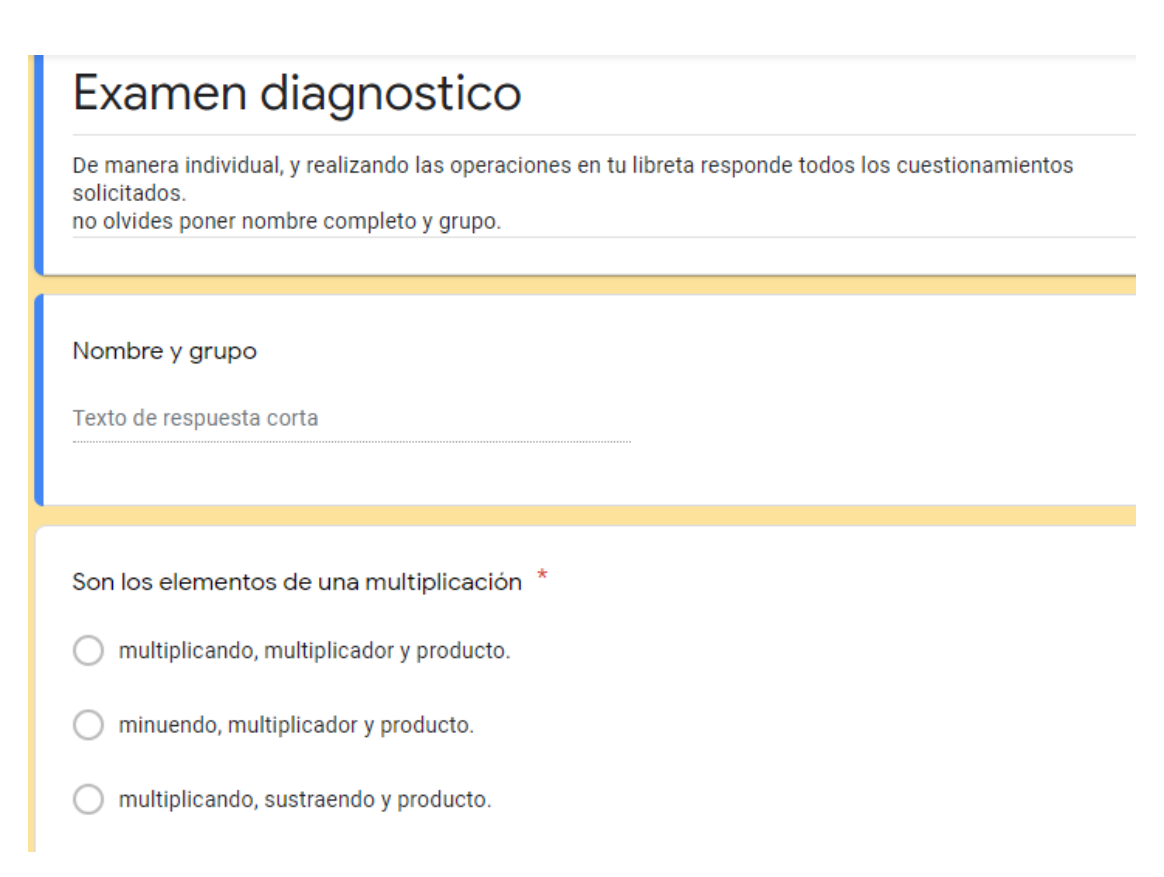

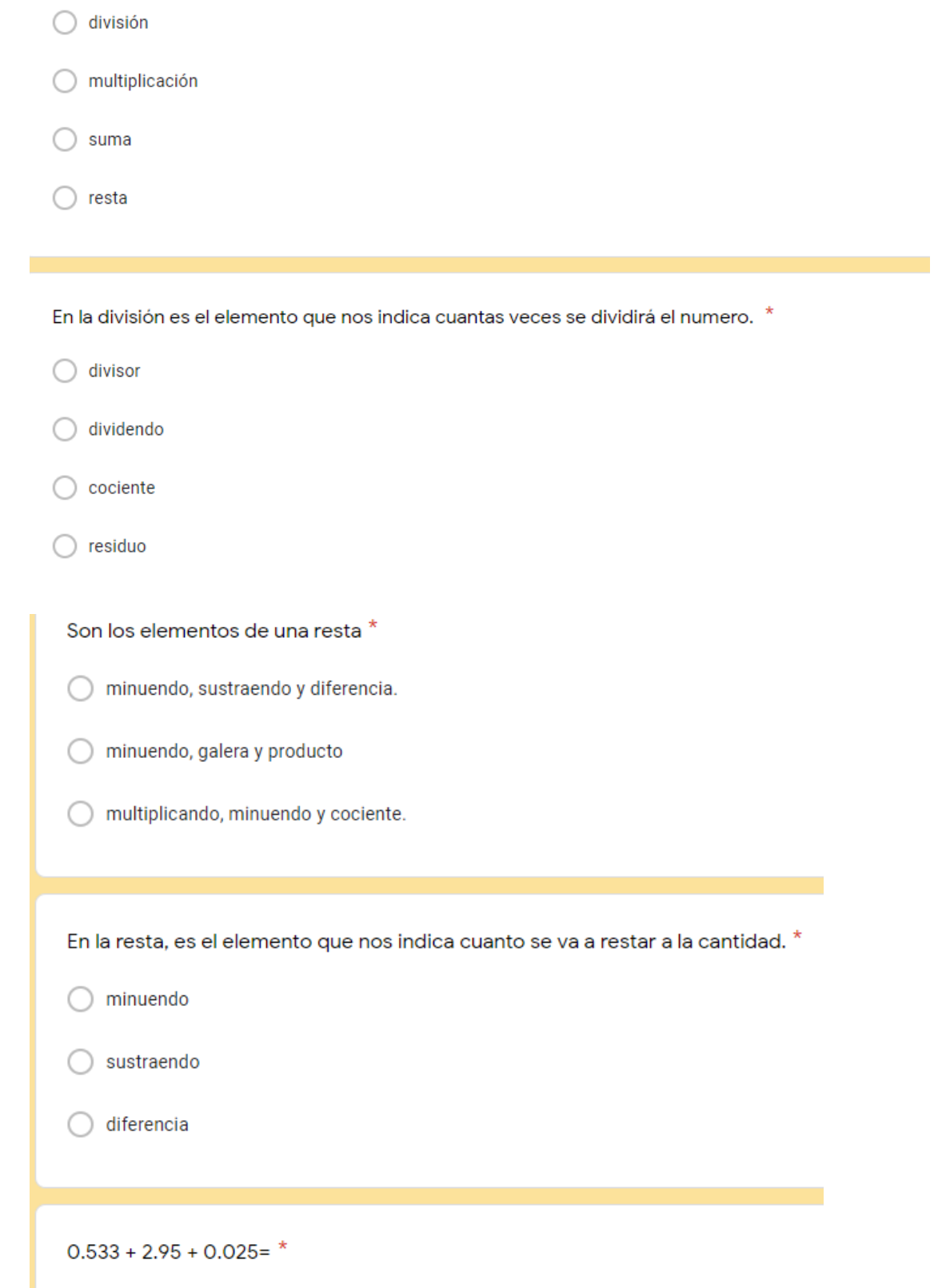

Es una suma iterada de sumandos iguales. \*

En la primer temporada de futbol, el equipo azul anoto en el primer partido 3 goles, el segundo  $\rightarrow$ partido 5 goles, en el tercer partido el equipo verde le anoto 4 goles, en el cuarto partido el equipo azul anoto 2 goles y el equipo verde 5 goles. ¿Qué equipo lleva mas goles anotados?

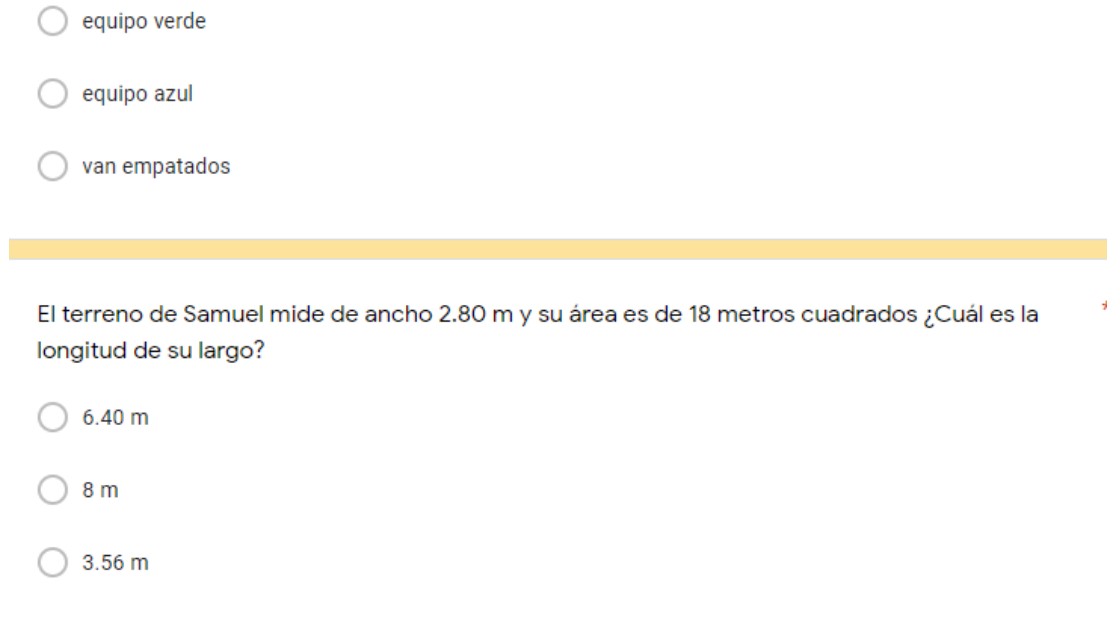

y

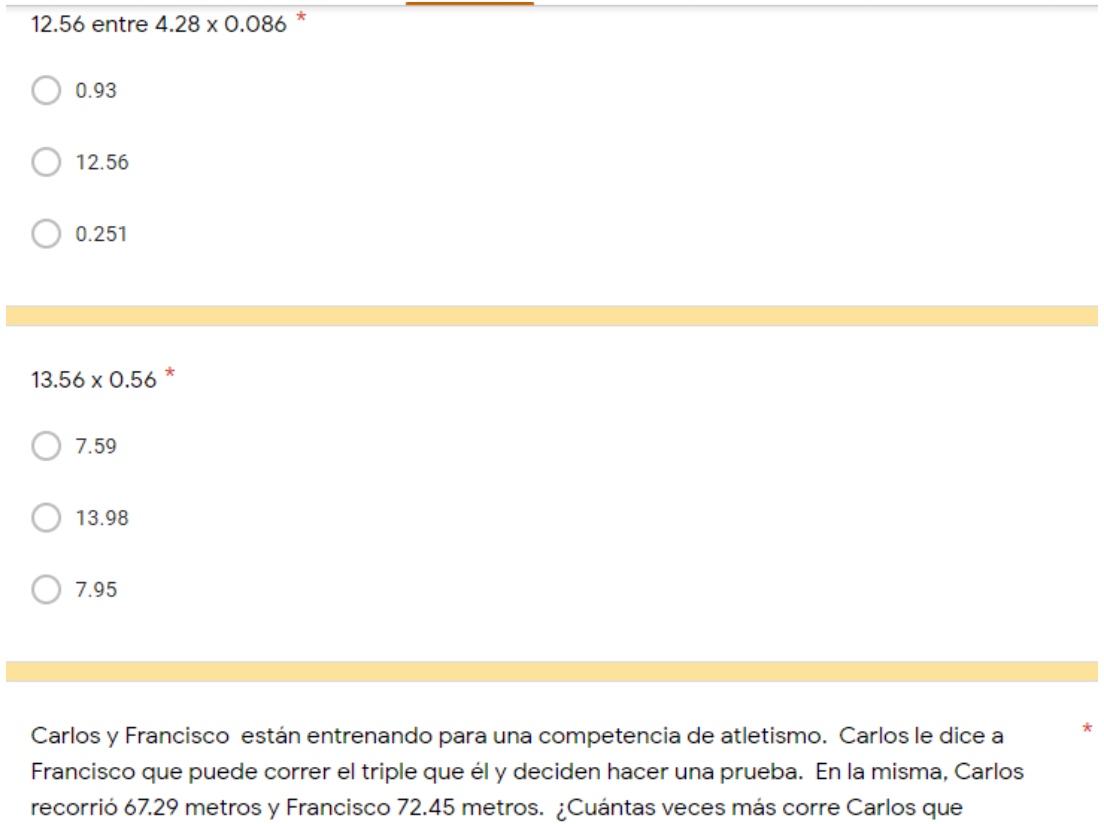

Reactivos del examen que permitieron conocer el avance de los conocimientos de los alumnos.

## Anexo I

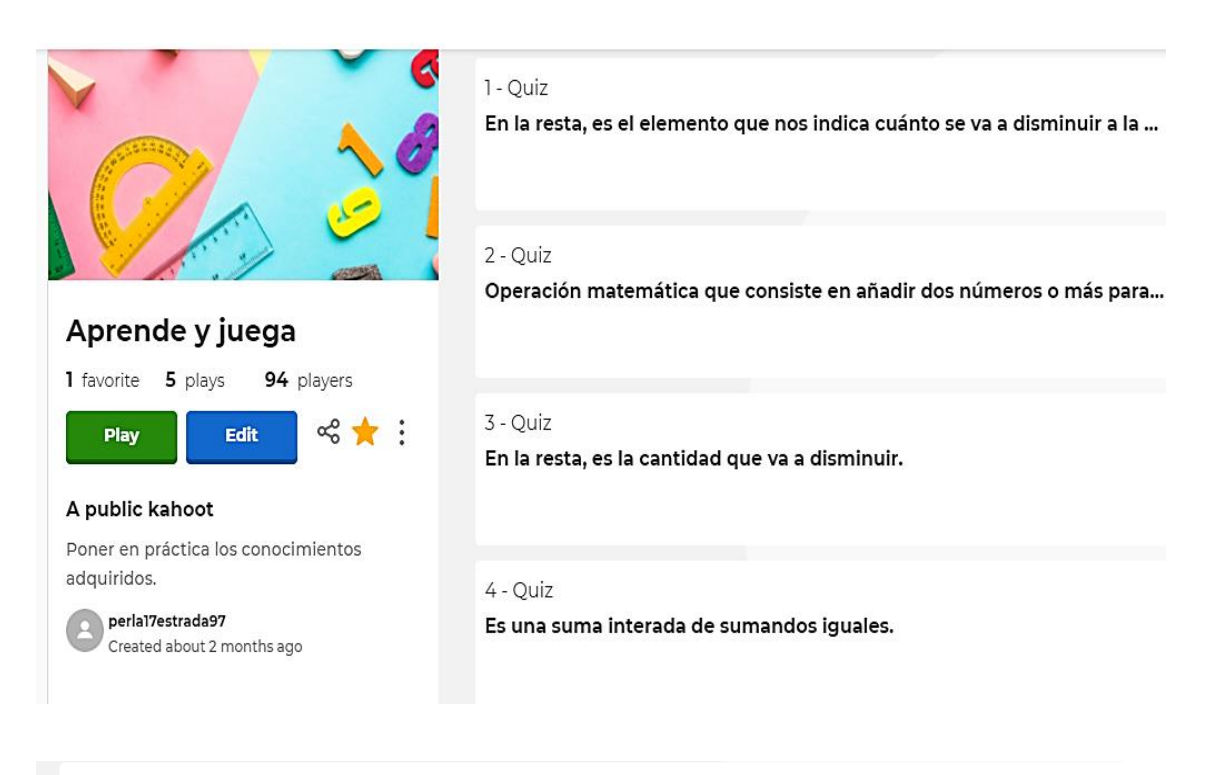

#### 5 - Quiz

Son los elementos de una multiplicación

#### 6 - True or false

El multiplicador indica cuántas veces deberá sumarse o multiplicarse el...

7 - Quiz

Son los elementos de la división:

8 - True or false

La división es una operación que consiste en indagar cuántas veces un ...

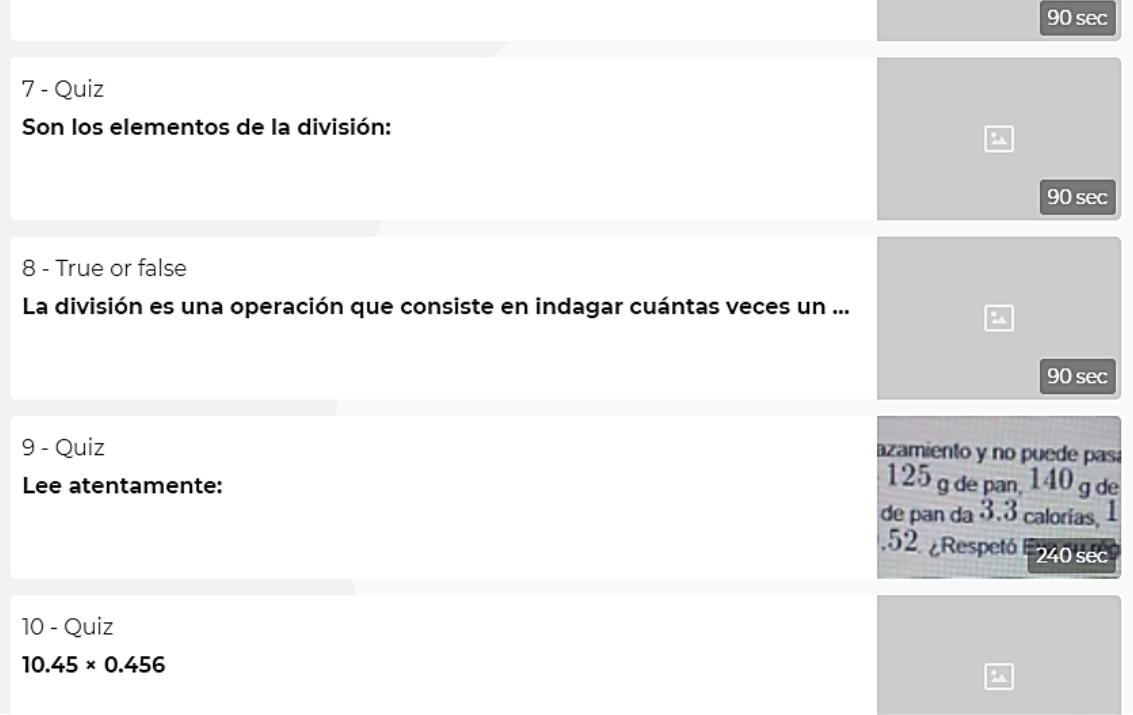

Cuestionamientos aplicados en la actividad de Kahoot.

### Anexo J

### Sube y baja Plan de clase (1/6)

Consigna: De manera individual resuelvan los siguientes problemas.

En la primera oportunidad el equipo de fútbol americano de la UNAM avanzó 6 yardas, 1. en la segunda perdió 14 vardas y, en la tercera avanzó 16 vardas. Si perdió 13 vardas en la cuarta oportunidad, ¿cuál es el total de yardas ganadas o perdidas?

Un elevador subió 6 pisos, bajó 9, bajó 12 más, subió 8, bajó otros 4 y se detuvo en el  $2.$ piso 43. ¿De qué piso partió?

3. De manera individual inventa dos problemas similares a los anteriores y resuélvelos.

#### Lo más conveniente

#### Plan de clase (2/6)

Consigna: De manera individual resuelvan los siguientes problemas.

 $1.$ Estima el resultado de las siguientes operaciones:

- a)  $0.533+2.95+0.025=$
- b)  $0.75 + 1.95 - 0.1111 - 0.23 + 0.1 =$

Encuentren el resultado estimado o exacto, según crean más conveniente, de los  $2.$ siguientes problemas.

María está interesada en controlar su peso. Para ello, se pesó una vez por semana y a) registró los resultados en la siguiente tabla:

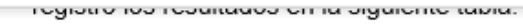

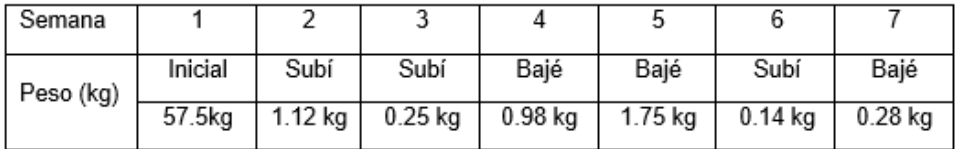

¿Subió o bajó de peso al cabo de las siete semanas? \_\_\_\_\_\_\_\_\_\_ ¿Cuánto? \_\_\_\_\_\_\_\_

Alfonso viaja constantemente a Estados Unidos por avión, en la aerolínea que utiliza b) sólo puede llevar equipaje con un peso menor a 23 kg, si dicho equipaje es igual o mayor a ese peso, la aerolínea cobra la tarifa que se muestra en el siguiente recuadro.

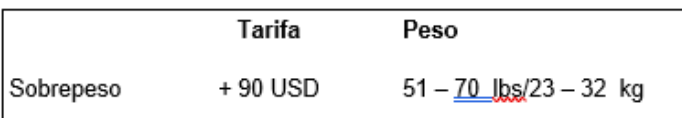

Alfonso lleva tres maletas cuyo peso es 11.5 kg, 8.25 kg y 1.75kg. ¿Tendrá que pagar tarifa por sobrepeso? \_\_\_\_\_\_\_\_\_\_ ¿Por qué?

#### Resultados exactos Plan de clase (3/6)

Consigna: De manera individual resuelvan los siguientes problemas:

1. Karla tiene problemas con su columna y el médico le recomendó no cargar pesos superiores a 5.5 kg. El fin de semana Karla fue al mercado y cargó los siguientes artículos: 1.04kg de naranjas, 580 gramos de jamón, 0.02 de kg de queso, 1.2 kg de pollo, 0.75 de kg de carne, una lata de rajas de 425 g, un jabón de tocador de 125 g y 0.5 kg de tortillas.

¿Respetó Karla la indicación de su médico? \_\_\_\_\_\_\_\_\_\_ ¿Cuál es la diferencia entre la recomendación del médico y lo que cargó?

- $2.$ Encuentren el número faltante en las siguientes operaciones:
- $0.8 + 2.5 + ($  + 1.6 + 0.5 = 5.8 a.
- b.  $0.833+0.3+0.11+\sqrt{ }$  = 2.5

#### Mayor o menor que la Tierra Plan de clase (4/6)

Consigna: De manera individual resuelvan los siguientes problemas.

La Tierra gira alrededor del Sol a una velocidad de 29.7 km/s. Marte lo hace en 0.81 a) veces la velocidad de la Tierra. ¿Cuál de los dos planetas gira más rápido?

¿A qué velocidad gira Marte? ¿Por qué?

La velocidad de Plutón es de 4.8 km/s. La de Venus es 7.5 veces la velocidad de plutón. b) ¿A qué velocidad gira Venus?

c) Diámetro de la Tierra: 12 756 km, Diámetro de la Luna: 0.27 veces el de la Tierra. ¿Cuál es el diámetro de la Luna?

d) Averigua el diámetro de cada planeta, y mencionen cuáles planetas son más grandes y cuáles más chicos que la Tierra. k.

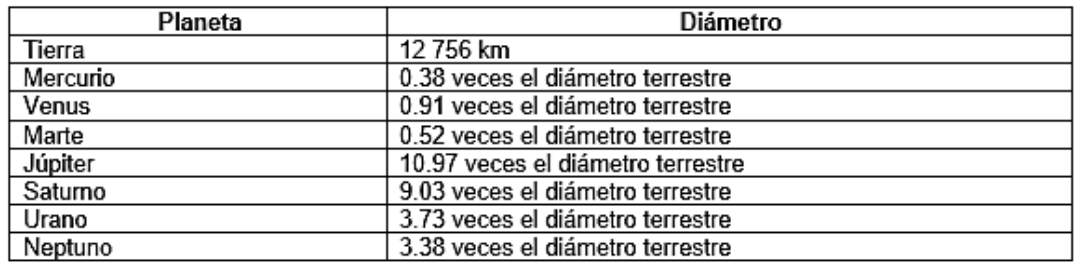

#### La miscelánea Plan de clase (5/6)

Consigna: De manera individual resuelvan los siguientes problemas. No se puede utilizar la calculadora.

1. Laura está por abrir una miscelánea; entre los productos debe considerar la venta de refrescos. Si cada caja cuesta \$ 184.80 y contiene 24 refrescos, ¿cuál es el costo de cada uno? ¿Cuánto ganara por la venta de 7 refrescos?

2. La miscelánea de Laura mide de ancho 1.25 m y su área es de 15 m2. Calculen la longitud de su largo y su perímetro.

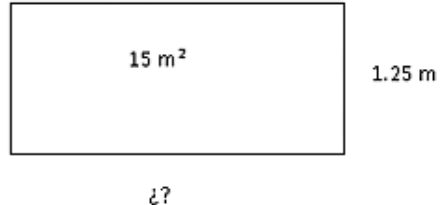

3. Compró un costal de azúcar que pesaba 61.5 kg. ¿Cuántos paquetes de 0.750 kg puede hacer?
#### Las carreras Plan de clase (6/6)

Consigna: De manera individual y sin usar calculadora ni hacer cuentas escritas, digan qué corredor hizo su trayecto más rápido. Después, calculen y anoten en la tabla la velocidad promedio de cada uno y anótenla en la tabla. Finalmente, contesten las preguntas.

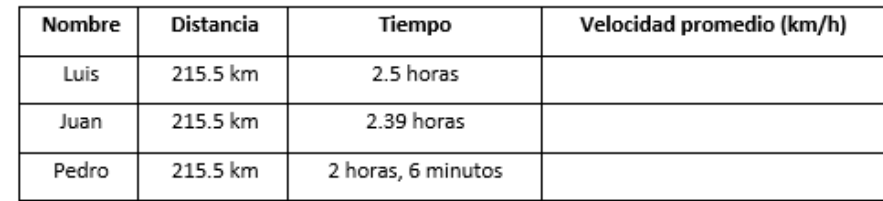

a) ¿Quién hizo mayor tiempo?

b) ¿Quién iba a mayor velocidad?

#### c) ¿Existe empate en alguno de los tres jugadores?

d) ¿Cuántos km más recorre el corredor más rápido?

Actividades de refuerzo: actividad 7: investigación sobre operaciones básicas (suma, resta, multiplicación y división).

#### Actividad 8:

De manera individual resuelve los siguientes ejercicios, no puedes hacer uso de calculadora. Nota: las operaciones deberán aparecer en la libreta.

- 1. Una jarra vacía pesa  $0.64$  kg, y llena de agua  $1.728$  kg. ¿Cuánto pesa el agua?
- 2. Un ciclista ha recorrido  $145.8$  km en una etapa,  $136.65$  km en otra etapa y  $162.62$  km en una tercera etapa. ¿Cuántos kilómetros le quedan por recorrer si la carrera es de 1000 km?
- 3. cierto contenedor de agua tiene una capacidad de 320. 25 litros. Si para llenarlo se debe utilizar una cubeta con capacidad de 1.5 litros, ¿cuántas cubetas son necesarias para llenar el recipiente?
- 4. Carlos y Francisco están entrenando para una competencia de atletismo. Carlos le dice a Francisco que puede correr el doble que él y deciden hacer una prueba. En la misma, Carlos recorrió 94.26 metros y Francisco 31.42 metros. ¿Cuántas veces más corre Carlos que Francisco?

Planes correspondientes a la secuencia didáctica.

#### **Anexo K**

SECRETARÍA DE EDUCACIÓN DEL GOBIERNO DEL ESTADO

#### SISTEMA EDUCATIVO ESTATAL REGULAR

#### BENEMÉRITA Y CENTENARIA ESCUELA NORMAL DEL ESTADO

LICENCIATURA EN EDUCACIÓN SECUNDARIA CON ESPECIALIDAD EN MATEMÁTICAS

**CICLO ESCOLAR 2020-2021** 

"TEMA"

"SECUENCIA DIDÁCTICA"

**DOCENTE EN FORMACIÓN:** 

CERDA ESTRADA PERLA NALLELY

**PROFESOR:** 

**AVALOS PARDO JAIME** 

SAN LUIS POTOSÍ, S.L.P.

1-26 DE MARZO DE 2021

# **PLANEACIÓN DIDÁCTICA**

#### **Educación Secundaria. Matemáticas.**

**Asignatura:** Matemáticas **Grado:** 1° **Docente en formación:** Perla Nallely Cerda Estrada. **Eje:** Número, álgebra y variación **Tema:** Adición y sustracción, multiplicación y división.

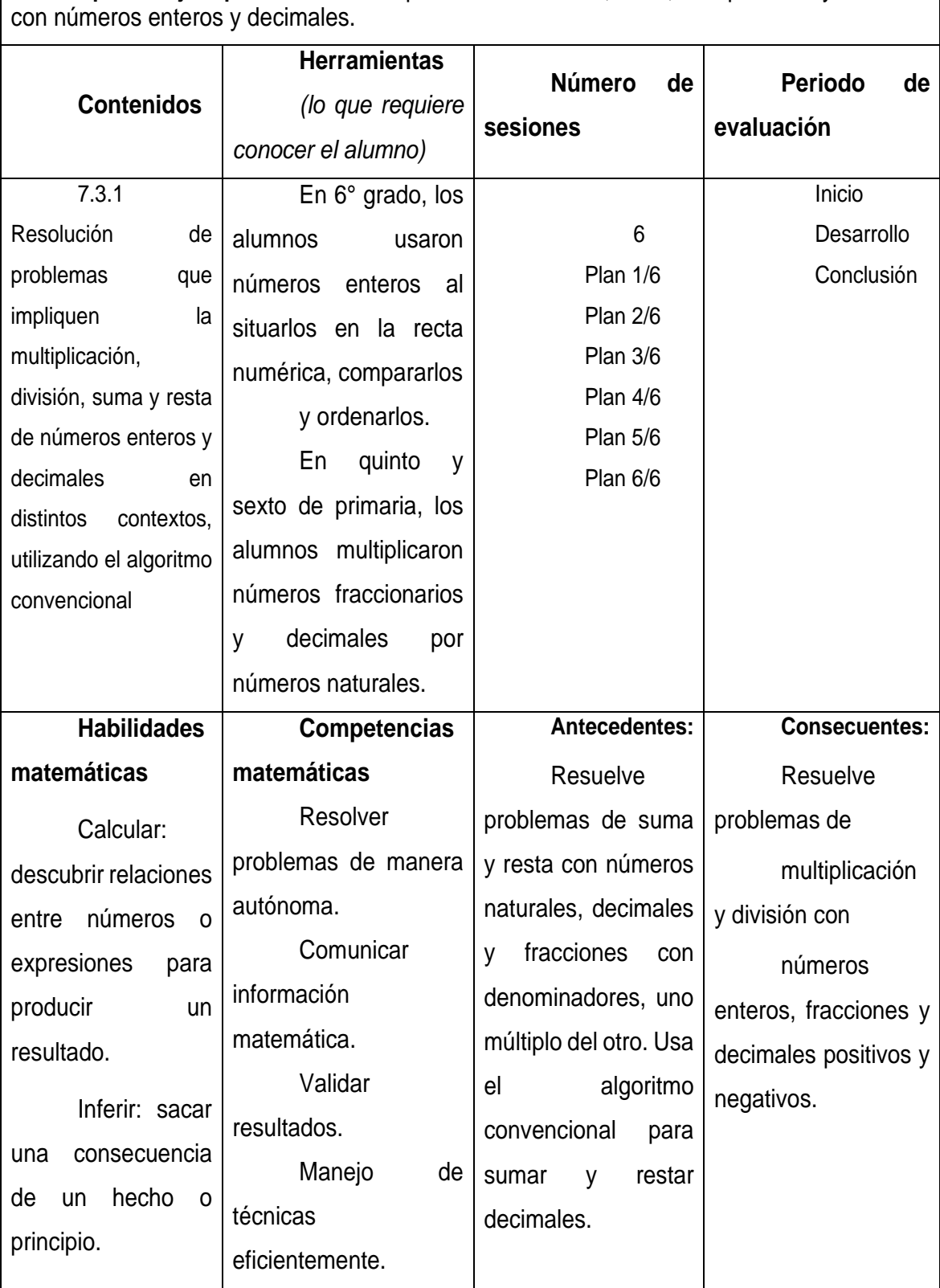

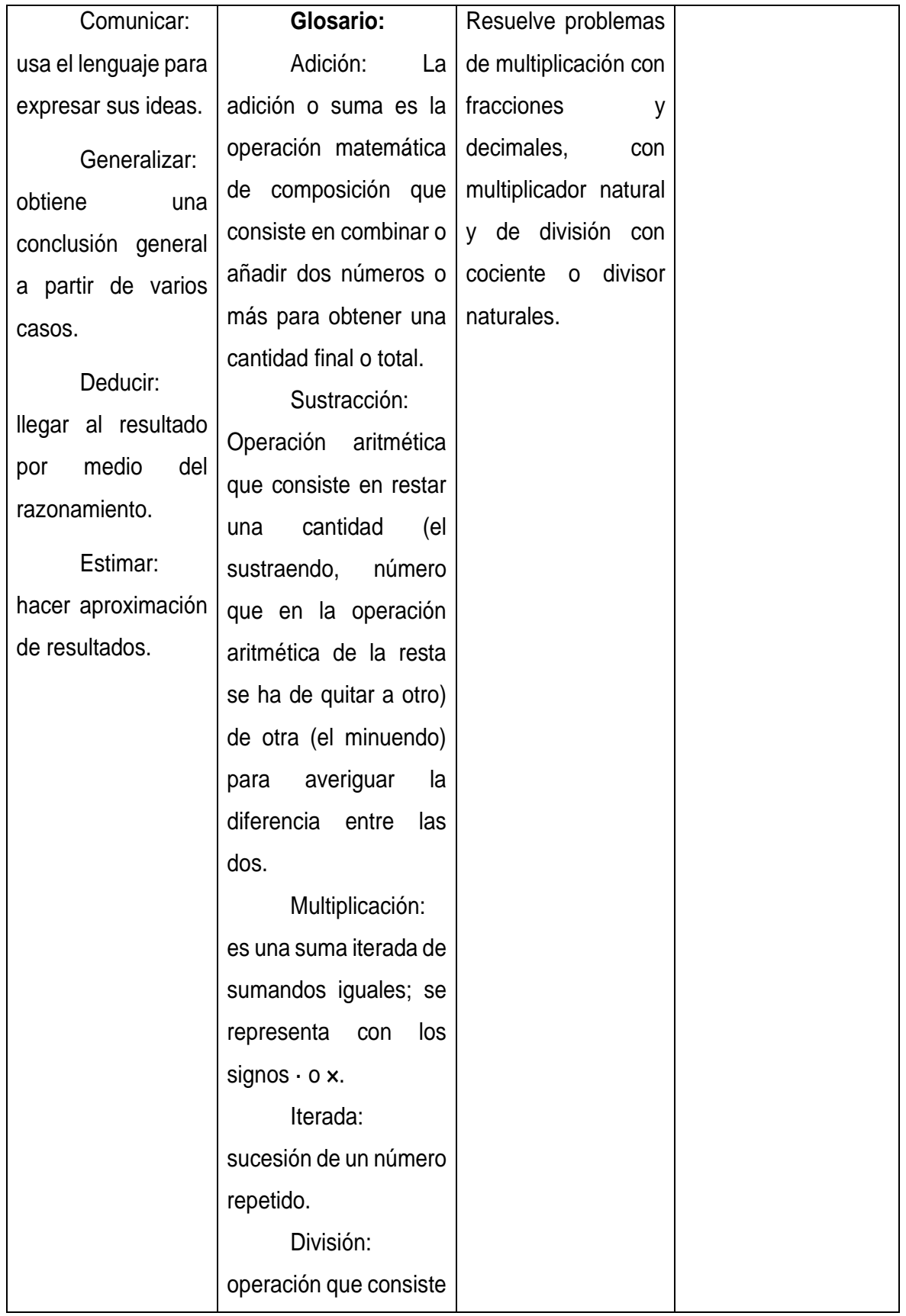

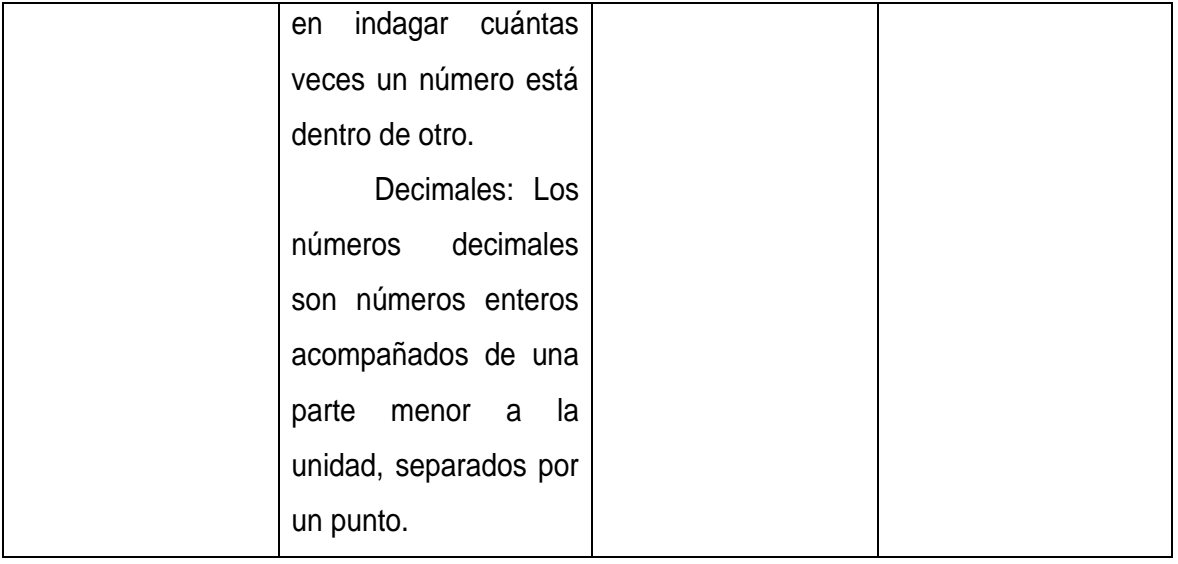

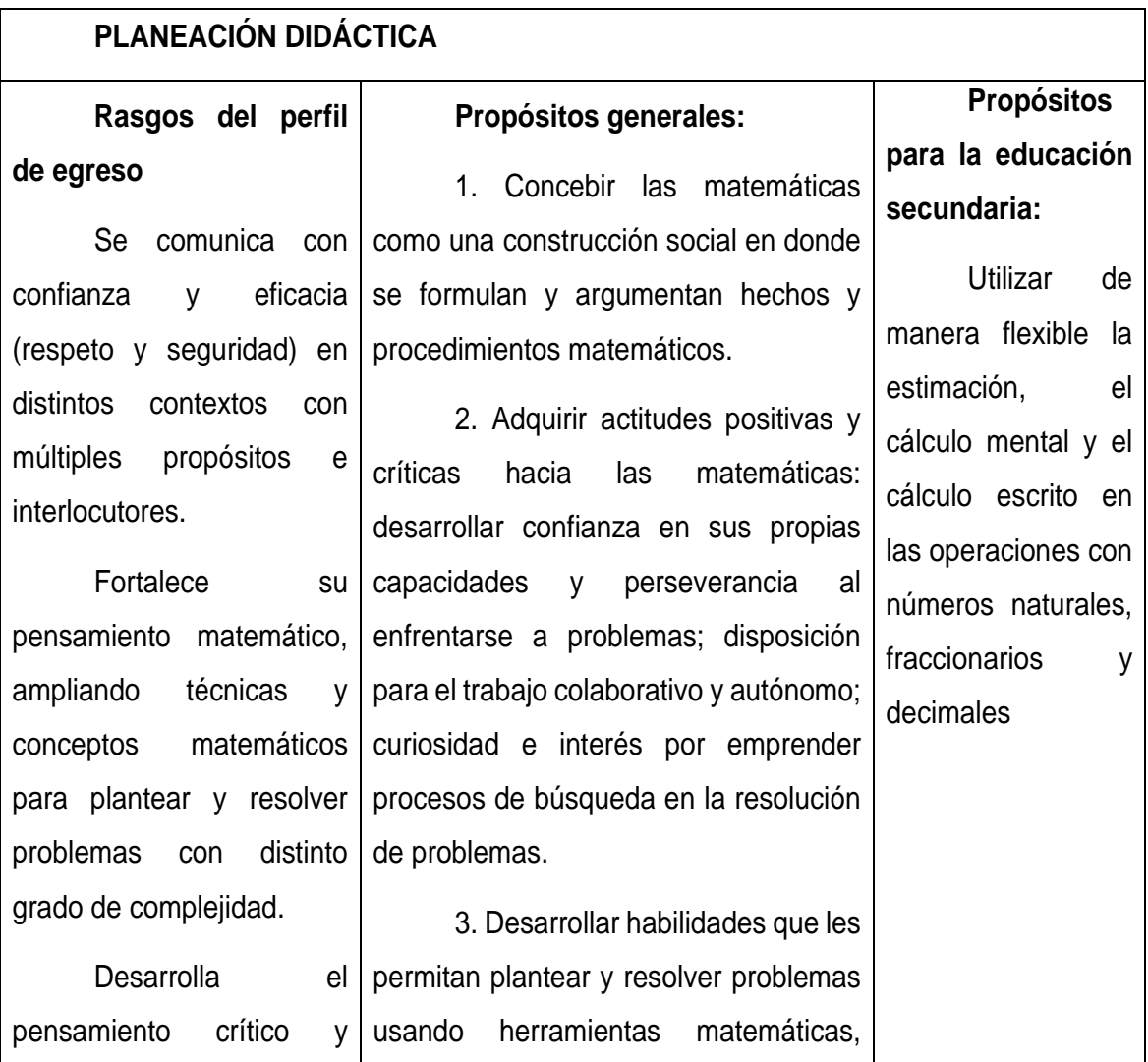

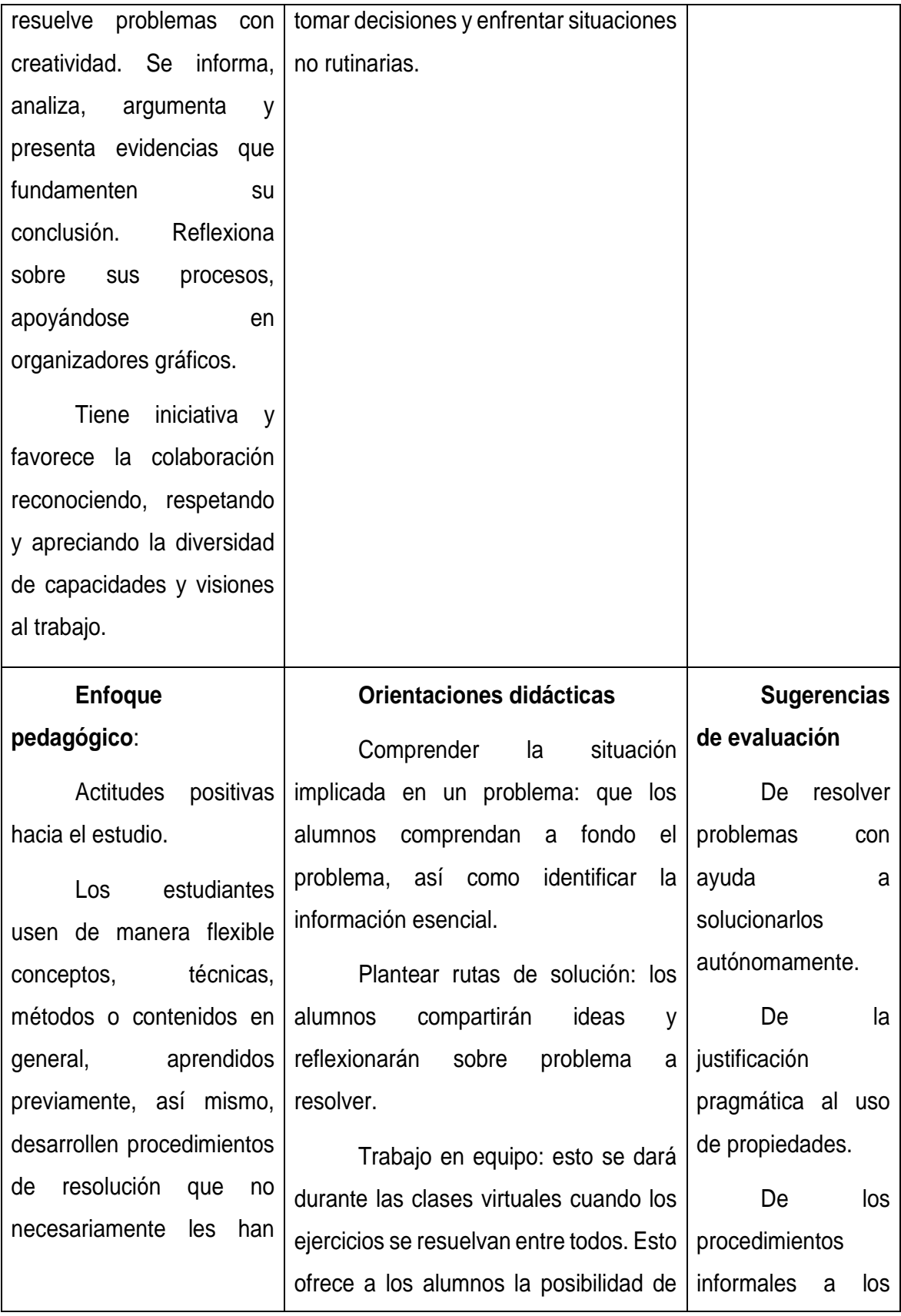

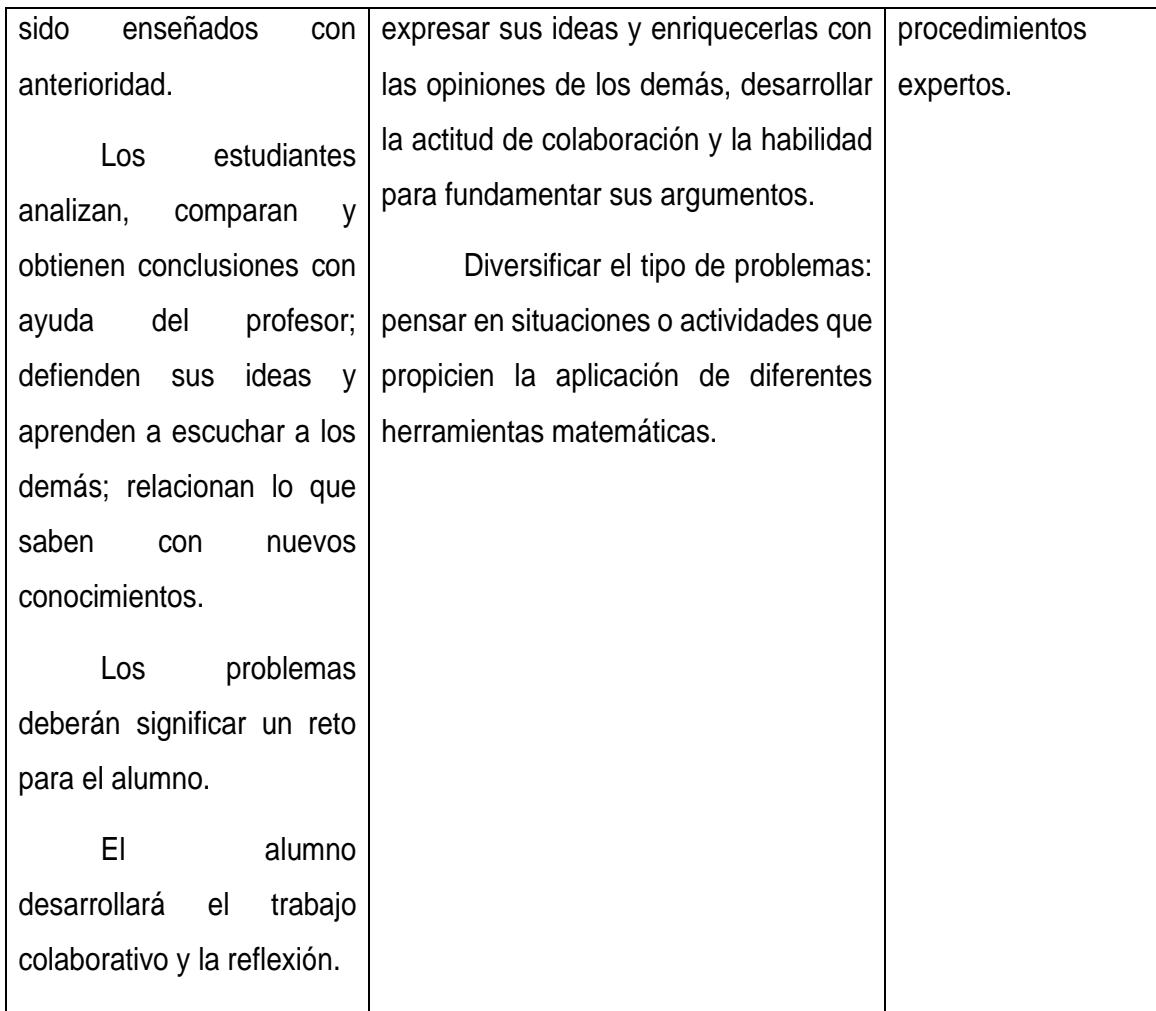

### **Intención de mi práctica:**

Que los alumnos, aprendan a resolver problemas en distintos contextos, que implican el uso de operaciones básicas (suma, resta, multiplicación y división) con números enteros y decimales.

# **Desarrollo de las sesiones**

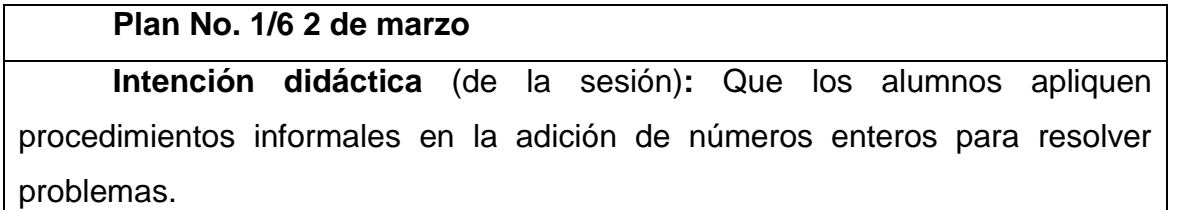

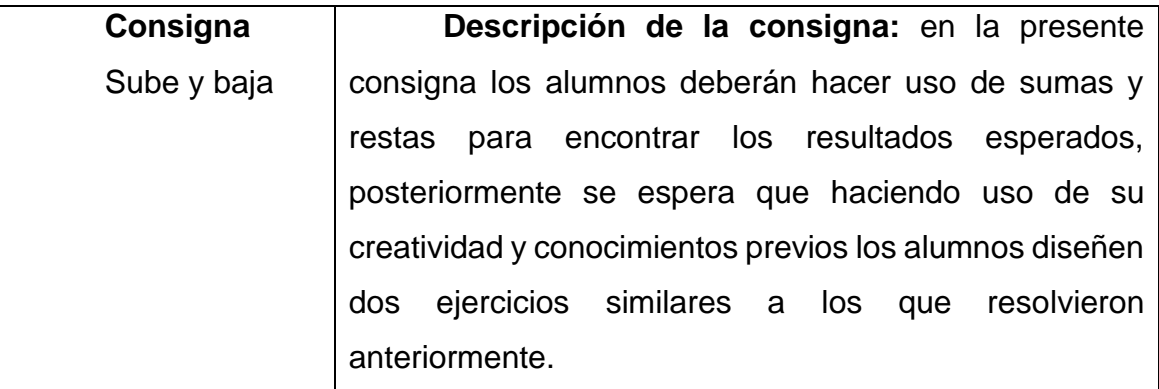

### **Descripción de la clase**

**Inicio (5 minutos):** A través del grupo de WhatsApp se mandarán las actividades a realizar el día lunes y las indicaciones necesarias para la semana correspondientes a las clases virtuales (fechas de entrega y se recordará el horario de la clase virtual).

**Verbalización (15 minutos):** se dará comienzo a la clase virtual mediante Meet el día martes a las 3:00 pm.

Para dar comienzo a los alumnos se les solicitará tener las consignas o libreta de matemáticas a la mano y su lápiz. Posteriormente, se pedirá a los alumnos que hagan lectura de la consigna y que con sus propias palabras comenten lo que comprendieron y lo que se tiene que realizar, así mismo, se les solicitará que identifiquen la información que nos permitirá obtener los resultados en donde los alumnos deberán realizar operaciones de suma y resta combinadas.

En caso de que existan dudas o alguna información se haya comprendido erróneamente estas serán aclaradas y corregidas en el momento.

**Socialización (15 minutos):** Se espera que de manera individual y mediante procedimientos informales, los alumnos obtengan los resultados haciendo uso de sus conocimientos previos y puedan desarrollar la creación de dos ejemplos propios.

**Puesta en común (10 minutos):** se mencionarán los procedimientos empleados por los alumnos, y se comentarán los ejemplos creados por ellos mismos para posteriormente entre todos dar solución a ellos de manera grupal haciendo uso de una presentación de PowerPoint.

**Institucionalización (5 minutos):** el docente en formación formalizará los procedimientos empleados por los alumnos y en caso de existir dudas sobre algún procedimiento se aclarará por parte del docente en formación. Así mismo, se comprobarán los resultados mediante el uso de una pista de números.

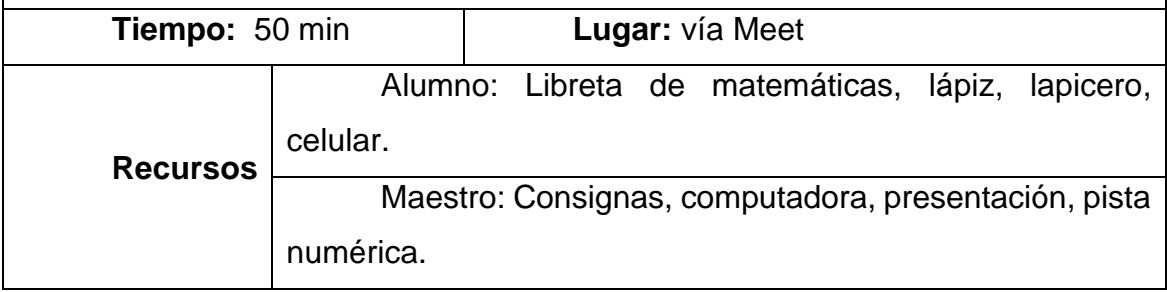

# **Plan No. 2/6 4 de Marzo**

**Intención didáctica** (de la sesión)**:** Que los alumnos realicen estimaciones de problemas aditivos que combinan números enteros y números decimales y que reflexionen sobre la pertinencia o no de hacer únicamente una estimación.

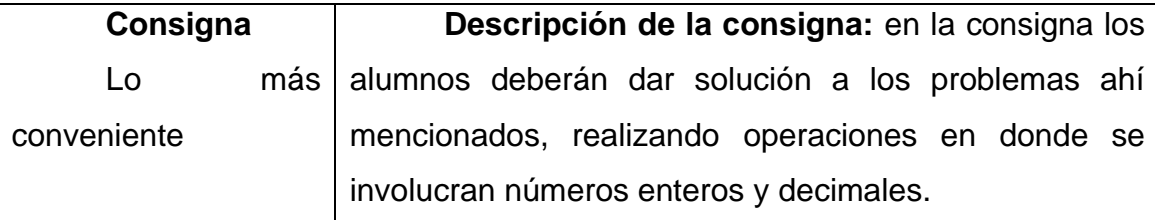

### **Descripción de la clase**

**Inicio (5 minutos):** Se les harán llegar las indicaciones y las actividades a realizar por medio del grupo de WhatsApp el lunes a través de fotografías (fechas de entrega y se recordará el horario de la clase virtual), así como las indicaciones necesarias para la clase virtual del día jueves.

**Verbalización (5 minutos):** Se dará comienzo a la clase virtual el día jueves a las 3 pm mediante la aplicación de Meet.

Posteriormente se dará comienzo haciendo lectura de la consigna a cargo de un alumno seleccionado de manera voluntaria, en dicha consigna los alumnos dar solución a los problemas ahí mencionados, realizando operaciones en donde se involucran números enteros y decimales, así mismo se interpretará dicha información y se explicará con sus propias palabras la información más relevante.

**Socialización (15 minutos):** se espera que los alumnos den resolución a los problemas planteados haciendo uso de sus conocimientos previos y los algoritmos sobre las operaciones básicas.

**Puesta en común (20 minutos):** los resultados y los procedimientos se compartirán de manera grupal, así mismo con apoyo de una presentación se irán mostrando los procedimientos paso a paso explicados por los alumnos a fin de que queden claros cada uno de los pasos que se surgieron por los alumnos.

**Institucionalización (5 minutos):** se formalizarán los procedimientos realizados por los alumnos, por otro lado, las dudas que se hayan presentado se dejarán aclaradas, así mismo se comentaran algunas maneras de realizar la estimación, por ejemplo, completando enteros con los decimales que tenemos.

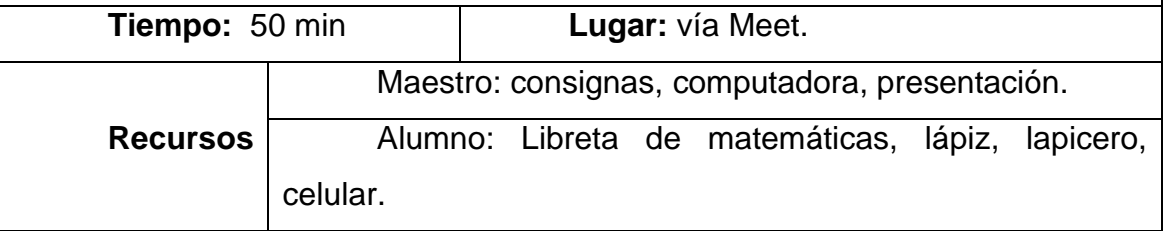

## **Plan No. 3/6 9 de Marzo**

**Intención didáctica** (de la sesión)**:** Que los alumnos utilicen los algoritmos usuales al resolver problemas que impliquen sumar y restar números enteros con decimales.

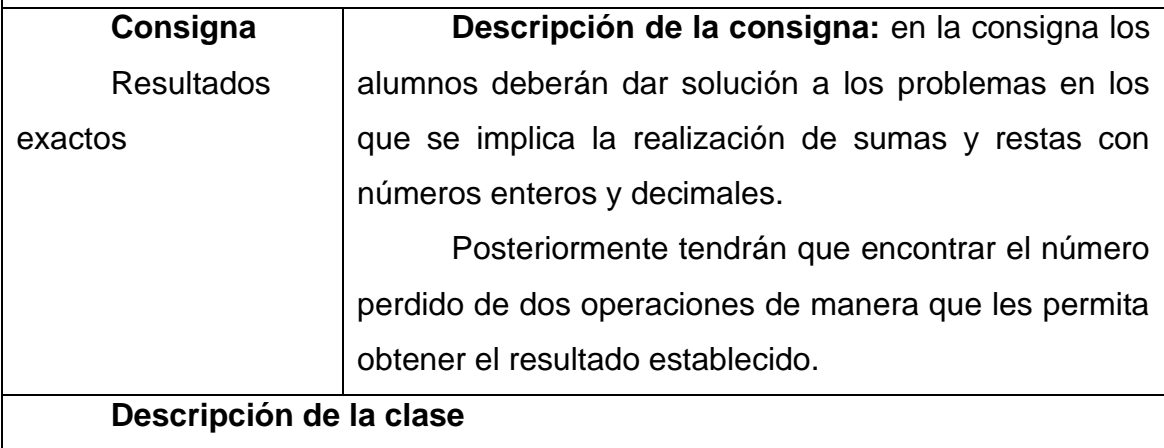

**Inicio (5 minutos):** Se les harán llegar las indicaciones y las actividades (fechas de entrega y se recordará el horario de la clase virtual), a realizar por medio del grupo de WhatsApp el lunes a través de fotografías.

**Verbalización (5 minutos):** se dará lectura a la consigna la cual consiste en dar solución a los problemas en los que se implica la realización de sumas y restas con números enteros y decimales.

Posteriormente tendrán que encontrar el número perdido de dos operaciones de manera que les permita obtener el resultado establecido durante la clase virtual del día martes (3:00) rescatando la información más sobresaliente, así como lo que se tiene que realizar en ella, esta información será explicada con palabras de los alumnos.

**Socialización (15 minutos):** se espera que los alumnos den solución a los ejercicios haciendo uso de procedimientos propios como lo es ensayo y error o el aplicar operaciones inversas, para ello está prohibido el uso de calculadoras.

**Puesta en común (20 minutos):** los resultados y los procedimientos se compartirán en la siguiente clase virtual de manera grupal escribiendo y mostrando los procedimientos y operaciones paso a paso con apoyo de una presentación, así mismo, se comentarán las principales dificultades y dudas que se presentaron durante la realización de las consignas.

**Institucionalización (5 minutos):** se mencionarán los procedimientos que les permitieron a los alumnos llegar al resultado, así mismo se comentara sobre los dos procedimientos que se espera los alumnos usen: operaciones inversas y el de ensayo y error, para este último se desarrollara un juego en el que con tarjetas numeradas se irá comprobando si la respuesta establecida en el segundo ejercicio fue correcta (a manera de comprobación).

Así mismo se irán mencionando los elementos de las operaciones utilizadas (suma: sumandos y el total, resta: minuendo y sustraendo y la diferencia.)

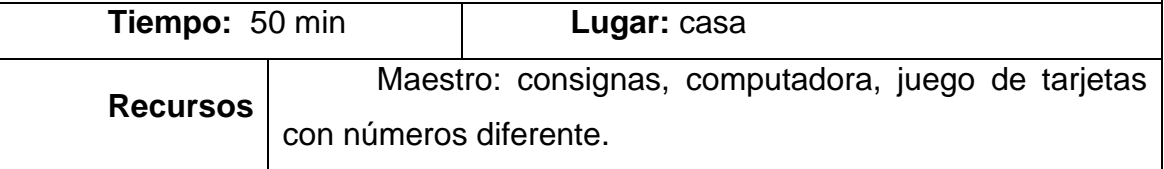

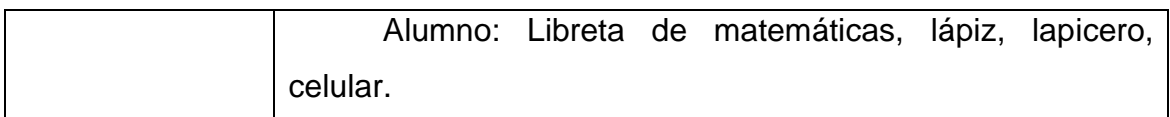

### **Plan No. 4/6 11 de Marzo**

**Intención didáctica** (de la sesión)**:** Que los alumnos reflexionen sobre el valor del producto cuando uno de los factores es menor que uno y utilicen el algoritmo convencional de la multiplicación para resolver problemas con números decimales.

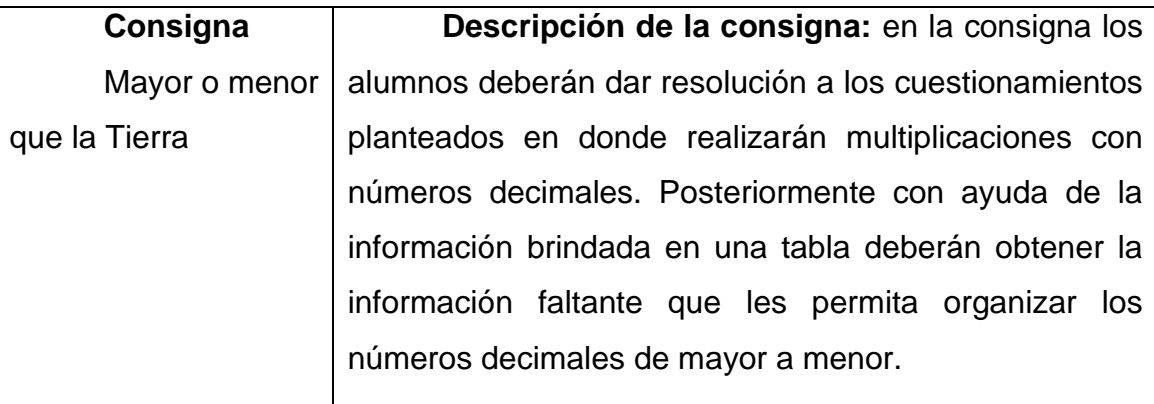

## **Descripción de la clase**

**Inicio (5 minutos):** la consigna se mandará el día lunes con las indicaciones necesarias para su realización a través de fotografías, (fechas de entrega y se recordará el horario de la clase virtual).

**Verbalización (15 minutos):** se dará comienzo a la clase virtual el día jueves a las 3 en punto mediante Meet. Para ello los alumnos leerán y comentarán la consigna en la cual deberán dar resolución a los cuestionamientos planteados en donde realizarán multiplicaciones con números decimales., explicando con sus propias palabras lo que se tiene que realizar, así mismo, se les solicitará que identifiquen la información que nos permitirá obtener nuestros resultados.

En caso de que existan dudas o alguna información se haya comprendido erróneamente estas serán aclaradas y corregidas en el momento.

**Socialización (15 minutos):** Se espera que de manera individual los alumnos resuelvan los cuestionamientos sin hacer uso de calculadora y aplicando los algoritmos correspondientes.

**Puesta en común (10 minutos):** se mencionarán los procedimientos empleados por los alumnos, así como las dificultades que presentaron para obtener sus resultados.

Se dará la oportunidad a los alumnos que compartan su pantalla y paso a paso expliquen sus operaciones y procedimiento, en caso de que el alumno no pueda compartirlo se hará a cargo del docente en formación.

**Institucionalización (5 minutos):** con ayuda de la presentación se formalizarán los procedimientos de los alumnos, así mismo para organizar los planetas como lo solicita la consigna se realizara una tabla virtual y en ella se mostrará el planeta con su diámetro organizando según el alumno vaya indicando, en caso de mencionar un dato erróneo este podrá corregirse en el momento.

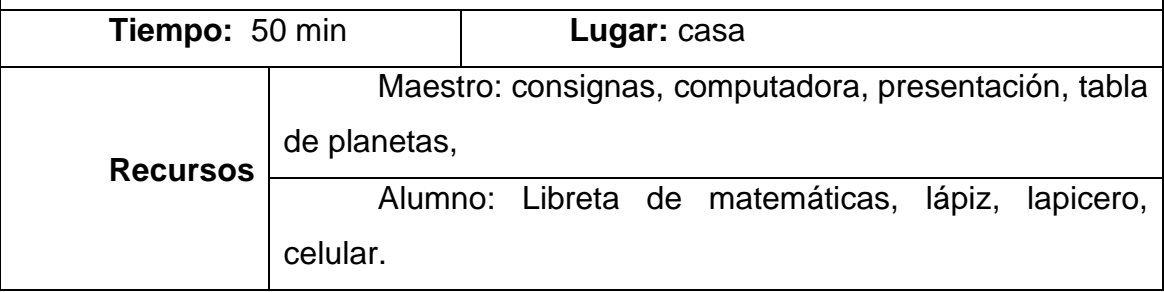

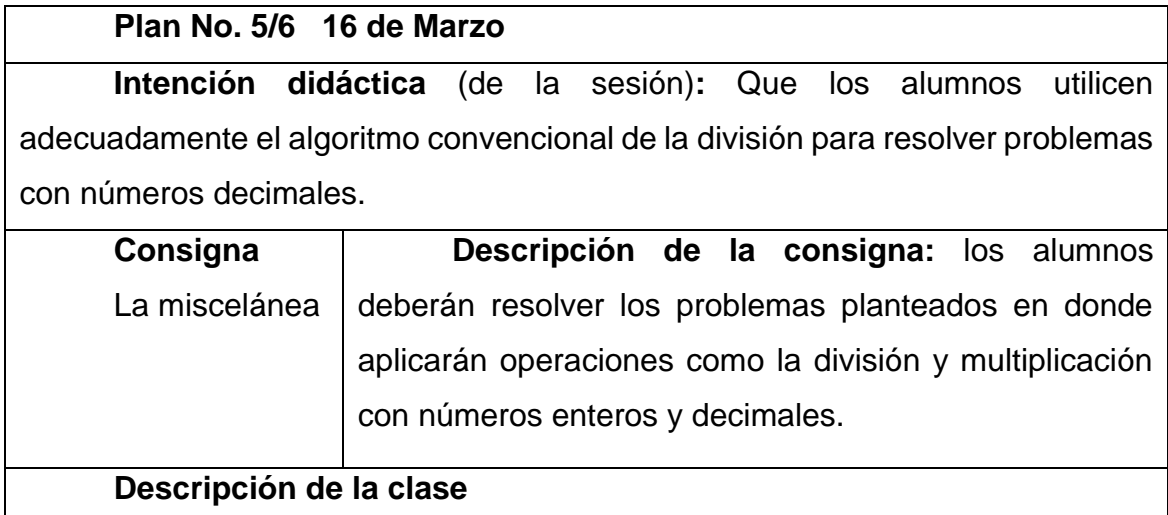

**Inicio (5 minutos):** se dará a conocer las indicaciones necesarias para llevar a cabo la clase virtual, así mismo se compartirá con los alumnos los problemas a resolver, (fechas de entrega y se recordará el horario de la clase virtual).

**Verbalización (15 minutos):** se dará comienzo a la clase virtual mediante Meet el día martes a las 3:00 pm, para ello los alumnos compartirán la investigación realizada en equipos y posteriormente una vez concluida se dará paso a la lectura y comentarán la consigna, explicando con sus propias palabras lo que se tiene que realizar, así mismo, se les solicitará que identifiquen la información que nos permitirá obtener nuestros resultados.

En caso de que existan dudas o alguna información se haya comprendido erróneamente estas serán aclaradas y corregidas en el momento.

**Socialización (15 minutos):** Se espera que los alumnos escriban los ejercicios en su libreta y posteriormente den resolución a estos haciendo uso de sus conocimientos sobre los algoritmos en la división y multiplicación sin el apoyo de la calculadora.

**Puesta en común (10 minutos):** se mencionarán los procedimientos empleados por los alumnos de manera individual; para ello se irán anotando en los espacios correspondientes situados en la presentación de los ejercicios, en caso de existir dudas se irán aclarando conforme el orden.

**Institucionalización (5 minutos):** el docente en formación formalizará en la importancia del acomodo correcto del punto decimal al obtener los resultados de dichas operaciones, es decir que el punto se sitúa de acuerdo con las cifras que se cuenten después del punto.

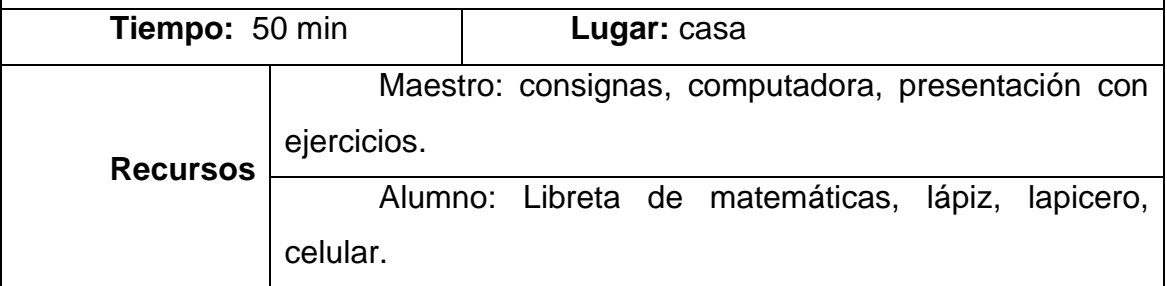

#### **Plan No. 6/6 18 de Marzo**

**Intención didáctica** (de la sesión)**:** Que los alumnos utilicen el algoritmo convencional de la división para resolver problemas con números decimales e interpreten correctamente los resultados obtenidos.

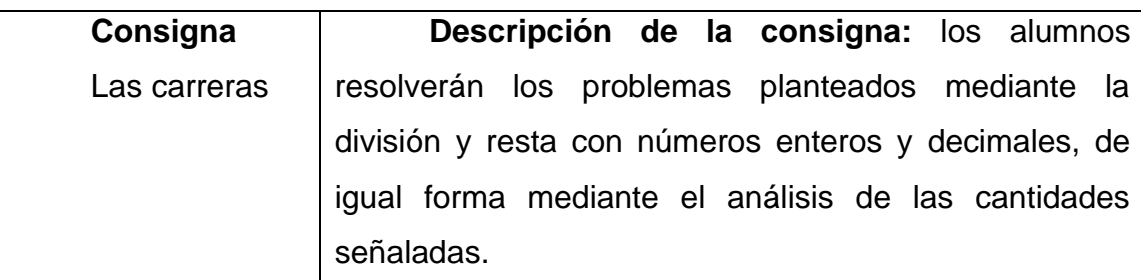

### **Descripción de la clase**

**Inicio (5 minutos):** se dará a conocer las indicaciones necesarias para llevar a cabo la clase virtual, así mismo se solicitarán los materiales necesarios (libreta de matemáticas o lapis, goma, entre otros). Una vez iniciada la clase se compartirá la presentación con los respectivos problemas a resolver.

**Verbalización (15 minutos):** se dará comienzo a la clase virtual mediante Meet el día jueves a las 3:00 pm, para ello los alumnos leerán y comentarán la consigna, explicando con sus propias palabras lo que se tiene que realizar, así mismo, se les solicitará que identifiquen la información que nos permitirá obtener nuestros resultados.

En caso de que existan dudas o alguna información se haya comprendido erróneamente estas serán aclaradas y corregidas en el momento.

**Socialización (15 minutos):** Se dará espacio para que los alumnos transcriban los ejercicios en su libreta y posteriormente den solución a estos aplicando sus conocimientos previos y los conocimientos adquiridos en las sesiones anteriores.

Queda prohibido el uso de Calculadora.

**Puesta en común (10 minutos):** se mencionarán los procedimientos empleados por los alumnos, así como las dificultades que se les presentaron al resolverlos.

Para cada procedimiento se dará oportunidad de que el alumno lo realice de manera personal compartiendo pantalla, en caso de no poder ser esto realizado se llevara a cabo por medio del docente en formación.

**Institucionalización (5 minutos):** el docente en formación formalizará los procedimientos, si surgen dudas están se van a aclarar y se hará hincapié en la importancia que tiene el acomodamiento correcto del punto decimal.

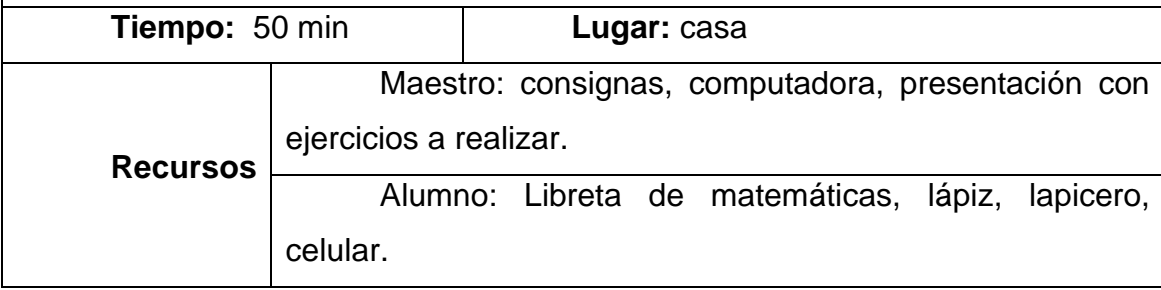

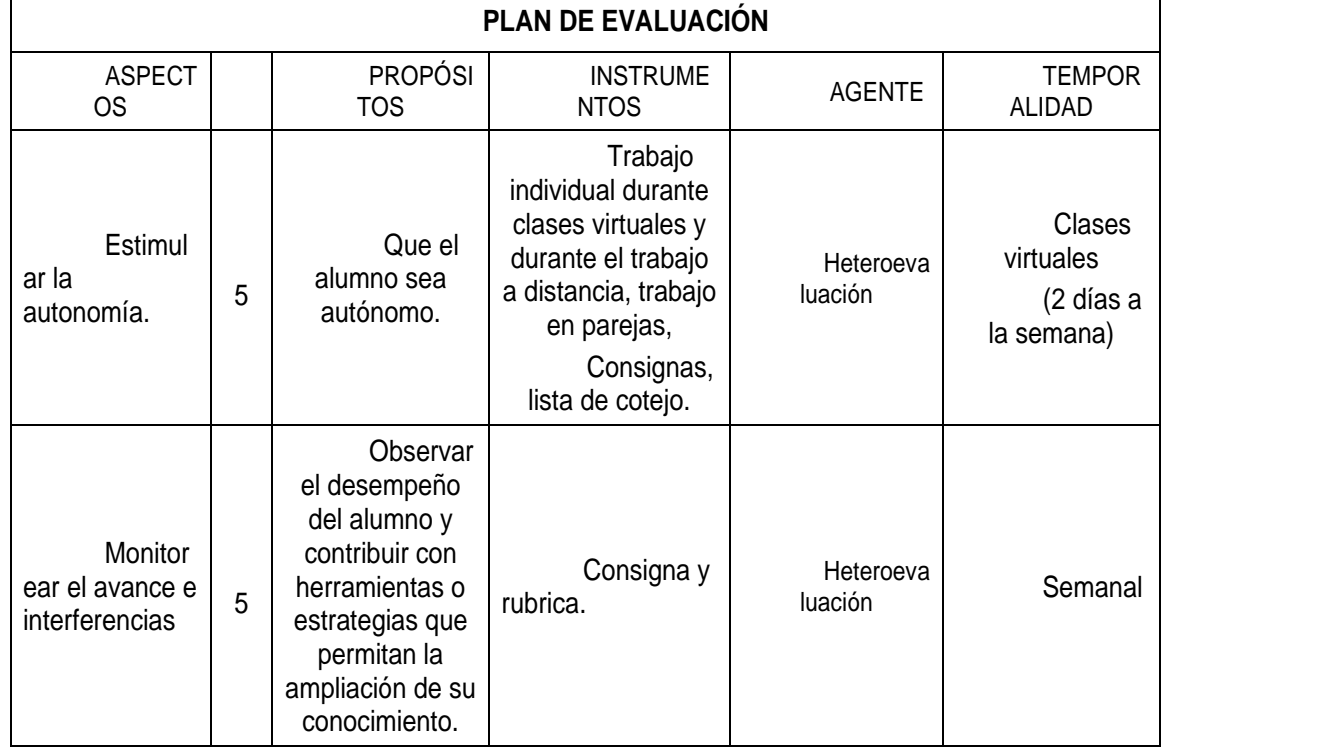

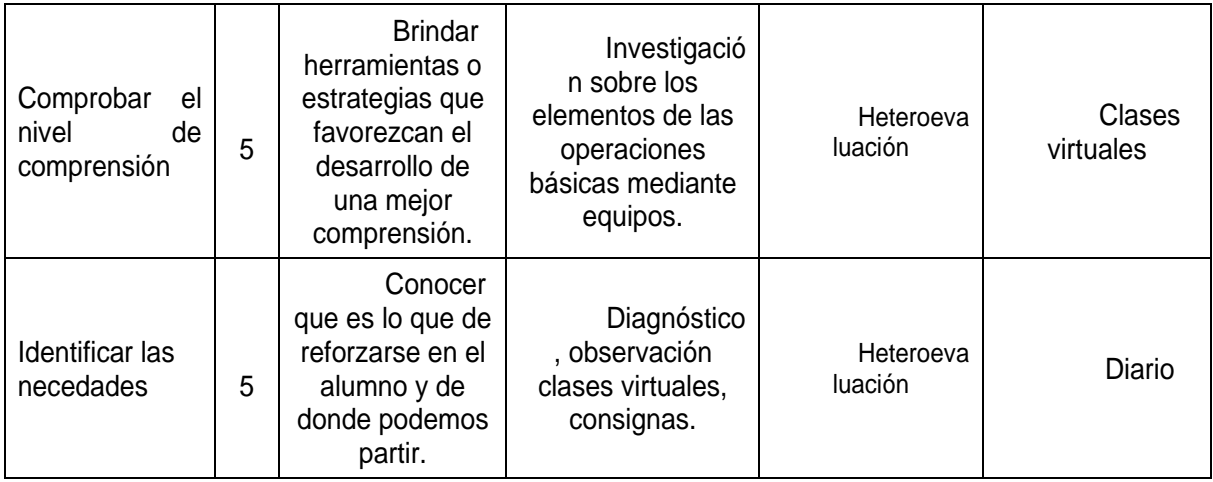

# Lista de cotejo

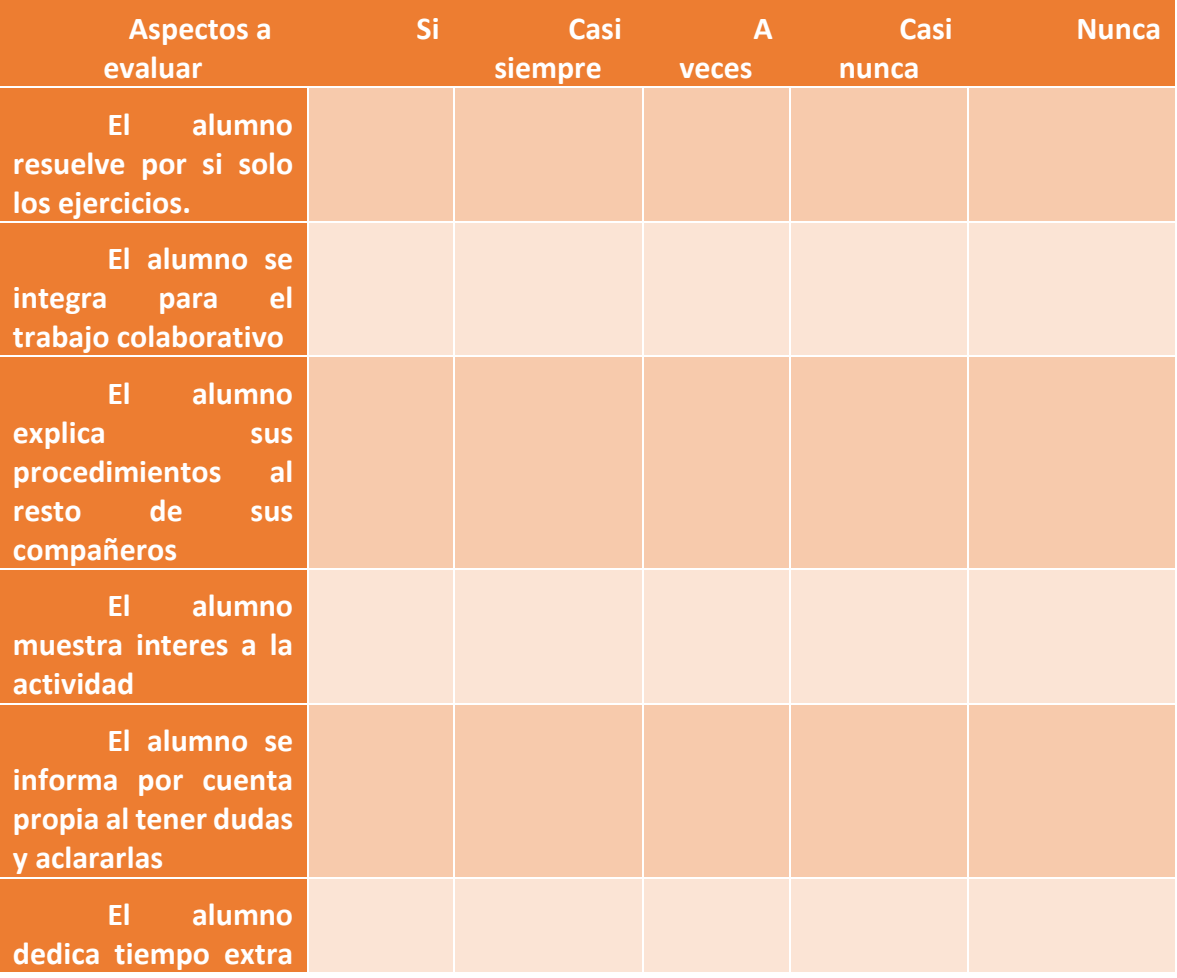

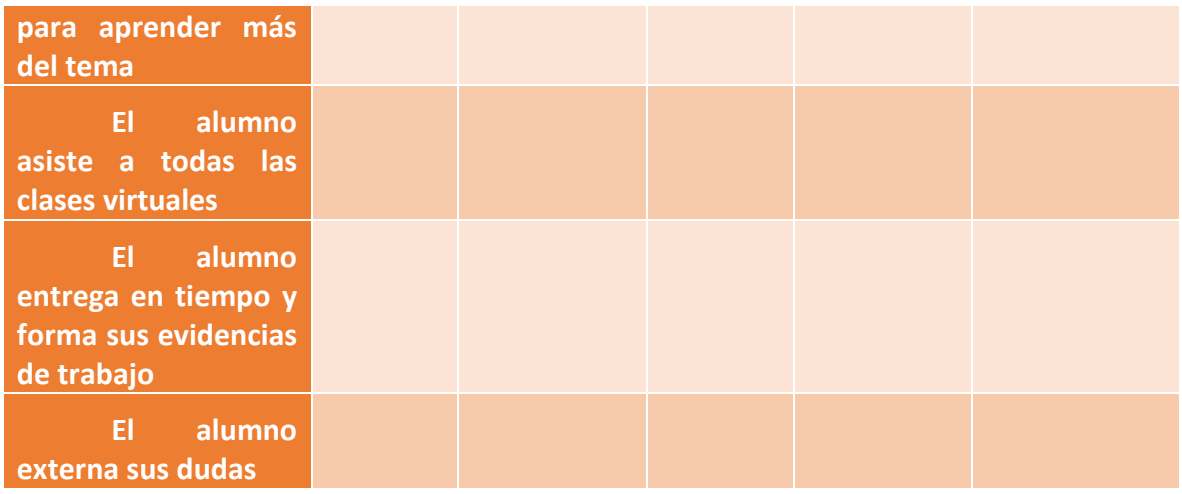

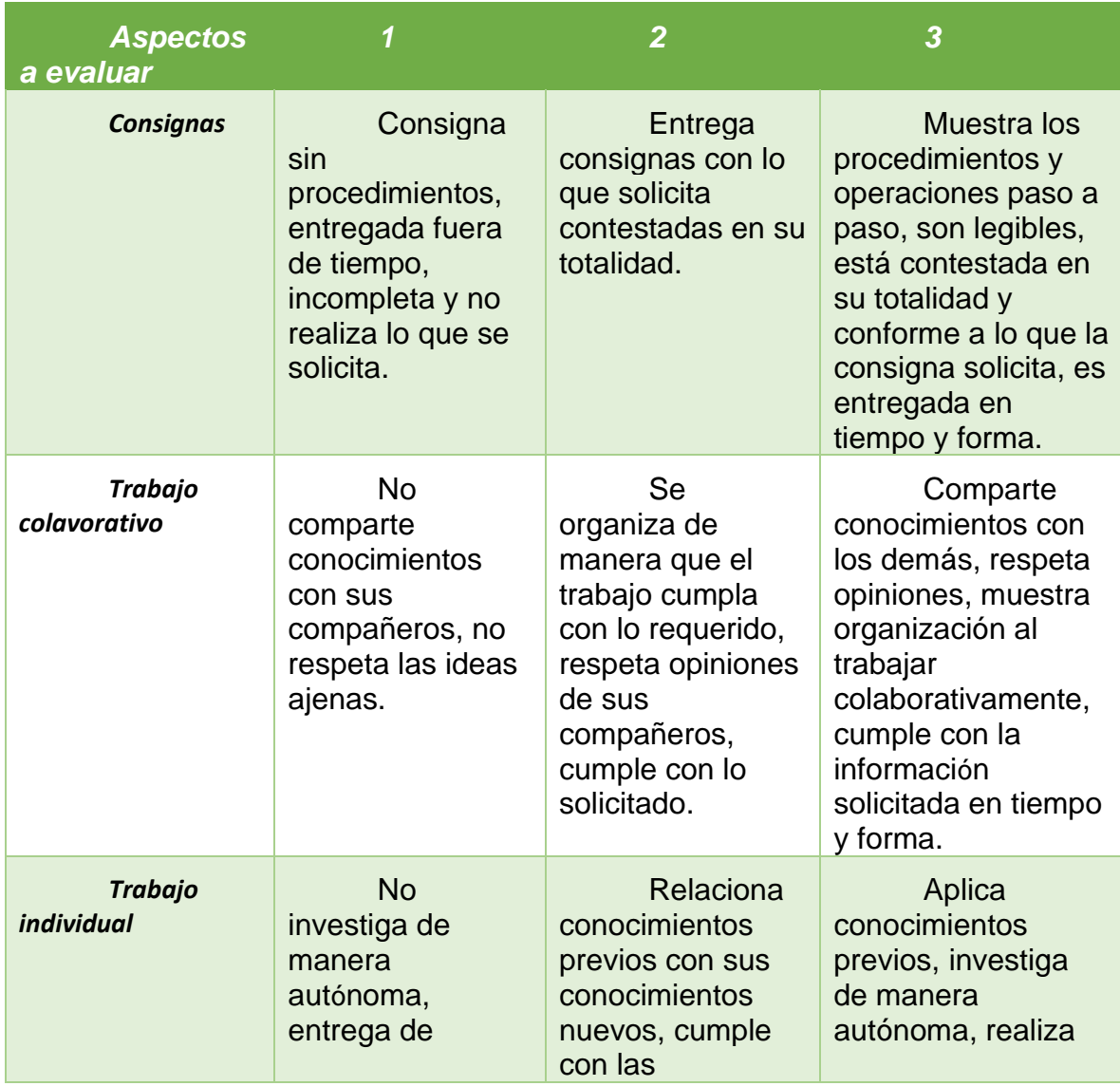

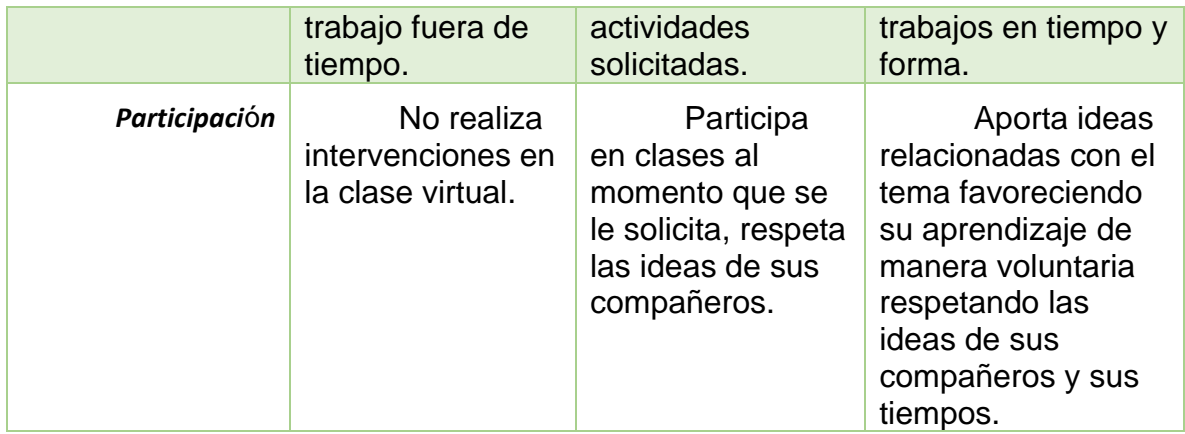

Evidencias de la planeación didáctica diseñada para el desarrollo del presente estudio.

# **Anexo L**

Como puede observarse en este caso, el acomodo de unidades es correcto, el procedimiento empleado permite llegar a la respuesta solicitada, sin embargo, en la conversión de unidades se puede observar que es incorrecto ya que 1.04 kg= 1040 gr no a 1400gr. Al tomar este dato erróneo el resultado ya no es el correcto.

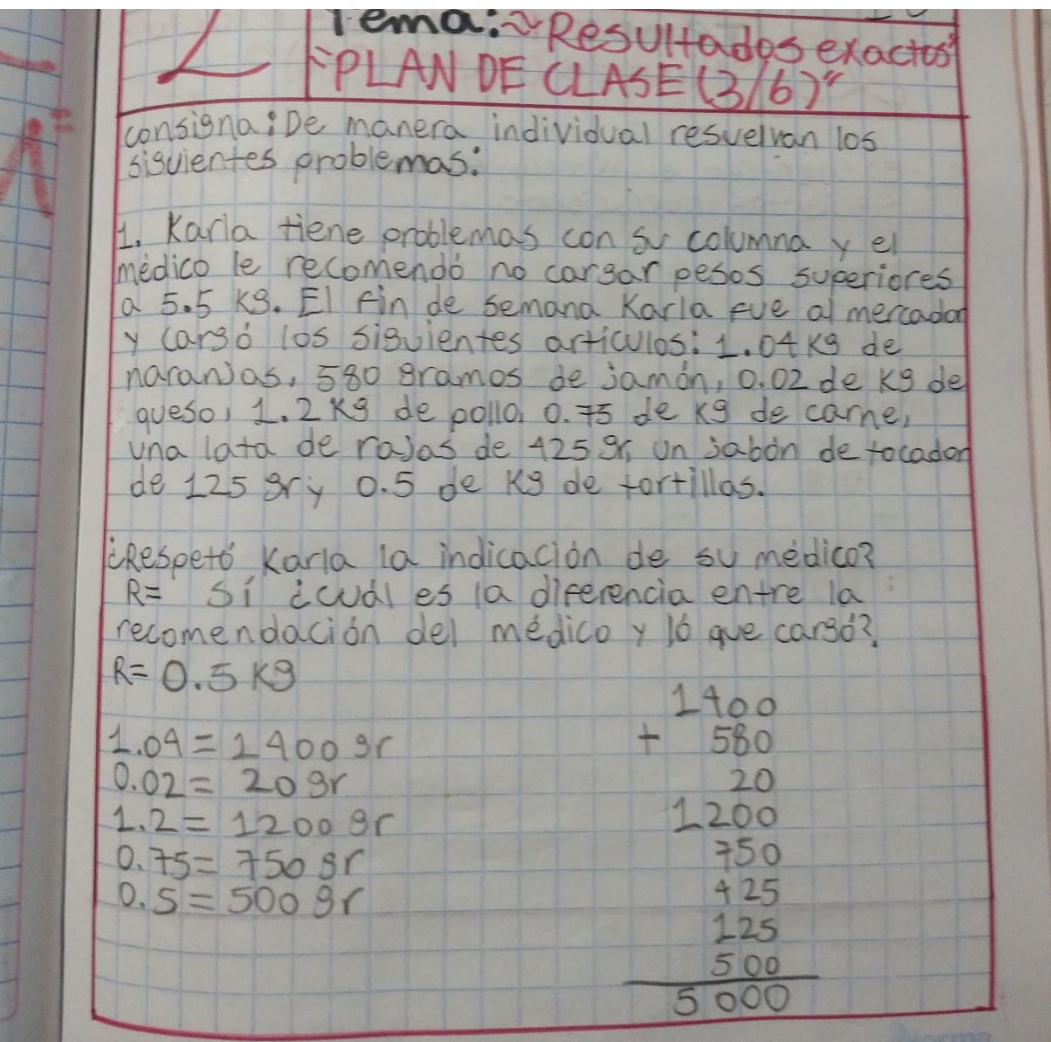

En este trabajo puede observarse que el inciso A de la actividad dos es correcto, sin embargo, en inciso B es erróneo pues al realizar la suma se puede percatar que no se obtiene el resultado señalado, el número buscado en ese espacio corresponde a 1.257.

En cuanto la actividad 3 la respuesta en cuanto el planeta más veloz es incorrecto pues al comparar las cantidades se puede observar que el más veloz es la tierra con una diferencia de 5.65 km/s. Sobre la velocidad que gira marte su respuesta es correcta.

Por otro lado en el inciso B se puede observar que la respuesta no es correcta ya que al realizar el algoritmo de la operación correcta se puede comprobar que la respuesta es de 36 km.

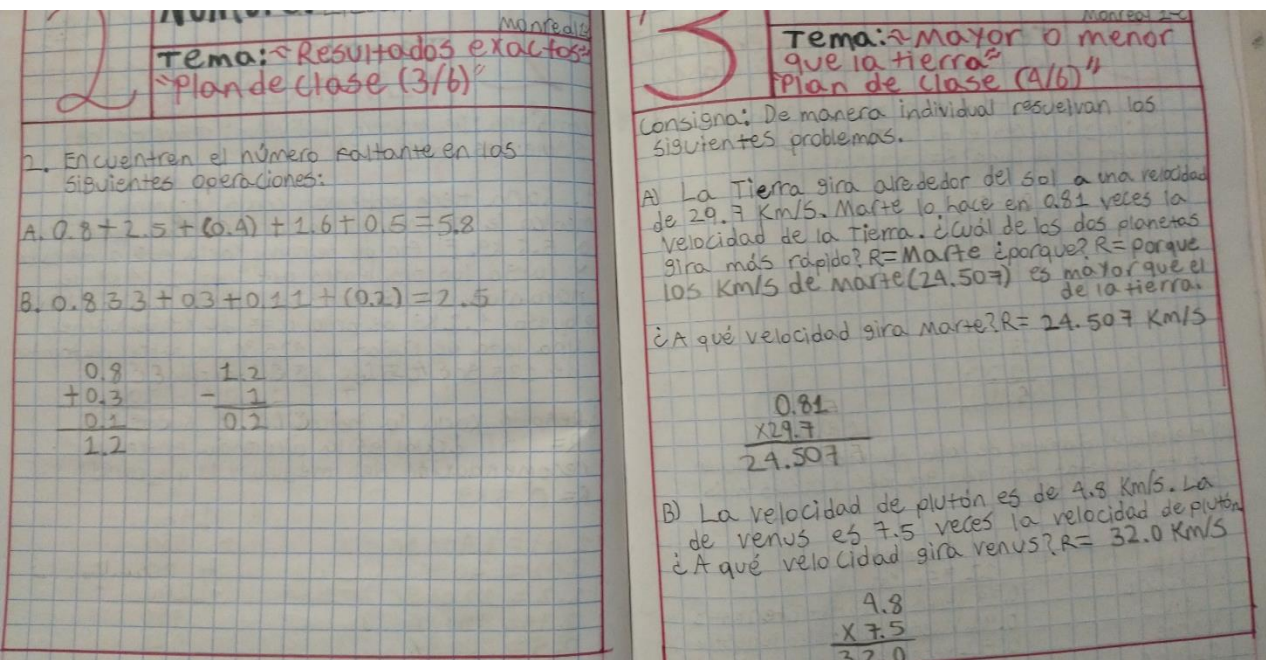

En la siguiente parte de la actividad se puede ver de manera clara el algoritmo de la multiplicación y ha pesar de ser correcto sus respuestas son equivocadas pues la cantidad del multiplicando es 12 756 sin colocar punto decimal. Una vez que el alumno coloca el punto en lugares o cantidades incorrectas el resultado no es el planteado, sin embargo, en caso de que la cantidad llevara decimales, sus respuestas serian correctas.

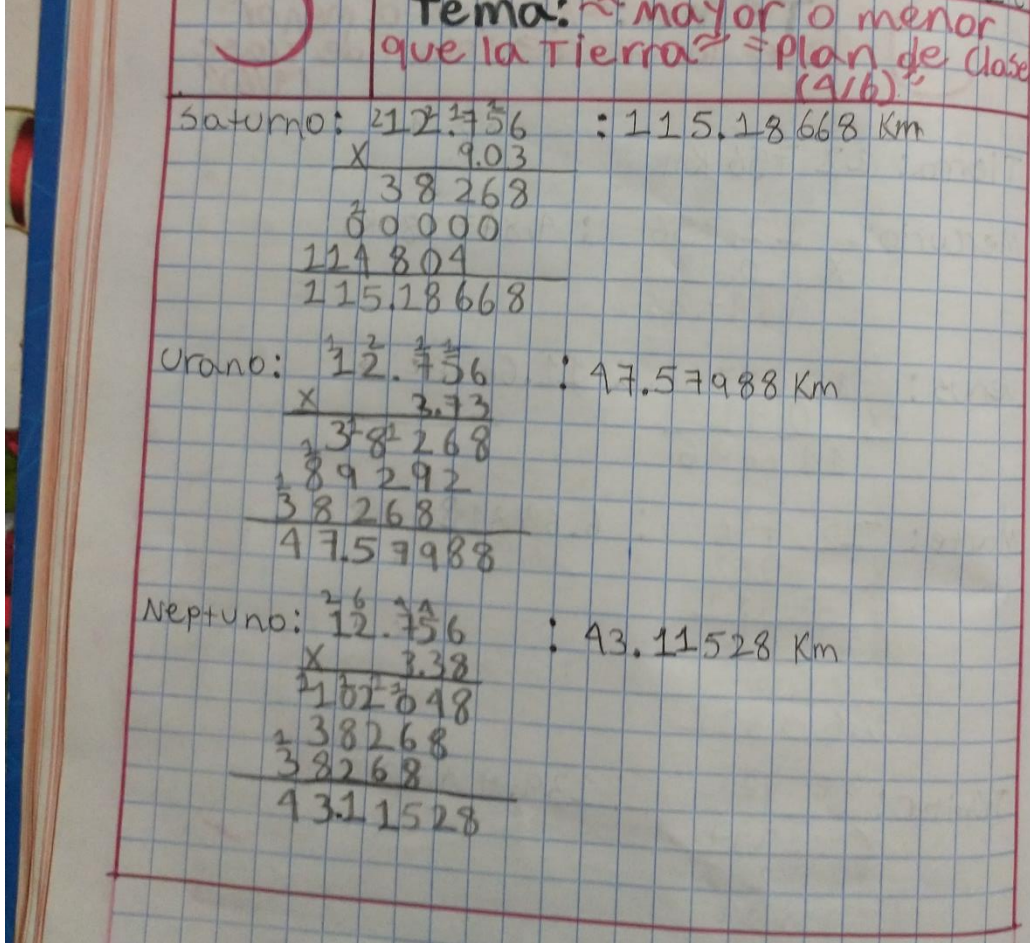

En este ejercicio puede observarse que el alumno presenta correctas sus respuestas, cabe mencionar que fue una de las actividades que se realizaron en la clase virtual no se dejaron de tarea con anterioridad), incluso permite observar los problemas que el alumno diseño por cuenta propia, aunque no les dio resolución a estos cuando tenía que hacerlo.

Sube y baj primera popr arrevica yardas, er searda  $\Omega$  $+e$ **CIVANZO** en la craota  $\sqrt{ }$  $\alpha x$ Vaxdos ganadas COM  $\alpha$ vador subió Gorsos, bajo 4, bajó  $subio B$ ,  $boio$  of  $soo$ yea detevo en el piso  $a\overline{e}$  $DIEC$ 3XDe manera individual inventa dos problemas, tiere, en su cuenta **banco** \$8000 œ saco \$1000 lugo deposit 0\$500 després volvio a retirar \$3800 otal en su cuenta dp.  $bano?$ lero su tangue que  $tice A$ itres de  $905 + 0$ en la primere segunda ronda  $\mathbf{Q}$ **Se gort** mas gasoling

En esta actividad el alumno presenta todas sus respuestas correctas, aunque se solicitó que plasmaran el desarrollo de los algoritmos realizados.

mos conveniente de las siguientes genera 3.508 459 ncleatren el resultado estimado o exocto, según conveniente, de las siguentes problemas. laria está interesco encontrolar su peso. Para ellorse pesó una vez porsenana y registra psultados en la síguiente tobla: Pajé. 25Kg 0.48Kg Subiso bajo de peso al coto de los siete sanoros d'Cuanto? de otiposo viaja constantante a Estado Unidos por oviónica la derdineu que utiliza sólo prate llacis equipaje la derotinea que utiliza solo puede heure especial con un peso meror a dishg, si oller equiper que se l'estro en el siguiente recuedro. **Peso** Terrife  $51 - 70165/28 - 3089$ OUSD 51 functions de la est 1,5 kg, 8.25 lloyatres maletas como pasa por sobrepeo.<br>Kg. d'lardica que pagar tarrifa por sobrepeo.  $21.50$  Mg

En esta imagen claramente puede observarse como el alumno realizaba una autoevaluación conforme se iban resolviendo los ejercicios en grupo, de igual manera se puede ver que todos sus problemas están respondidos de manera correcta y se muestran los algoritmos empleados.

"Problemas" 1. Una soma voca posso 0.64 kg v liengude agua 1.728kg CCxwla Peace et agoa? 1.088 Comprovacion 2. Un ceclesta havecorrido 145.8 Km co una etapa 136.65 km en otra etapa 162.62 km en una tercera etapac Cuantos kilometras le quedan por Converse of la comercies de 1000 km 3004.47 1000-445.07 -554.95  $+136.65$  $162.62$ 3. Cierto Contenedor de agoa tene una capacidad Le 320.25 Phos. Si para Menanto de deve de ulticar una cubela con caracidad de 1.5 l'hos acuentes cubeles son nesesorias para llemarci resignerted 213.5V  $520.25 \div 1.5 = 210.5$  $213.5 \times 1.5 = 520.25$ Carlos , Francisco estas entrentando, para una Constellato de atteligino. Carlos le due a Fransisco que nede correr el doble que el y deciden hacer una Prueta- En la misma Covico recorrio 94.26 metros y Franciscos 31.42 metros a Cyantas vezes mas Come Carlos que Francisco?  $94.26 - 31.42 = 3$ 

Aquí puede observarse las ideas más sobresalientes obtenidas de las presentaciones en cuanto los elementos y definiciones de las operaciones básicas (realizadas en el cuaderno del alumno).

lementos y definiciones de opera a multiplicación multiplicación es una operación aritmética amposición, que en CONSIST texddam  $\sqrt{S}$ Division es una operación materiat  $1000$ aritmética que consiste en overiguar cuán **bs** tá contenido un número  $|e|$ es  $SO8$  $div$ en otro numerole el obelp( usado para  $\alpha$  $15100$  $\bigcup_{i \in \mathbb{N}}$ la operación ma a suna o adición es que resulta al recnir en una sola varios que se suman se asturnas números que descompone. Lonsiste en **Va Operack**  $e$ lic

Evidencias de trabajos realizados por alumnos, correspondientes a los planes de clase.

#### **Anexo M**

# **TEST ESTILO DE APRENDIZAJE**

INSTRUCCIONES: Elige una opción con la que más te identifiques de cada una de las preguntas y márcala con una X

1. ¿Cuál de las siguientes actividades disfrutas más?

a) Escuchar música

b) Ver películas<br>c) Bailar con buena música

2. ¿Qué programa de televisión prefieres?

a) Reportajes de descubrimientos y lugares

b) Cómico y de entretenimiento

c) Noticias del mundo

3. Cuando conversas con otra persona, tú:

a) La escuchas atentamente

b) La observas

c) Tiendes a tocarla

4. Si pudieras adquirir uno de los siguientes artículos, ¿cuál elegirías?

a) Un jacuzzi b) Un estéreo c) Un televisor

5. ¿Qué prefieres hacer un sábado por la tarde?

a) Quedarte en casa b) Ir a un concierto c) Ir al cine

6. ¿Qué tipo de exámenes se te facilitan más?

a) Examen oral

11. ¿De qué manera se te facilita aprender algo?

a) Repitiendo en voz alta b) Escribiéndolo varias veces c) Relacionándolo con algo divertido

12. ¿A qué evento preferirías asistir?

a) A una reunión social b) A una exposición de arte

c) A una conferencia

13. ¿De qué manera te formas una opinión de otras personas?

a) Por la sinceridad en su voz<br>b) Por la forma de estrecharte la mano<br>c) Por su aspecto

14. ¿Cómo te consideras?

a) Atlético b) Intelectual c) Sociable

15. ¿Qué tipo de películas te gustan más?

a) Clásicas b) De acción

c) De amor

16. ¿Cómo prefieres mantenerte en contacto con otra persona?

a) por correo electrónico b) Tomando un café juntos

c) Por teléfono

- c) Examen de opción múltiple
- 7. ¿Cómo te orientas más fácilmente?
- a) Mediante el uso de un mapa
- b) Pidiendo indicaciones
- c) A través de la intuición

8. ¿En qué prefieres ocupar tu tiempo en un lugar de descanso?<br>a) Pensar

b) Caminar por los alrededores

c) Descansar

- 9. ¿Qué te halaga más?<br>a) Que te digan que tienes buen aspecto<br>b) Que te digan que tienes un trato muy agradable<br>c) Que te digan que tienes una conversación interesante
- 10. ¿Cuál de estos ambientes te atrae más?<br>a) Uno en el que se sienta un clima agradable
- 
- b) Uno en el que se escuchen las olas del mar
- c) Uno con una hermosa vista al océano

17. ¿Cuál de las siguientes frases se identifican más contigo?

- a) Me gusta que mi coche se sienta bien al conducirlo
- b) Percibo hasta el mas ligero ruido que hace mi coche<br>c) Es importante que mi coche esté limpio por fuera y por dentro
- 

18. ¿Cómo prefieres pasar el tiempo con tu novia o novio?

- a) Conversando
- b) Acariciándose c) Mirando algo juntos
- 19. Si no encuentras las llaves en una bolsa

a) La buscas mirando<br>b) Sacudes la bolsa para oír el ruido c) Buscas al tacto

20. Cuando tratas de recordar algo, ¿cómo lo haces?

- a) A través de imágenes
	- b) A través de emociones
	- c) A través de sonidos

# **TEST ESTILO DE APRENDIZAJE**

21. Si tuvieras dinero, ¿qué harías?

a) Comprar una casa

b) Viajar y conocer el mundo

c) Adquirir un estudio de grabación

32. ¿Qué es lo que más disfrutas de una habitación?

a) Que sea silenciosa b) Que sea confortable

c) Que esté limpia y ordenada

c) Recuerdo el aspecto de alguien, pero no su nombre

23. Si tuvieras que quedarte en una isla desierta, ¿qué preferirías llevar contigo?

a) Algunos buenos libros

- a) Arganos bachos noros<br>b) Un radio portátil de alta frecuencia<br>c) Golosinas y comida enlatada
- 

24. ¿Cuál de los siguientes entretenimientos prefieres?

a) Tocar un instrumento musical<br>b) Sacar fotografías c) Actividades manuales

25. ¿Cómo es tu forma de vestir?

a) Impecable b) Informal c) Muy informal

26. ¿Qué es lo que más te gusta de una fogata nocturna?

a) El calor del fuego y los bombones asados<br>b) El sonido del fuego quemando la leña<br>c) Mirar el fuego y las estrellas

27. ¿Cómo se te facilita entender algo?

a) Cuando te lo explican verbalmente<br>b) Cuando utilizan medios visuales

c) Cuando se realiza a través de alguna actividad

28. ¿Por qué te distingues?

a) Por tener una gran intuición

b) Por ser un buen conversador

c) Por ser un buen observador

29. ¿Qué es lo que más disfrutas de un amanecer?

a) La emoción de vivir un nuevo día<br>b) Las tonalidades del cielo

c) El canto de las aves

34. ¿A qué tipo de espectáculo preferirías asistir?

a) A un concierto de música b) A un espectáculo de magia c) A una muestra gastronómica

35. ¿Qué te atrae más de una persona?

a) Su trato y forma de ser<br>b) Su aspecto físico

c) Su conversación

36. Cuando vas de compras, ¿en dónde pasas mucho tiempo? a) En una librería b) En una perfumería c) En una tienda de discos

37. ¿Cuáles tu idea de una noche romántica?

a) A la luz de las velas b) Con música romántica c) Bailando tranquilamente

38. ¿Qué es lo que más disfrutas de viajar?

a) Conocer personas y hacer nuevos amigos

b) Conocer lugares nuevos

c) Aprender sobre otras costumbres

39. Cuando estás en la ciudad, ¿qué es lo que más hechas de menos del campo?

a) El aire limpio y refrescante b) Los paisajes<br>c) La tranquilidad

40. Si te ofrecieran uno de los siguientes empleos, ¿cuál elegirías?

a) Director de una estación de radio<br>b) Director de un club deportivo<br>c) Director de una revista

- 
- 

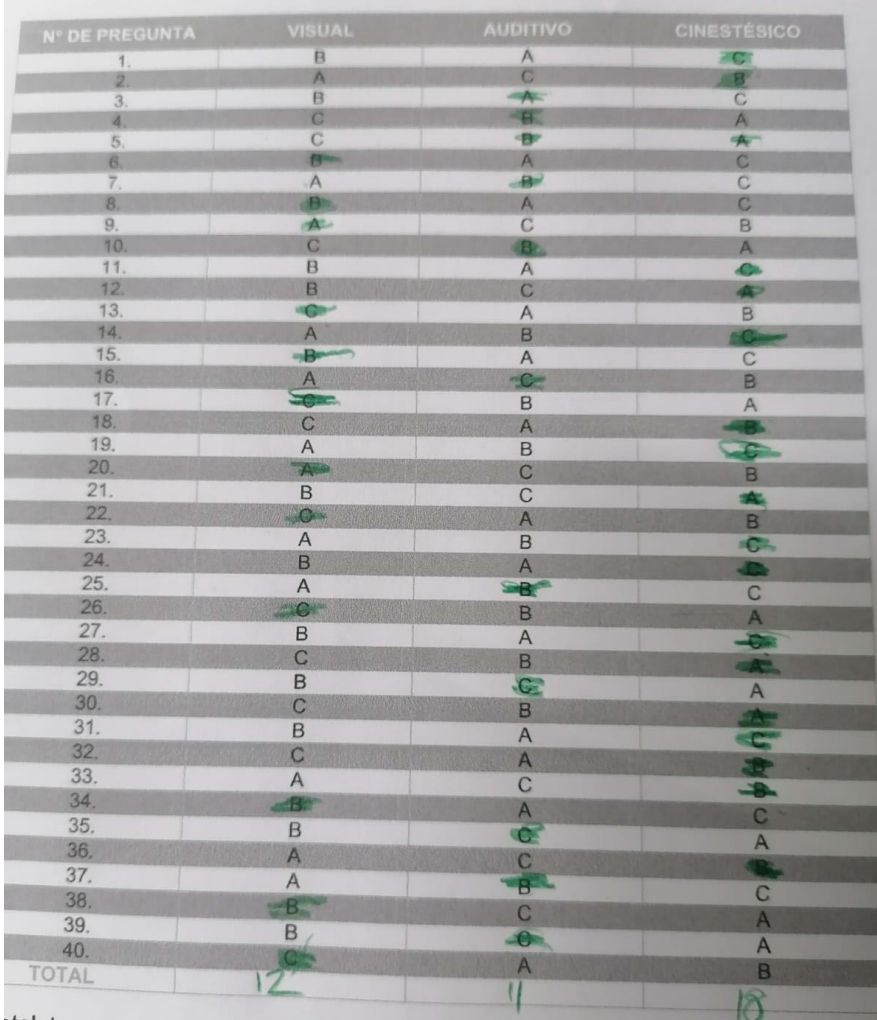

Marca la respuesta que elegiste para cada una de las preguntas y al final suma<br>verticalmente la cantidad de marcas por columna.

otal te permite identificar qué canal perceptual es predominante, según el<br>ero de respuestas que elegiste en el cuestionario.

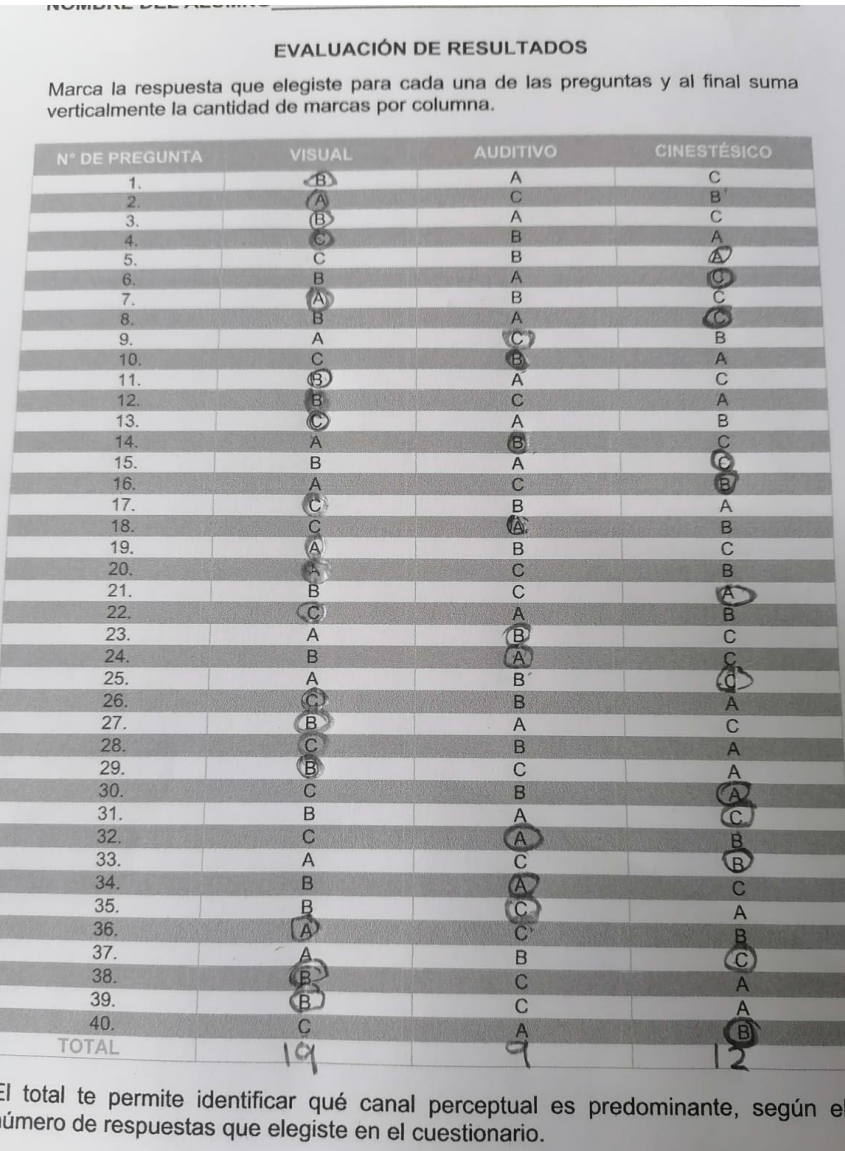

Evidencias de test de estilos de aprendizaje y los estilos más frecuentes fueron visual y quinestésico.

### **Vl. BIBLIOGRAFÍA**

*Aprendizajes clave para la educaciòn integral. Matemàticas. Educaciòn secundaria.* (2017). Mèxico: SEP.

- Ausubel, D. P. Novak, J. D., Hanesian, H. (1983): "Psicología educativa. Un punto de vista cognoscitivo". Trías Ed., México.
- Betoret, F. D. (s.f.). *La enseñanza y el aprendizaje en la Situación Educativa .*
- Benton, S. L.; K. A. Kiewra; J. M. Whitfill y R. Dennison (1993). Encoding and Externalstorage Effects on Wri ting Processes. Journal of Educational Psychology, 85: 267- 280.
- Centeno, J. (1988). Números Decimales ¿Por Qué? ¿Para Qué?. México: síntesis
- Charnay, R. (1994). Aprender (por medio de) la resolución de problemas. En C. Parra e I. Sais (Eds.), Didáctica de matemáticas. Aportes y reflexiones (pp. 51- 64). Barcelona: Paidos.

El Libro para el maestro. Matemáticas. Educación secundaria. (2004). México, D.F: SEP.

George Polya (1965). *Cómo plantear y resolver problemas* [título original: *How To Solve It?*]. México: Trillas. 215 pp.

Moñino Sánchez, V. (2013). Dificultades en el aprendizaje de los Números Decimales.

- Polya, G. (1990). Cómo plantear y resolver problemas (XV reimpresión de la 1ª edición en español, 1965). México: Editorial Trillas.
- Secretaria de Educación Púbica. (2002). Orientaciones Académicas para la Elaboración del Documento Recepcional, Licenciatura en Educación Secundaria. México: SEP

Sitroscwes%2Cy%2520comunicarse%2520con%2520las%2520matem%25C3

ACUERDO25A6 misas SOL Con de Voaw 25B Q stable Bel Q5 Avitablia de la Educación Básica. (2011, 12 agosto). PDF. https://www.google.com.mx/url?sa=t&rct=j&q=&esrc=s&source=web&cd=&cad=rja &uact=8&ved=2ahUKEwiluqbybPxAhVYlmoFHffpCEoQFjAAegQIAxAD&url=https%3A%2F%2Fwww.sep.gob.mx %2Fwork%2Fmodels%2Fsep1%2FResource%2F9721849d-666e-48b7-8433- 0eec1247f1ab%2Fa592.pdf&usg=AOvVaw0C9dMP1J-2mtvpZNdLL8Dn

ÁLVAREZ GARCÍA, A. G. J., ARCAVI, A. A., FERNÁNDEZ, F. J. L., DE LA

[FUENTE MARTÍNEZ, F. M. C., GÓMEZ-CHACÓN, G. C. I., MUÑOZ](https://www.google.com.mx/url?sa=t&rct=j&q=&esrc=s&source=web&cd=&cad=rja&uact=8&ved=2ahUKEwiluqb-ybPxAhVYlmoFHffpCEoQFjAAegQIAxAD&url=https%3A%2F%2Fwww.sep.gob.mx%2Fwork%2Fmodels%2Fsep1%2FResource%2F9721849d-666e-48b7-8433-0eec1247f1ab%2Fa592.pdf&usg=AOvVaw0C9dMP1J-2mtvpZNdLL8Dn) 

[CASADO, M. C. J. L., & USÓN VILLALVA, U. V. C. \(s. f.\).](https://www.google.com.mx/url?sa=t&rct=j&q=&esrc=s&source=web&cd=&cad=rja&uact=8&ved=2ahUKEwiluqb-ybPxAhVYlmoFHffpCEoQFjAAegQIAxAD&url=https%3A%2F%2Fwww.sep.gob.mx%2Fwork%2Fmodels%2Fsep1%2FResource%2F9721849d-666e-48b7-8433-0eec1247f1ab%2Fa592.pdf&usg=AOvVaw0C9dMP1J-2mtvpZNdLL8Dn) *Competencias* 

*[matemáticas. Instrumentos para las Ciencias Sociales y Naturales](https://www.google.com.mx/url?sa=t&rct=j&q=&esrc=s&source=web&cd=&cad=rja&uact=8&ved=2ahUKEwiluqb-ybPxAhVYlmoFHffpCEoQFjAAegQIAxAD&url=https%3A%2F%2Fwww.sep.gob.mx%2Fwork%2Fmodels%2Fsep1%2FResource%2F9721849d-666e-48b7-8433-0eec1247f1ab%2Fa592.pdf&usg=AOvVaw0C9dMP1J-2mtvpZNdLL8Dn)*.

[Educacion.gob. Recuperado](https://www.google.com.mx/url?sa=t&rct=j&q=&esrc=s&source=web&cd=&cad=rja&uact=8&ved=2ahUKEwiluqb-ybPxAhVYlmoFHffpCEoQFjAAegQIAxAD&url=https%3A%2F%2Fwww.sep.gob.mx%2Fwork%2Fmodels%2Fsep1%2FResource%2F9721849d-666e-48b7-8433-0eec1247f1ab%2Fa592.pdf&usg=AOvVaw0C9dMP1J-2mtvpZNdLL8Dn) 19 de junio de 2021, de

https://www.google.com.mx/url?sa=t&rct=j&q=&esrc=s&source=web&cd=&c

ad=rja&uact=8&ved=2ahUKEwipp9Ca65jxAhVMeawKHRvfAikQFjABegQIA

xAD&url=https%3A%2F%2Fsede.educacion.gob.es%2Fpubliventa%2FPdfS

ervlet%3Fpdf%3DVP15150.pdf%26area%3DE%23%3A~%3Atext%3DLas%

2520competencias%2520matem%25C3%25A1ticas%2520incluyen%2520

Baldor, A. B. (s. f.). ARITMETICA. TEORICO PRÀCTICA. PDF. Recuperado 17 de junio de 2021, de

[https://www.google.com.mx/url?sa=t&rct=j&q=&esrc=s&source=web&cd=&c](https://www.google.com.mx/url?sa=t&rct=j&q=&esrc=s&source=web&cd=&cad=rja&uact=8&ved=2ahUKEwj5rMff7LHxAhXxmGoFHa6gDtgQFjAAegQIAxAD&url=https%3A%2F%2Fcarc1975.files.wordpress.com%2F2018%2F07%2Faritmetica-de-baldor.pdf&usg=AOvVaw15L-EbggfaWaoAJH9JXPSC) [ad=rja&uact=8&ved=2ahUKEwj5rMff7LHxAhXxmGoFHa6gDtgQFjAAegQIA](https://www.google.com.mx/url?sa=t&rct=j&q=&esrc=s&source=web&cd=&cad=rja&uact=8&ved=2ahUKEwj5rMff7LHxAhXxmGoFHa6gDtgQFjAAegQIAxAD&url=https%3A%2F%2Fcarc1975.files.wordpress.com%2F2018%2F07%2Faritmetica-de-baldor.pdf&usg=AOvVaw15L-EbggfaWaoAJH9JXPSC) [xAD&url=https%3A%2F%2Fcarc1975.files.wordpress.com%2F2018%2F07](https://www.google.com.mx/url?sa=t&rct=j&q=&esrc=s&source=web&cd=&cad=rja&uact=8&ved=2ahUKEwj5rMff7LHxAhXxmGoFHa6gDtgQFjAAegQIAxAD&url=https%3A%2F%2Fcarc1975.files.wordpress.com%2F2018%2F07%2Faritmetica-de-baldor.pdf&usg=AOvVaw15L-EbggfaWaoAJH9JXPSC) [%2Faritmetica-de-baldor.pdf&usg=AOvVaw15L-EbggfaWaoAJH9JXPSC](https://www.google.com.mx/url?sa=t&rct=j&q=&esrc=s&source=web&cd=&cad=rja&uact=8&ved=2ahUKEwj5rMff7LHxAhXxmGoFHa6gDtgQFjAAegQIAxAD&url=https%3A%2F%2Fcarc1975.files.wordpress.com%2F2018%2F07%2Faritmetica-de-baldor.pdf&usg=AOvVaw15L-EbggfaWaoAJH9JXPSC)

Cómo usar las videoconferencias de Google Meet | Google Meet. (s. f.). Google

Meet. Recuperado 19 de junio de 2021, de

[https://apps.google.com/intl/es/intl/es\\_ALL/meet/how-it-works/](https://apps.google.com/intl/es/intl/es_ALL/meet/how-it-works/)

Dificultades de aprendizaje e intervención psicopedagógica en la resolución de problemas matemáticos. (s. f.). PDF. Recuperado 17 de junio de 2021, de [https://www.google.com.mx/url?sa=t&rct=j&q=&esrc=s&source=web&cd=&c](https://www.google.com.mx/url?sa=t&rct=j&q=&esrc=s&source=web&cd=&cad=rja&uact=8&ved=2ahUKEwig9pmyzLHxAhXLlmoFHQn_DtgQFjAAegQIAxAD&url=http%3A%2F%2Frabida.uhu.es%2Fdspace%2Fbitstream%2Fhandle%2F10272%2F11706%2FDificultades_de_aprendizaje.pdf%3Fsequence%3D2&usg=AOvVaw1-Y9eUrzMEG3nMohVOhsYo) [ad=rja&uact=8&ved=2ahUKEwig9pmyzLHxAhXLlmoFHQn\\_DtgQFjAAegQI](https://www.google.com.mx/url?sa=t&rct=j&q=&esrc=s&source=web&cd=&cad=rja&uact=8&ved=2ahUKEwig9pmyzLHxAhXLlmoFHQn_DtgQFjAAegQIAxAD&url=http%3A%2F%2Frabida.uhu.es%2Fdspace%2Fbitstream%2Fhandle%2F10272%2F11706%2FDificultades_de_aprendizaje.pdf%3Fsequence%3D2&usg=AOvVaw1-Y9eUrzMEG3nMohVOhsYo) [AxAD&url=http%3A%2F%2Frabida.uhu.es%2Fdspace%2Fbitstream%2Fha](https://www.google.com.mx/url?sa=t&rct=j&q=&esrc=s&source=web&cd=&cad=rja&uact=8&ved=2ahUKEwig9pmyzLHxAhXLlmoFHQn_DtgQFjAAegQIAxAD&url=http%3A%2F%2Frabida.uhu.es%2Fdspace%2Fbitstream%2Fhandle%2F10272%2F11706%2FDificultades_de_aprendizaje.pdf%3Fsequence%3D2&usg=AOvVaw1-Y9eUrzMEG3nMohVOhsYo) [ndle%2F10272%2F11706%2FDificultades\\_de\\_aprendizaje.pdf%3Fsequenc](https://www.google.com.mx/url?sa=t&rct=j&q=&esrc=s&source=web&cd=&cad=rja&uact=8&ved=2ahUKEwig9pmyzLHxAhXLlmoFHQn_DtgQFjAAegQIAxAD&url=http%3A%2F%2Frabida.uhu.es%2Fdspace%2Fbitstream%2Fhandle%2F10272%2F11706%2FDificultades_de_aprendizaje.pdf%3Fsequence%3D2&usg=AOvVaw1-Y9eUrzMEG3nMohVOhsYo) [e%3D2&usg=AOvVaw1-Y9eUrzMEG3nMohVOhsYo](https://www.google.com.mx/url?sa=t&rct=j&q=&esrc=s&source=web&cd=&cad=rja&uact=8&ved=2ahUKEwig9pmyzLHxAhXLlmoFHQn_DtgQFjAAegQIAxAD&url=http%3A%2F%2Frabida.uhu.es%2Fdspace%2Fbitstream%2Fhandle%2F10272%2F11706%2FDificultades_de_aprendizaje.pdf%3Fsequence%3D2&usg=AOvVaw1-Y9eUrzMEG3nMohVOhsYo)

Evaluar los aprendizajes a distancia en tiempos de coronavirus. Una propuesta de evaluación diagnóstica en primer año escolar. (2020, 20 abril). Articulando. [https://www.google.com.mx/url?sa=t&rct=j&q=&esrc=s&source=web&cd=&c](https://www.google.com.mx/url?sa=t&rct=j&q=&esrc=s&source=web&cd=&cad=rja&uact=8&ved=2ahUKEwjirancyrHxAhUjmGoFHTrUDdQQFjABegQIAxAD&url=https%3A%2F%2Frepositorio.cfe.edu.uy%2Fbitstream%2Fhandle%2F123456789%2F790%2FCampos%252C%2520N.Evaluar.pdf%3Fsequence%3D2%26isAllowed%3Dy%23%3A~%3Atext%3DUna%2520consigna%2520es%2520%25E2%2580%259Cuna%2520instrucci%25C3%25B3n%2C%25E2%2580%259D%2520(Zabert%252C2010).&usg=AOvVaw2ion4ka1CDmo9uNhh5-Y_p) [ad=rja&uact=8&ved=2ahUKEwjirancyrHxAhUjmGoFHTrUDdQQFjABegQIA](https://www.google.com.mx/url?sa=t&rct=j&q=&esrc=s&source=web&cd=&cad=rja&uact=8&ved=2ahUKEwjirancyrHxAhUjmGoFHTrUDdQQFjABegQIAxAD&url=https%3A%2F%2Frepositorio.cfe.edu.uy%2Fbitstream%2Fhandle%2F123456789%2F790%2FCampos%252C%2520N.Evaluar.pdf%3Fsequence%3D2%26isAllowed%3Dy%23%3A~%3Atext%3DUna%2520consigna%2520es%2520%25E2%2580%259Cuna%2520instrucci%25C3%25B3n%2C%25E2%2580%259D%2520(Zabert%252C2010).&usg=AOvVaw2ion4ka1CDmo9uNhh5-Y_p) [xAD&url=https%3A%2F%2Frepositorio.cfe.edu.uy%2Fbitstream%2Fhandle](https://www.google.com.mx/url?sa=t&rct=j&q=&esrc=s&source=web&cd=&cad=rja&uact=8&ved=2ahUKEwjirancyrHxAhUjmGoFHTrUDdQQFjABegQIAxAD&url=https%3A%2F%2Frepositorio.cfe.edu.uy%2Fbitstream%2Fhandle%2F123456789%2F790%2FCampos%252C%2520N.Evaluar.pdf%3Fsequence%3D2%26isAllowed%3Dy%23%3A~%3Atext%3DUna%2520consigna%2520es%2520%25E2%2580%259Cuna%2520instrucci%25C3%25B3n%2C%25E2%2580%259D%2520(Zabert%252C2010).&usg=AOvVaw2ion4ka1CDmo9uNhh5-Y_p) [%2F123456789%2F790%2FCampos%252C%2520N.Evaluar.pdf%3Fseque](https://www.google.com.mx/url?sa=t&rct=j&q=&esrc=s&source=web&cd=&cad=rja&uact=8&ved=2ahUKEwjirancyrHxAhUjmGoFHTrUDdQQFjABegQIAxAD&url=https%3A%2F%2Frepositorio.cfe.edu.uy%2Fbitstream%2Fhandle%2F123456789%2F790%2FCampos%252C%2520N.Evaluar.pdf%3Fsequence%3D2%26isAllowed%3Dy%23%3A~%3Atext%3DUna%2520consigna%2520es%2520%25E2%2580%259Cuna%2520instrucci%25C3%25B3n%2C%25E2%2580%259D%2520(Zabert%252C2010).&usg=AOvVaw2ion4ka1CDmo9uNhh5-Y_p) [nce%3D2%26isAllowed%3Dy%23%3A~%3Atext%3DUna%2520consigna%](https://www.google.com.mx/url?sa=t&rct=j&q=&esrc=s&source=web&cd=&cad=rja&uact=8&ved=2ahUKEwjirancyrHxAhUjmGoFHTrUDdQQFjABegQIAxAD&url=https%3A%2F%2Frepositorio.cfe.edu.uy%2Fbitstream%2Fhandle%2F123456789%2F790%2FCampos%252C%2520N.Evaluar.pdf%3Fsequence%3D2%26isAllowed%3Dy%23%3A~%3Atext%3DUna%2520consigna%2520es%2520%25E2%2580%259Cuna%2520instrucci%25C3%25B3n%2C%25E2%2580%259D%2520(Zabert%252C2010).&usg=AOvVaw2ion4ka1CDmo9uNhh5-Y_p) [2520es%2520%25E2%2580%259Cuna%2520instrucci%25C3%25B3n%2C](https://www.google.com.mx/url?sa=t&rct=j&q=&esrc=s&source=web&cd=&cad=rja&uact=8&ved=2ahUKEwjirancyrHxAhUjmGoFHTrUDdQQFjABegQIAxAD&url=https%3A%2F%2Frepositorio.cfe.edu.uy%2Fbitstream%2Fhandle%2F123456789%2F790%2FCampos%252C%2520N.Evaluar.pdf%3Fsequence%3D2%26isAllowed%3Dy%23%3A~%3Atext%3DUna%2520consigna%2520es%2520%25E2%2580%259Cuna%2520instrucci%25C3%25B3n%2C%25E2%2580%259D%2520(Zabert%252C2010).&usg=AOvVaw2ion4ka1CDmo9uNhh5-Y_p) [%25E2%2580%259D%2520\(Zabert%252C2010\).&usg=AOvVaw2ion4ka1C](https://www.google.com.mx/url?sa=t&rct=j&q=&esrc=s&source=web&cd=&cad=rja&uact=8&ved=2ahUKEwjirancyrHxAhUjmGoFHTrUDdQQFjABegQIAxAD&url=https%3A%2F%2Frepositorio.cfe.edu.uy%2Fbitstream%2Fhandle%2F123456789%2F790%2FCampos%252C%2520N.Evaluar.pdf%3Fsequence%3D2%26isAllowed%3Dy%23%3A~%3Atext%3DUna%2520consigna%2520es%2520%25E2%2580%259Cuna%2520instrucci%25C3%25B3n%2C%25E2%2580%259D%2520(Zabert%252C2010).&usg=AOvVaw2ion4ka1CDmo9uNhh5-Y_p) [Dmo9uNhh5-Y\\_p](https://www.google.com.mx/url?sa=t&rct=j&q=&esrc=s&source=web&cd=&cad=rja&uact=8&ved=2ahUKEwjirancyrHxAhUjmGoFHTrUDdQQFjABegQIAxAD&url=https%3A%2F%2Frepositorio.cfe.edu.uy%2Fbitstream%2Fhandle%2F123456789%2F790%2FCampos%252C%2520N.Evaluar.pdf%3Fsequence%3D2%26isAllowed%3Dy%23%3A~%3Atext%3DUna%2520consigna%2520es%2520%25E2%2580%259Cuna%2520instrucci%25C3%25B3n%2C%25E2%2580%259D%2520(Zabert%252C2010).&usg=AOvVaw2ion4ka1CDmo9uNhh5-Y_p)

- Herrera, P. R., & Perfil, V. T. M. (s. f.). Dosificaciones y Planes Clase de Matemáticas Reforma *2011*. blogspot. Recuperado 19 de junio de 2021, de [http://matemsectec31.blogspot.com/2012/08/dosificaciones-y-planes-clase](http://matemsectec31.blogspot.com/2012/08/dosificaciones-y-planes-clase-de.html)[de.html](http://matemsectec31.blogspot.com/2012/08/dosificaciones-y-planes-clase-de.html)
- *Iniciar o programar videollamadas de Google Meet - Ordenador - Ayuda de Google Meet*. (s. f.). Google Meet. Recuperado 19 de junio de 2021, de [https://support.google.com/meet/answer/9302870?co=GENIE.Platform%3D](https://support.google.com/meet/answer/9302870?co=GENIE.Platform%3DDesktop&hl=es) [Desktop&hl=es](https://support.google.com/meet/answer/9302870?co=GENIE.Platform%3DDesktop&hl=es)

Llanos Vargas, L. V. L. S. (s. f.). *EL ENFOQUE DE GEORGE POLYA EN LA* 

*RESOLUCIÓN DE PROBLEMAS*. Aprende en línea. Recuperado 19 de junio de 2021, de

[http://aprendeenlinea.udea.edu.co/lms/men\\_udea/pluginfile.php/25302/mod](http://aprendeenlinea.udea.edu.co/lms/men_udea/pluginfile.php/25302/mod_resource/content/0/ENFOQUE_DE_GEORGE_POLYA_EN_LA_RESOLUCION_DE_PROBLEMAS.pdf) [\\_resource/content/0/ENFOQUE\\_DE\\_GEORGE\\_POLYA\\_EN\\_LA\\_RESOLU](http://aprendeenlinea.udea.edu.co/lms/men_udea/pluginfile.php/25302/mod_resource/content/0/ENFOQUE_DE_GEORGE_POLYA_EN_LA_RESOLUCION_DE_PROBLEMAS.pdf) [CION\\_DE\\_PROBLEMAS.pdf](http://aprendeenlinea.udea.edu.co/lms/men_udea/pluginfile.php/25302/mod_resource/content/0/ENFOQUE_DE_GEORGE_POLYA_EN_LA_RESOLUCION_DE_PROBLEMAS.pdf)

M. (s. f.). *Teoría de las situaciones didácticas de Guy Brousseau*. Slide Share.

Recuperado 19 de junio de 2021, de

[https://es.slideshare.net/MARITO426/teora-de-las-situaciones-didcticas-de](https://es.slideshare.net/MARITO426/teora-de-las-situaciones-didcticas-de-guy-brousseau)[guy-brousseau](https://es.slideshare.net/MARITO426/teora-de-las-situaciones-didcticas-de-guy-brousseau)

Pãºblica, S. D. E. (s. f.). *Orientaciones did*Â<sub>j</sub>cticas y planes de clase. *Primer grado - Matemáticas*. gob.mx. Recuperado 19 de junio de 2021, de
[https://www.gob.mx/sep/acciones-y-programas/orientaciones-didacticas-y-](https://www.gob.mx/sep/acciones-y-programas/orientaciones-didacticas-y-planes-de-clase-primer-grado-matematicas?state=published)

[planes-de-clase-primer-grado-matematicas?state=published](https://www.gob.mx/sep/acciones-y-programas/orientaciones-didacticas-y-planes-de-clase-primer-grado-matematicas?state=published)

*Perfil de egreso*. (s. f.). GOBIERNO DE MÈXICO. Recuperado 19 de junio de

2021, de

[https://www.dgesum.sep.gob.mx/planes/lee/perfil\\_egreso#:~:text=Los%20ra](https://www.dgesum.sep.gob.mx/planes/lee/perfil_egreso%23:~:text=Los%20rasgos%20deseables%20del%20nuevo%20maestro%20se%20agrupan%20en%20cinco,las%20condiciones%20sociales%20de%20sus)

[sgos%20deseables%20del%20nuevo%20maestro%20se%20agrupan%20e](https://www.dgesum.sep.gob.mx/planes/lee/perfil_egreso%23:~:text=Los%20rasgos%20deseables%20del%20nuevo%20maestro%20se%20agrupan%20en%20cinco,las%20condiciones%20sociales%20de%20sus)

[n%20cinco,las%20condiciones%20sociales%20de%20sus](https://www.dgesum.sep.gob.mx/planes/lee/perfil_egreso%23:~:text=Los%20rasgos%20deseables%20del%20nuevo%20maestro%20se%20agrupan%20en%20cinco,las%20condiciones%20sociales%20de%20sus)

¿QUÉ ES UN PROBLEMA MATEMÁTICO? PERCEPCIONES EN LA

ENSEÑANZA MEDIA COSTARRICENSE. (s. f.). PDF. Recuperado 17 de

junio de 2021, de

[https://www.google.com.mx/url?sa=t&rct=j&q=&esrc=s&source=web&cd=&v](https://www.google.com.mx/url?sa=t&rct=j&q=&esrc=s&source=web&cd=&ved=2ahUKEwjqmpKYzrHxAhVpm2oFHZZhCdMQFjABegQIBBAD&url=https%3A%2F%2Frevistas.ucr.ac.cr%2Findex.php%2Fcifem%2Farticle%2Fdownload%2F6902%2F6588%2F0%23%3A~%3Atext%3DEn%2520un%2520sentido%2520parecido%2520se%2Crelativo%2520al%2520sujeto%2520que%2520intenta&usg=AOvVaw0aV4M4W_tZHmpwLbzp1JVI)

[ed=2ahUKEwjqmpKYzrHxAhVpm2oFHZZhCdMQFjABegQIBBAD&url=https](https://www.google.com.mx/url?sa=t&rct=j&q=&esrc=s&source=web&cd=&ved=2ahUKEwjqmpKYzrHxAhVpm2oFHZZhCdMQFjABegQIBBAD&url=https%3A%2F%2Frevistas.ucr.ac.cr%2Findex.php%2Fcifem%2Farticle%2Fdownload%2F6902%2F6588%2F0%23%3A~%3Atext%3DEn%2520un%2520sentido%2520parecido%2520se%2Crelativo%2520al%2520sujeto%2520que%2520intenta&usg=AOvVaw0aV4M4W_tZHmpwLbzp1JVI)

[%3A%2F%2Frevistas.ucr.ac.cr%2Findex.php%2Fcifem%2Farticle%2Fdown](https://www.google.com.mx/url?sa=t&rct=j&q=&esrc=s&source=web&cd=&ved=2ahUKEwjqmpKYzrHxAhVpm2oFHZZhCdMQFjABegQIBBAD&url=https%3A%2F%2Frevistas.ucr.ac.cr%2Findex.php%2Fcifem%2Farticle%2Fdownload%2F6902%2F6588%2F0%23%3A~%3Atext%3DEn%2520un%2520sentido%2520parecido%2520se%2Crelativo%2520al%2520sujeto%2520que%2520intenta&usg=AOvVaw0aV4M4W_tZHmpwLbzp1JVI)

[load%2F6902%2F6588%2F0%23%3A~%3Atext%3DEn%2520un%2520se](https://www.google.com.mx/url?sa=t&rct=j&q=&esrc=s&source=web&cd=&ved=2ahUKEwjqmpKYzrHxAhVpm2oFHZZhCdMQFjABegQIBBAD&url=https%3A%2F%2Frevistas.ucr.ac.cr%2Findex.php%2Fcifem%2Farticle%2Fdownload%2F6902%2F6588%2F0%23%3A~%3Atext%3DEn%2520un%2520sentido%2520parecido%2520se%2Crelativo%2520al%2520sujeto%2520que%2520intenta&usg=AOvVaw0aV4M4W_tZHmpwLbzp1JVI)

[ntido%2520parecido%2520se%2Crelativo%2520al%2520sujeto%2520que](https://www.google.com.mx/url?sa=t&rct=j&q=&esrc=s&source=web&cd=&ved=2ahUKEwjqmpKYzrHxAhVpm2oFHZZhCdMQFjABegQIBBAD&url=https%3A%2F%2Frevistas.ucr.ac.cr%2Findex.php%2Fcifem%2Farticle%2Fdownload%2F6902%2F6588%2F0%23%3A~%3Atext%3DEn%2520un%2520sentido%2520parecido%2520se%2Crelativo%2520al%2520sujeto%2520que%2520intenta&usg=AOvVaw0aV4M4W_tZHmpwLbzp1JVI)

[%2520intenta&usg=AOvVaw0aV4M4W\\_tZHmpwLbzp1JVI](https://www.google.com.mx/url?sa=t&rct=j&q=&esrc=s&source=web&cd=&ved=2ahUKEwjqmpKYzrHxAhVpm2oFHZZhCdMQFjABegQIBBAD&url=https%3A%2F%2Frevistas.ucr.ac.cr%2Findex.php%2Fcifem%2Farticle%2Fdownload%2F6902%2F6588%2F0%23%3A~%3Atext%3DEn%2520un%2520sentido%2520parecido%2520se%2Crelativo%2520al%2520sujeto%2520que%2520intenta&usg=AOvVaw0aV4M4W_tZHmpwLbzp1JVI)

La Resolución de Problemas como contenido en el Currículo de Matemáticas de

Primaria y Secundaria1. (2013, 9 septiembre). PDF.

[https://www.google.com.mx/url?sa=t&rct=j&q=&esrc=s&source=web&cd=&v](https://www.google.com.mx/url?sa=t&rct=j&q=&esrc=s&source=web&cd=&ved=2ahUKEwj7rYmKyLHxAhUAkWoFHQjsANQQFjAAegQIAxAD&url=https%3A%2F%2Fdialnet.unirioja.es%2Fdescarga%2Farticulo%2F4952263.pdf&usg=AOvVaw338yeFtOVfu1VwlkbLY8vS) [ed=2ahUKEwj7rYmKyLHxAhUAkWoFHQjsANQQFjAAegQIAxAD&url=https](https://www.google.com.mx/url?sa=t&rct=j&q=&esrc=s&source=web&cd=&ved=2ahUKEwj7rYmKyLHxAhUAkWoFHQjsANQQFjAAegQIAxAD&url=https%3A%2F%2Fdialnet.unirioja.es%2Fdescarga%2Farticulo%2F4952263.pdf&usg=AOvVaw338yeFtOVfu1VwlkbLY8vS) [%3A%2F%2Fdialnet.unirioja.es%2Fdescarga%2Farticulo%2F4952263.pdf&](https://www.google.com.mx/url?sa=t&rct=j&q=&esrc=s&source=web&cd=&ved=2ahUKEwj7rYmKyLHxAhUAkWoFHQjsANQQFjAAegQIAxAD&url=https%3A%2F%2Fdialnet.unirioja.es%2Fdescarga%2Farticulo%2F4952263.pdf&usg=AOvVaw338yeFtOVfu1VwlkbLY8vS) [usg=AOvVaw338yeFtOVfu1VwlkbLY8vS](https://www.google.com.mx/url?sa=t&rct=j&q=&esrc=s&source=web&cd=&ved=2ahUKEwj7rYmKyLHxAhUAkWoFHQjsANQQFjAAegQIAxAD&url=https%3A%2F%2Fdialnet.unirioja.es%2Fdescarga%2Farticulo%2F4952263.pdf&usg=AOvVaw338yeFtOVfu1VwlkbLY8vS)

Torres, A. (2021, 8 mayo). *La Teoría del Aprendizaje Significativo de David Ausubel*. Psicología y mente.

[https://psicologiaymente.com/desarrollo/aprendizaje-significativo-david](https://psicologiaymente.com/desarrollo/aprendizaje-significativo-david-ausubel)[ausubel](https://psicologiaymente.com/desarrollo/aprendizaje-significativo-david-ausubel)

Vicent, J. (2020, 27 abril). *Qué es Google Meet y cómo usarlo*. TreceBits - Redes

Sociales y Tecnología. [https://www.trecebits.com/2020/04/27/que-es-](https://www.trecebits.com/2020/04/27/que-es-google-meet-y-como-usarlo/)

[google-meet-y-como-usarlo/](https://www.trecebits.com/2020/04/27/que-es-google-meet-y-como-usarlo/)